# **Руководство по эксплуатации Nokia C5–00**

# **Содержание**

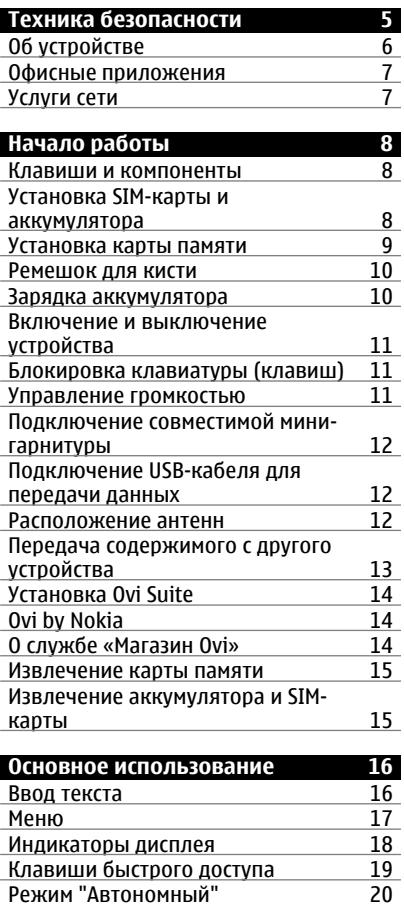

Режим "Автономный[" 20](#page-19-0)<br>Коды доступа 21

Коды [доступа](#page-20-0)

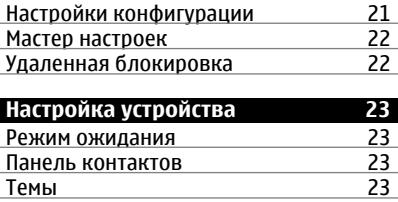

**[Режимы](#page-24-0)** 25

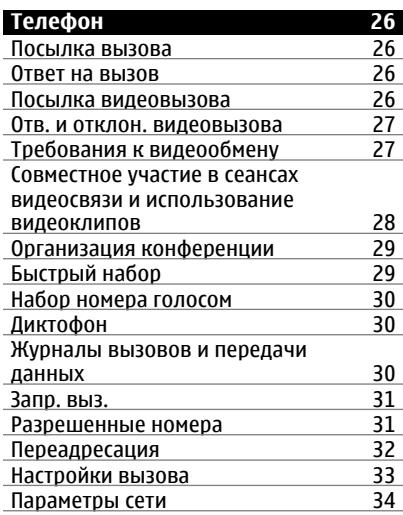

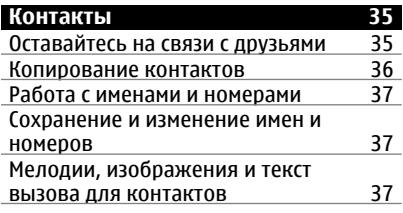

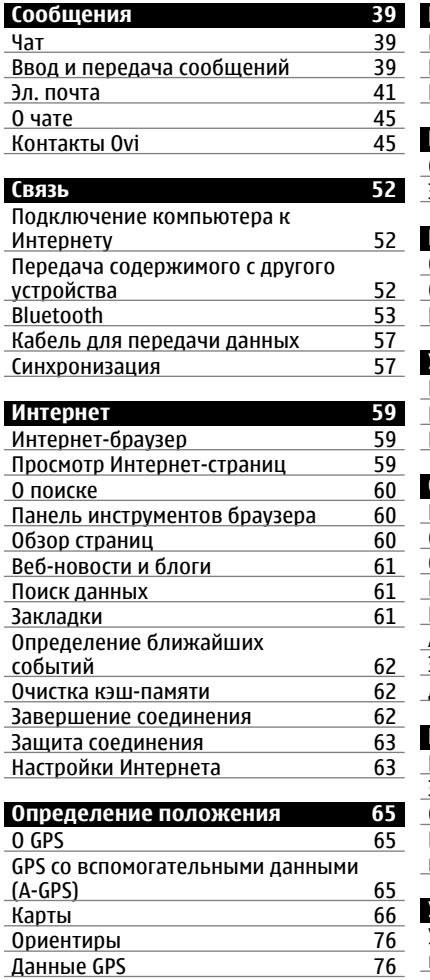

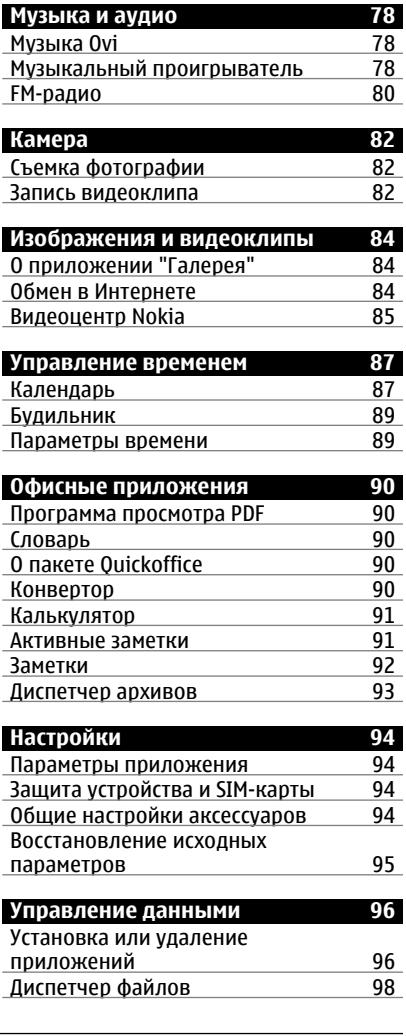

Музыка [Ovi 78](#page-77-0)

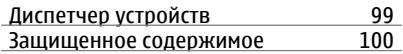

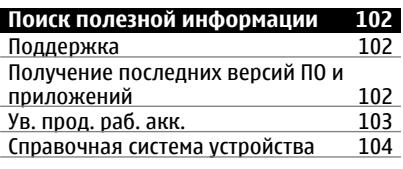

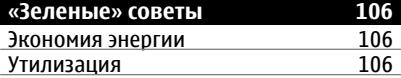

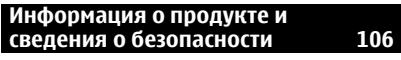

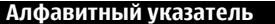

**[Алфавитный](#page-114-0) указатель 115**

# <span id="page-4-0"></span>**Техника безопасности**

Ознакомьтесь с перечисленными ниже правилами техники безопасности. Нарушение этих правил может быть опасным или незаконным. Дополнительная информация приведена в полном руководстве по

эксплуатации.

# **ВЫКЛЮЧАЙТЕ В МЕСТАХ, ГДЕ ИСПОЛЬЗОВАНИЕ ЗАПРЕЩЕНО**

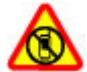

Выключайте устройство в местах, где его использование запрещено, может вызвать помехи или быть опасным, например в самолете, рядом с медицинским оборудованием, в местах хранения топлива, химических веществ или взрывоопасных материалов.

### **БЕЗОПАСНОСТЬ ДОРОЖНОГО ДВИЖЕНИЯ - ПРЕЖДЕ ВСЕГО**

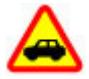

Строго соблюдайте местное законодательство. Не держите в руке мобильное устройство за рулем движущегося автомобиля. Помните о том, что безопасность дорожного движения имеет первостепенное значение!

# **РАДИОПОМЕХИ**

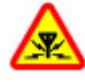

Любые мобильные устройства подвержены воздействию радиопомех, которые могут ухудшить качество связи.

### **ОБРАЩАЙТЕСЬ ТОЛЬКО К КВАЛИФИЦИРОВАННЫМ СПЕЦИАЛИСТАМ**

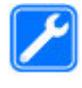

Работы по настройке и ремонту изделия должны проводить только квалифицированные специалисты.

# **АККУМУЛЯТОРЫ И ДРУГИЕ АКСЕССУАРЫ**

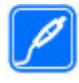

Используйте только те аккумуляторы, зарядные устройства и другие аксессуары, которые одобрены корпорацией Nokia для подключения к данному устройству. Не подключайте несовместимые устройства.

# **ЗАЩИТА УСТРОЙСТВА ОТ ВЛАГИ**

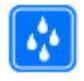

Данное устройство не является водонепроницаемым. Оберегайте его от попадания влаги.

# **ЗАЩИТА СЛУХА**

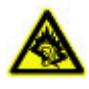

Используйте минигарнитуру при умеренной громкости и не подносите устройство к уху при включенном громкоговорителе.

### <span id="page-5-0"></span>**Об устройстве**

Радиочастотное устройство, описание которого приведено в данном руководстве, предназначено для МГц HSDPA и HSUPA. Дополнительную информацию о сотовых сетях можно получить у поставщика услуг. использования в сети (E)GSM 850, 900, 1800 и 1900 МГц и сети UMTS 900 и 2100

Устройство поддерживает несколько методов обмена данными и, как и компьютеры, устройство может подвергаться воздействию вирусов и другого вредоносного содержимого. Соблюдайте осторожность при работе с сообщениями и запросами связи, просмотре сетевых страниц и загрузке данных. Устанавливайте и используйте услуги и другое программное обеспечение только из источников с надежной защитой, например, приложения с цифровой подписью Symbian Signed или прошедшие тестирование Java Verified™. Следует устанавливать антивирусное и другое защитное программное обеспечение как в устройстве, так и на любой подключенный компьютер.

# В устройстве могут быть

запрограммированы закладки и ссылки на узлы сторонних организаций для доступа к ним. Они не относятся к Nokia, и корпорация Nokia не делает никаких заявлений и не принимает на себя никаких обязательств относительно этих узлов. Просматривая эти узлы, необходимо принимать меры предосторожности (в плане защиты и в плане содержимого).

#### **Внимание!**

Для работы любых функций устройства (за исключением будильника) требуется, чтобы устройство было включено. Не включайте устройство, если его использование может вызвать помехи или быть опасным.

Пользуясь данным устройством, строго соблюдайте законодательство, местные обычаи, уважайте право на частную жизнь и не нарушайте законных прав других лиц, в том числе авторских прав. Законодательство об охране авторских прав накладывает ограничения на копирование, модификацию и передачу некоторых изображений, мелодий и другого содержимого.

Регулярно создавайте резервные копии (электронные или бумажные) всех важных данных, сохраненных в устройстве.

При подключении другого устройства ознакомьтесь с правилами техники безопасности, приведенными в руководстве по эксплуатации соответствующего устройства. Не подключайте несовместимые устройства.

Изображения в этом руководстве могут отличаться от отображения на дисплее.

Другую важную информацию об устройстве см. в руководстве по эксплуатации.

### <span id="page-6-0"></span>**Офисные приложения**

Приложения группы Office поддерживают обычные функции Microsoft Word, PowerPoint и Excel (Microsoft Office 2000, XP и 2003). Поддерживаются не все версии этих форматов файлов.

### **Услуги сети**

Работа устройства возможна только при наличии обслуживания, предоставляемого поставщиком услуг сотовой связи. В некоторых сотовых сетях реализованы не все функции, кроме того, для использования некоторых функций требуется оформление специального соглашения с поставщиком услуг. Использование сетевых услуг предполагает передачу данных. Уточните сведения о стоимости услуг в домашней сети и при роуминге через другие сети у поставщика услуг. Информацию о тарифах предоставляет поставщик услуг. В некоторых сотовых сетях имеются ограничения на пользование некоторыми функциями данного устройства, для которых требуется поддержка сети, например, поддержка определенных технологий, таких как протоколы WAP 2.0 (HTTP и SSL), которые запускаются в протоколах TCP/IP, и символов национальных алфавитов.

Поставщик услуг может заблокировать работу некоторых функций устройства. В этом случае эти функции будут отсутствовать в меню. Устройство также может быть специально настроено: изменены названия меню, порядок пунктов меню и значки.

Безопасное извлечение. Перед отсоединением аккумулятора обязательно выключите устройство и отсоедините его от зарядного устройства.

# <span id="page-7-0"></span>**Начало работы**

### **Клавиши и компоненты**

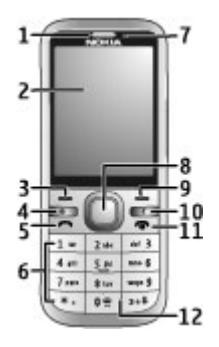

- **1** Динамик
- **2** Дисплей
- **3** Левая клавиша выбора
- **4** Клавиша режима ожидания
- **5** Клавиша вызова
- **6** Цифровые клавиши
- **7** Объектив дополнительной камеры<br>**8** Клавиша (прокрутки) Navi™. Также
- **8** Клавиша (прокрутки) Navi™. Также может использоваться для съемки фотографий.
- **9** Правая клавиша выбора
- **10** Клавиша очистки **C**
- **11** Клавиша разъединения и включения
- **12** Микрофон

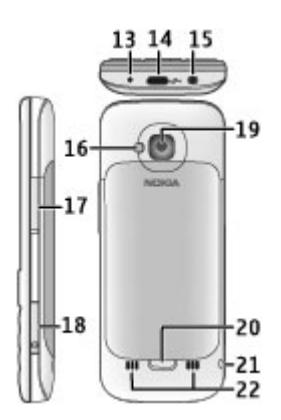

- **13** Разъем для подключения зарядного устройства
- **14** Разъем Micro USB
- **15** Разъем Nokia AV (3,5 мм)
- **16** Вспышка камеры
- **17** Клавиши громкости. Также могут применяться длямасштабирования при использовании камеры.
- **18** Гнездо карты памяти
- **19** Объектив основной камеры
- **20** Кнопка открытия задней крышки
- **21** Отверстие для ремешка для кисти
- **22** Громкоговоритель

**Примечание:** Покрытия на поверхности этого устройства не содержат никеля. Поверхность этого устройства изготовлена из нержавеющей стали.

# **Установка SIM-карты и аккумулятора**

1 Чтобы открыть заднюю крышку устройства, нажмите и

<span id="page-8-0"></span>удерживайте нажатой кнопку фиксатора (1), одновременно поднимая крышку (2).

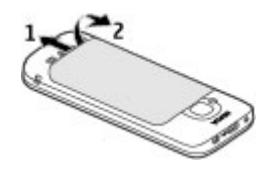

2 Сдвиньте SIM-карту, чтобы вставить ее в держатель SIM-карты. Перед установкой SIM-карты необходимо извлечь аккумулятор.

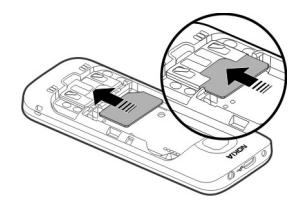

Карта должна быть расположена контактами вниз по отношению к лицевой стороне устройства, а скошенный угол направлен в сторону держателя карты.

3 Установите аккумулятор.

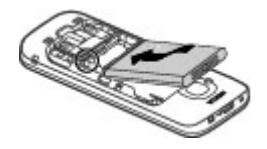

4 Чтобы снова установить крышку, направьте верхние стопорные защелки (1) и выровняйте

положение задней крышки, а затем нажимайте, пока панель не встанет на место (2).

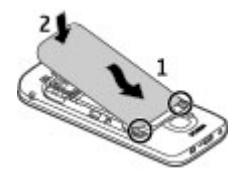

# **Установка карты памяти**

Карта памяти может поставляться с устройством и может быть уже установлена.

1 Откройте крышку гнезда карты памяти.

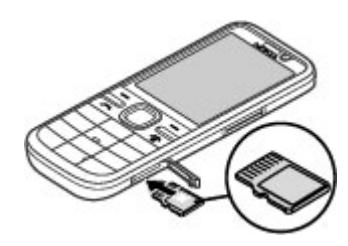

- 2 Вставьте карту памяти в гнездо контактами вверх.
- 3 Осторожно нажмите на карту до защелкивания. Закройте крышку гнезда.

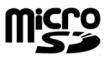

### <span id="page-9-0"></span>**Ремешок для кисти**

Проденьте ремешок для кисти и затяните его.

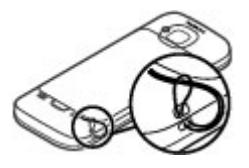

Ремешок для кисти может отсутствовать в комплекте поставки.

### **Зарядка аккумулятора**

Устройство поставляется с частично заряженным аккумулятором. Если уровень заряда устройства слишком низкий, выполните следующие действия:

- 1 Подсоедините зарядное устройство к сетевой розетке.
- 2 Подсоедините зарядное устройство к телефону.

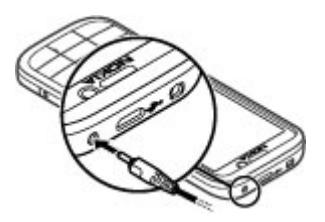

3 После полной зарядки аккумулятора отключите зарядное устройство от телефона, затем от сетевой розетки.

Не требуется заряжать аккумулятор в течение строго определенного

времени; можно использовать устройство во время зарядки. Если аккумулятор полностью разряжен, пройдет несколько минут до появления на дисплее индикатора уровня заряда аккумулятора или до того, как телефон можно будет использовать для посылки вызовов.

**Совет.** С устройством можно использовать старые совместимые зарядные устройства Nokia, установив на старое зарядное устройство адаптер для зарядного устройства CA-44. Адаптер продается в качестве отдельного аксессуара.

# **Зарядка от USB**

Зарядку от USB можно использовать при отсутствии свободной сетевой розетки. Для зарядки с помощью кабеля USB для передачи данных потребуется больше времени. Эффективность зарядки через USB может значительно отличаться. В некоторых случаях может потребоваться очень продолжительное время для начала зарядки и функционирования устройства.

Во время зарядки устройства можно также передавать данные по кабелю USB для передачи данных.

1 Подключите совместимое устройство USB к Вашему устройству с помощью совместимого кабеля USB для передачи данных.

В зависимости от типа устройства, которое используется для зарядки, может потребоваться

<span id="page-10-0"></span>определенное время, прежде чем начнется зарядка.

2 Если устройство включено, на его дисплее выберите доступные настройки режима USB.

### **Включение и выключение устройства**

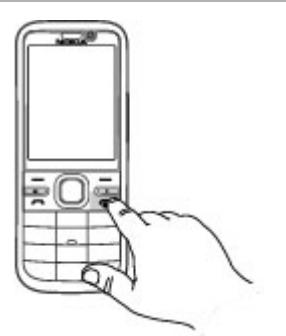

Нажмите и удерживайте нажатой клавишу включения для включения и выключения устройства. Кратковременно нажмите клавишу включения для завершения вызова или закройте приложение.

При выводе устройством запроса на ввод PIN-кода введите PIN-код и выберите **OK**.

При выводе устройством запроса на ввод кода блокировки введите код блокировки и выберите **OK**. Изготовителем устанавливается код блокировки 12345.

Для установки правильного часового пояса, времени и даты выберите страну своего местонахождения, затем введите местное время и дату.

### **Блокировка клавиатуры (клавиш)**

Для включения блокировки клавиатуры на главном экране нажимайте левую клавишу выбора и клавишу **\*** в течение полутора секунд.

Чтобы назначить автоматическую блокировку клавиатуры по истечении заданного времени, выберите  $\bigodot$  > **Настройки** > **Настройки** и **Общие** > **Защита** > **Телефон и SIM-карта** > **Период автоблок. клав.** > **Задано пользоват.** и укажите необходимое время.

Для отключения блокировки клавиатуры выберите **Откл. блк** и нажмите **\***. При включенной функции блокировки устройства или клавиатуры сохраняется возможность вызова службы экстренной помощи, номер которой запрограммирован в памяти устройства.

# **Управление громкостью**

Для настройки громкости динамика или громкоговорителя во время вызова или прослушивания аудиофайла используйте клавиши громкости.

Для включения или отключения громкоговорителя во время разговора выберите **Громкость** или **Телефон**.

### <span id="page-11-0"></span>**Внимание!**

Продолжительное прослушивание при большой громкости может привести к повреждению слуха. Слушайте музыку при умеренной громкости и не подносите устройство к уху при включенном громкоговорителе.

### **Подключение совместимой минигарнитуры**

Не подключайте аппаратуру, которая формирует выходной сигнал, так как это может повредить устройство. Не подключайте источники напряжения к разъему AV Nokia.

При подключении к разъему AV Nokia внешнего устройства или минигарнитуры, отличных от рекомендованных корпорацией Nokia для данного устройства, уделите особое внимание уровню громкости.

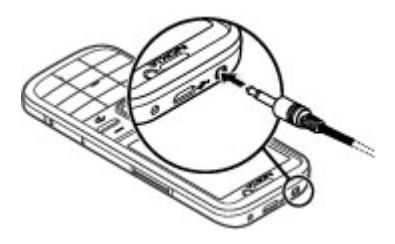

**Подключение USB-кабеля для передачи данных**

Подключите совместимый USB-кабель для передачи к разъему USB.

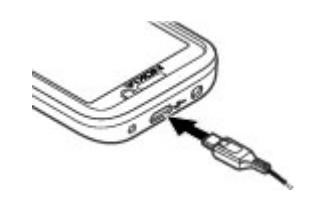

Для выбора стандартного режима подключения USB или изменения активного режима выберите  $\leftarrow$  > **Настройки** и **Связь** > **USB** > **Режим подключ. USB**, а затем выберите необходимый режим.

Для разрешения или запрета на автоматическое включение стандартного режима выберите **Запрос при подключ.**.

### **Расположение антенн**

Устройство может быть оснащено внутренними и внешними антеннами. Не следует без необходимости прикасаться к антенне во время передачи или приема. Прикосновение к антеннам ухудшает качество связи, может привести к нецелесообразному увеличению мощности излучаемого сигнала и сокращению времени работы аккумулятора.

<span id="page-12-0"></span>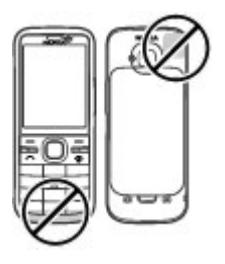

### **Передача содержимого с другого устройства**

Выберите > **Настройки** > **Перенос**.

С помощью приложения "Перенос" можно передавать данные, например контакты, между двумя совместимыми устройствами Nokia.

Доступный для передачи тип содержимого зависит от модели устройства, с которого выполняется передача. Если другое устройство поддерживает синхронизацию, можно также синхронизировать данные другого устройства и данного устройства. В случае несовместимости устройств на дисплее устройства появится соответствующее сообщение.

Если другое устройство нельзя включить без SIM-карты, Вы можете вставить в него свою SIM-карту. При включении устройства без SIM-карты автоматически включается автономный режим.

Другое устройство должно поддерживать функцию Bluetooth.

# **Передача содержимого**

Первая загрузка данных с другого устройства:

- 1 Включите функцию Bluetooth в обоих устройствах.
- 2 Выберите устройство, с которого требуется передать содержимое. На дисплее отображается запрос на ввод кода. Введите код (от 1 до 16 цифр) и выберите **OK**. Введите тот же самый код на другом устройстве и выберите **OK**. Сопряжение устройств выполнено.

Некоторые модели устройств передают в другое устройство приложение "Переключение" в виде сообщения. Для установки приложения "Перенос" на другом устройстве откройте сообщение и следуйте инструкциям.

3 На устройстве выберите содержимое, которое требуется передать с другого устройства.

Содержимое передается из памяти другого устройства в соответствующее место в памяти устройства.

Время передачи зависит от объема передаваемых данных. Передачу можно отменить и продолжить позже.

Синхронизация является двунаправленной, на обоих устройствах поддерживается одинаковый набор данных. При удалении элемента с одного из устройств он удаляется с другого устройства при синхронизации. Нельзя восстановить удаленные объекты путем синхронизации.

<span id="page-13-0"></span>Для просмотра журнала последней передачи выберите ссылку на главном экране и выберите **Функции** > **Показать журнал**.

### **Установка Ovi Suite**

Приложение Nokia Ovi Suite для ПК позволяет легко получать доступ к файлам на Nokia C5-00, других устройствах Nokia, а также к веб-сайту Ovi из одного окна. Можно передавать и синхронизировать сообщения, контакты, изображения, песни и многое другое между компьютером и устройством. Приложение также позволяет зарегистрировать учетную запись Nokia, обмениваться изображениями с помощью портала Ovi, обновлять программное обеспечение устройства, загружать карты, а также обеспечить легкий и безопасный доступ к содержимому.

Дополнительную информацию см. на веб-сайте [www.ovi.com](http://www.ovi.com) в разделе поддержки.

Дополнительную информацию по установке Ovi Suite см. в прилагаемом буклете.

Если вы не планируете устанавливать Ovi Suite, то файлы для установки, хранящиеся на карте памяти, можно удалить для увеличения доступного свободного места.

### **Ovi by Nokia**

**OVI<sup>TH</sup>** С помошью Ovi by Nokia можно находить новые места и услуги и

оставаться на связи с друзьями. Можно сделать, например, следующее:

- Загружать игры, приложения, видеоклипы и мелодии сигнала на устройство.
- Находить маршрут при пешеходных прогулках и поездках на автомобиле, планировать путешествия и просматривать местоположения на карте.
- Получить бесплатную учетную запись "Почта Ovi".
- Приобретать музыку.

Некоторые элементы предоставляются бесплатно, за другие элементы придется платить.

Доступность услуг также зависит от страны или региона, кроме того, поддерживаются не все языки.

Для доступа к услугам Ovi компании Nokia перейдите по адресу [www.ovi.com](http://www.ovi.com) и зарегистрируйте свою учетную запись Nokia.

Дополнительную информацию см. на сайте [www.ovi.com.](http://www.ovi.com)

### **О службе «Магазин Ovi»**

В службе «Магазин Ovi» можно загружать игры для мобильных телефонов, приложения, видеоклипы, изображения, аудиотемы и мелодии для устройства. Некоторые элементы доступны бесплатно, другие можно приобрести с помощью кредитной карты или через телефонный счет. Доступность методов оплаты зависит от страны пребывания и поставщика услуг

<span id="page-14-0"></span>сотовой связи. Магазин Ovi предлагает содержимое, которое совместимо с Вашим мобильным устройством и соответствует Вашим вкусам и местоположению.

### **Извлечение карты памяти**

**Важное замечание.** Не извлекайте карту памяти во время выполнения каких-либо функций, связанных с обращением к карте. Это может привести к повреждению карты памяти и устройства, а также уничтожению информации, записанной на карте памяти.

- 1 Кратковременно нажмите клавишу включения и выберите **Извлечь карту** > **Да**.
- 2 Откройте крышку гнезда карты памяти.
- 3 Осторожно нажмите на карту памяти и освободите ее из гнезда.
- 4 Извлеките карту и выберите **OK**.
- 5 Закройте крышку гнезда.

### **Извлечение аккумулятора и SIMкарты**

1 Чтобы открыть заднюю крышку устройства, нажмите и удерживайте нажатой кнопку фиксатора (1), одновременно поднимая крышку (2).

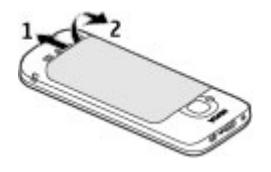

2 Извлеките аккумулятор.

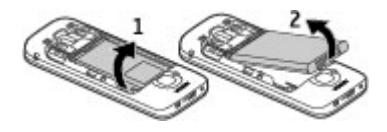

3 Аккуратно извлеките SIM-карту из держателя SIM-карты.

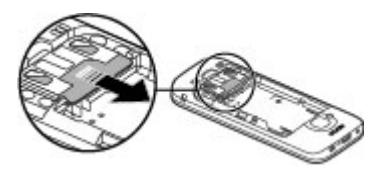

# <span id="page-15-0"></span>**Основное использование**

### **Ввод текста**

### **Обычный ввод текста**

означает традиционный ввод текста.

АВС и аbс означают заглавные и строчные буквы. Дрс означает режим ввода предложения, то есть, первая буква предложения будет заглавной, а все остальные автоматически будут отображаться как строчные.  $123$ -это числовой режим ввода.

Для того, чтобы ввести текст с клавиатуры, многократно последовательно нажимайте цифровые клавиши (2-9), пока не появится нужная буква. На цифровых клавишах для ввода доступно больше символов, чем указано на самих клавишах. Если следующая буква в слове находится на той же клавише, что и текущая, подождите, пока на экране не появится курсор, и вводите следующую букву.

Для ввода цифры нажмите и удерживайте цифровую клавишу.

Для переключения между различными режимами ввода букв нажмите **#**.

Для удаления буквы нажмите клавишу очистки. Нажмите и удерживайте клавишу очистки для удаления более чем одной буквы.

Для ввода наиболее часто используемых знаков препинания, многократно нажимайте клавишу **1**, пока на экране не появится необходимый символ.

Для добавления специальных символов нажмите и удерживайте клавишу **\***.

Для добавления смайлика, нажмите **\*** и выберите **Дополнительн. значки**, а затем смайлик.

Для вставки пробела, нажмите **0**. Для вставки переноса строки, нажмите **0** трижды.

### **Интеллектуальный ввод текста**

1 Для включения или отключения режима интеллектуального ввода текста быстро нажмите клавишу **#** два раза. При этом режим интеллектуального ввода текста включается или отключается для всех редакторов устройства. Значок

показывает, что режим интеллектуального ввода текста включен.

- 2 Для ввода слова нажимайте клавиши **2–9**. Для ввода буквы нажимайте соответствующую ей клавишу один раз.
- 3 По завершении ввода слова, если оно введено правильно, выполните прокрутку вправо, чтобы подтвердить его ввод, или нажмите клавишу **0** для вставки пробела.

Если слово на дисплее отличается от требуемого, нажимайте **\*** для просмотра списка подходящих слов из словаря.

<span id="page-16-0"></span>Если в конце слова отображается символ "?", это слово отсутствует в словаре. Для добавления слова в словарь выберите **Ввести**, введите требуемое слово (до 32 букв) в режиме обычного ввода и выберите **OK**. Слово добавляется в словарь. Если словарь заполнен, добавляемое слово замещает самое старое из добавленных слов.

Введите первую часть составного слова; выполните прокрутку вправо для его подтверждения. Введите вторую часть составного слова. Когда ввод составного слова завершен, нажмите клавишу **0** для добавления пробела.

# **Изменение языка ввода**

При вводе текста можно менять язык ввода. Например, если нажимать клавишу 6 несколько раз, чтобы достичь определенного символа, смена языка ввода предоставляет доступ к символам в другом порядке.

Если текст вводится в помощью алфавита, отличного от латинского, и необходимо вводить латинские символы, например адреса электронной почты или Интернетстраниц, может потребоваться смена языка ввода. Для изменения языка ввода выберите **Функции** > **Функции ввода** > **Язык ввода**, затем выберите язык ввода, в котором используются латинские символы.

### **Копирование и удаление текста**

1 Для выбора букв и слов нажмите и удерживайте нажатой клавишу **#**,

одновременно выполняя прокрутку влево или вправо. Для выбора строк нажмите и удерживайте нажатой клавишу **#**, одновременно выполняя прокрутку вверх или вниз.

2 Для копирования текста нажмите и удерживайте нажатой клавишу **#** и одновременно выберите **Скопир.**.

Для удаления выбранного текста нажмите клавишу очистки **C**.

3 Для вставки текста перейдите к месту вставки, нажмите и удерживайте нажатой клавишу **#** и одновременно выберите **Вставить**.

### **Меню**

# Нажмите  $\bigcap$ .

В меню можно осуществлять доступ к функциям устройства.

Чтобы открыть приложение или папку, выберите необходимый элемент.

Если порядок расположения функций в меню был изменен, он может отличаться от стандартного порядка, описанного в данном руководстве пользователя.

Чтобы отметить элемент в приложениях или снять с него пометку, нажмите **#**.

Чтобы изменить вид меню, выберите **Функции** > **Изменить вид меню**.

Чтобы закрыть приложение или папку, выберите **Функции** > **Выйти**.

Для отображения открытых приложений и переключения между <span id="page-17-0"></span>ними нажмите и удерживайте нажатой клавишу главного экрана, затем выберите приложение.

При работе приложений в фоновом режиме расходуется дополнительная энергия аккумулятора, поэтому время работы устройства сокращается.

### **Индикаторы дисплея**

Устройство поддерживает работу в сети 3G или GSM (услуга сети). Полоска рядом со значком указывает на уровень сигнала сотовой сети в текущем местоположении. Чем выше полоска индикатора, тем сильнее сигнал.

- В сети 3G активировано соединение высокоскоростного пакетного доступа по входящему каналу (HSDPA) / соединение высокоскоростного пакетного доступа по исходящему каналу (HSUPA) (услуга сети).
- В устройстве используется режим X "Автономный" без подключения к сотовой сети.
- Уровня заряда аккумулятора. Чем n выше полоска индикатора, тем больше уровень заряда аккумулятора.
	- В папке "Входящие" приложения "Сообщения" содержатся непрочитанные сообщения. Мигающий индикатор указывает

на переполнение папки "Входящие". Удалите старые сообщения, чтобы освободить место для приема новых.

ര в удаленный почтовый ящик поступило новое сообщение электронной почты.

 $\bullet$ В папке "Исходящие" приложения "Сообщения" содержатся сообщения, ожидающие передачи.

- Есть непринятые вызовы.
- $\boldsymbol{\Omega}$  Клавиши устройства заблокированы.
- ∝ Сигнал будильника включен.
- X. Выбран режим "Без звука". Устройство не воспроизводит мелодию при входящем вызове или сообщении.
- ∗. Включена связь по каналу Bluetooth.
- Установлена связь по каналу Bluetooth. Если индикатор мигает, это означает, что устройство пытается установить соединение с другим устройством.
- <span id="page-18-0"></span> $\mathcal{L}$ Доступно соединение GPRS в режиме пакетной передачи данных (услуга сети).  $\Sigma$  соединение активно. соединение находится на удержании.
- 長 Доступно соединение EGPRS в режиме пакетной передачи данных (услуга сети).  $\underline{5}$  соединение активно.  $\stackrel{\text{E}}{\approx}$  соединение находится на удержании.
- $\frac{36}{12}$ Доступно соединение 3G в режиме пакетной передачи данных (услуга сети).  $\stackrel{36}{\rightleftharpoons}$  соединение активно,  $\frac{36}{36}$  соединение находится на удержании.
- $3.56$ Соединение HSDPA/HSUPA поддерживается и доступно (услуга сети). Значок может отличаться в разных регионах. — соединение активно,  $\frac{356}{56}$  соединение находится на удержании.
- Устройство подключено к компьютеру с помощью совместимого USB-кабеля для передачи данных.
- $\mathbf{2}$ используется вторая телефонная линия (услуга сети).
- Активен режим переадресации всех вызовов на другой

телефонный номер. При использовании двух телефонных линий номер указывает на активную линию.

- ∩ К устройству подсоединена минигарнитура или комплект индуктивной связи.
- К устройству подсоединен автомобильный комплект.
- $\mathbf{c}_2$ Выполняется синхронизация устройства.

Могут также отображаться другие индикаторы.

### **Клавиши быстрого доступа**

Здесь приведены некоторые клавиши быстрого доступа к функциям устройства. Клавиши быстрого вызова позволяют эффективнее использовать приложения.

### **Общие клавиши быстрого выбора**

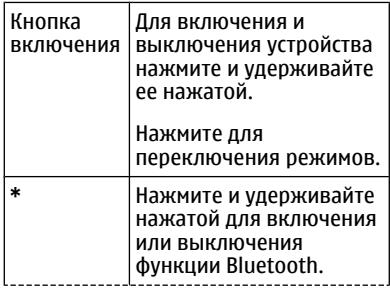

<span id="page-19-0"></span>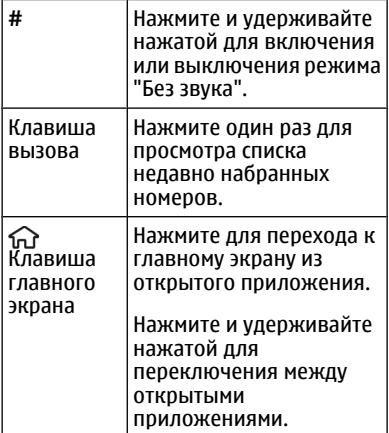

# **Главный экран**

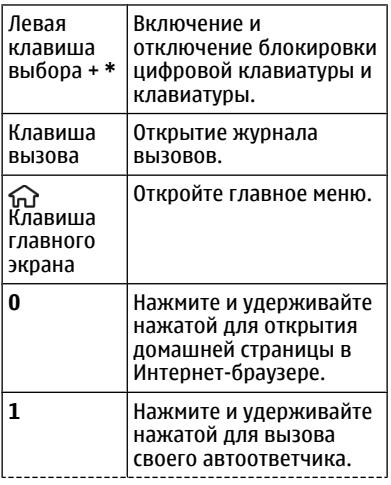

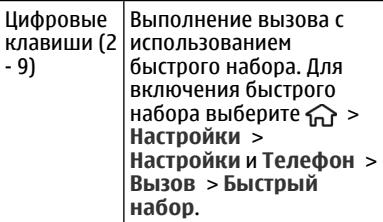

### **Режим "Автономный"**

Для быстрого включения режима "Автономный" нажмите клавишу включения и выберите **Автономный**.

Для перехода к другому режиму нажмите клавишу включения и выберите режим.

При включении режима "Автономный" все соединения, использующие радиочастоты, закрываются. Однако можно использовать устройство без SIM-карты и слушать радио или музыку. Отключайте устройство, если использование беспроводных телефонов запрещено.

**Важное замечание.** В режиме "Автономный" устройство невозможно использовать для посылки и приема вызовов, а также для работы с другими функциями, требующими подключения к сотовой сети. Сохраняется возможность вызова службы экстренной помощи, номер которой запрограммирован в памяти устройства. Чтобы совершать и принимать вызовы, переключите устройство в режим подключения к сети (путем выбора другого режима).

<span id="page-20-0"></span>Если активна функция блокировки устройства, введите код блокировки.

# **Коды доступа**

Выберите > **Настройки** > **Настройки**.

Для настройки использования кодов доступа в устройстве и изменения настроек защиты выберите **Общие** > **Защита** > **Телефон и SIM-карта** и одну из следующих функций:

- Код PIN (UPIN), предоставляемый с SIM-картой (USIM-картой), позволяет защитить карту от несанкционированного использования.
- Код PIN2 (UPIN2), предоставляемый с некоторыми SIM-картами (USIMкартами), необходим для доступа к определенным услугам.
- Коды PUK (UPUK) и PUK2 (UPUK2) могут предоставляться вместе с SIMкартой (USIM-картой). В случае неправильного ввода PIN-кода три раза подряд потребуется ввести PUK-код. Если у Вас отсутствуют эти коды, обратитесь к поставщику услуг.
- Защитный код предназначен для защиты телефона от несанкционированного использования. Можно создать и изменить код, а также настроить функцию отображения запроса на ввод кода. Храните код в надежном и безопасном месте отдельно от телефона. Если Вы забыли код и телефон заблокирован, потребуется обслуживание телефона. Может взиматься

дополнительная плата, и с устройства могут быть удалены все личные данные. Дополнительную информацию можно получить в информационном центре Nokia Care или у дилера, продавшего устройство.

• Пароль запрета вызовов необходим при использовании услуги запрета вызовов для ограничения выполнения и приема вызовов с помощью телефона (услуга сети).

# **Настройки конфигурации**

Перед использованием функции мультимедийных сообщений, электронной почты, синхронизации, потокового воспроизведения и браузера необходимо задать правильные настройки конфигурации в устройстве. Устройство автоматически настраивает параметры браузера, обмена мультимедийными сообщениями, точки доступа и потокового воспроизведения на основе используемой SIM-карты. В противном случае для их настройки можно использовать приложение мастера настроек. Настройки можно получить в сообщении с параметрами конфигурации от поставщика услуг; это сообщение можно сохранить в устройстве. Для получения дополнительной информации о предоставлении настроек можно обратиться к поставщику услуг или в ближайшее официальное представительство Nokia.

Если поступает сообщение с параметрами конфигурации и <span id="page-21-0"></span>автоматическое сохранение и активация настроек не выполняется, отображается сообщение **1 новое сообщение**. Для сохранения настроек выберите **Показать** > **Функции** > **Сохранить**. Возможно, потребуется ввод PIN-кода, предоставленного поставщиком услуг.

### **Мастер настроек**

Используйте мастер настроек для определения настроек электронной почты и подключения. Доступность элементов мастера настроек зависит от функций устройства, SIM-карты, поставщика услуг и данных в базе данных мастера настроек.

Выберите > **Настройки** > **Маст. настр.**.

Для достижения наилучших результатов при использовании мастера настроек в устройстве должна быть установлена SIM-карта. Если SIMкарта не установлена, следуйте инструкциям на экране.

Выберите одну из следующих функций:

**Оператор** — определение настроек, зависящих от оператора, таких как настройки MMS, Интернета, WAP и потокового воспроизведения.

**Настройка эл/п** — настройка протоколов POP, IMAP или учетной записи приложения "Почта Exchange".

**Обмен видео** — настройки видеообмена.

Доступные для изменения настройки могут различаться.

# **Удаленная блокировка**

Можно заблокировать свое устройство путем отправки текстового сообщения с другого устройства. Для включения удаленной блокировки устройства и определения содержимого используемого сообщения блокировки выберите  $\bigcap$  > Настройки > **Общие** > **Защита** и **Телефон и SIMкарта** > **Уделённая блокир. тлф**. После ввода сообщения выберите **OK**. Сообщение может содержать до 20 символов.

Чтобы заблокировать устройство, отправьте сообщение блокировки в виде текстового сообщения на свой номер сотового телефона. Чтобы впоследствии разблокировать устройство, выберите **Откл. блк** и введите код блокировки.

# <span id="page-22-0"></span>**Настройка устройства**

# **Режим ожидания**

После включения устройства и регистрации его в сети отображается главный экран и устройство готово к использованию.

Для открытия списка последних набранных номеров нажмите клавишу вызова.

Для вызова голосовой почты нажмите и удерживайте нажатой клавишу **1**.

Для использования голосовых команд или набора голосом нажмите и удерживайте нажатой правую клавишу выбора.

Для смены режима кратковременно нажмите клавишу включения и выберите режим.

Для открытия подключения к Интернету нажмите и удерживайте нажатой клавишу **0**.

Для изменения главного экрана выберите  $\bigcap$  > Настройки > **Настройки** и **Общие** > **Мой стиль** > **Режим ожидания** и одну из следующих функций:

**Тема реж.ожидания** — выбор темы главного экрана.

**Ссылки** — добавление ссылок на приложения или события либо назначение ссылок клавише прокрутки в зависимости от выбранной темы главного экрана.

# **Панель контактов**

Чтобы добавить контакт на экран в режиме ожидания, выберите значок "Добавить контакт" и затем контакт из списка.

Для создания нового контакта выберите **Функции** > **Новый контакт**, введите сведения о контакте и выберите **Готово**. Также к информации о контакте можно добавить изображение.

Чтобы добавить для контакта вебновость, выберите значок "Добавить новость", необходимую новость из списка и затем **Готово**.

Для создания новой новости выберите **Функции** > **Новый канал**.

Для обновления новости выберите **Обновить**.

Для удаления контакта с экрана просмотра информации о контакте в режиме ожидания выберите значок "Параметры" и **Удалить**.

### **Темы**

# **Изменение темы дисплея**

Выберите > **Настройки** > **Темы**.

Выберите одну из следующих функций:

**Обычные** — изменение темы, используемой во всех приложениях.

**Вид меню** — изменение темы, используемой в главном меню.

**Реж. ожидания** — изменение темы, используемой на главном экране.

**Фон. рисунок** — изменение фонового изображения на главном экране.

**Заставка** — выбор анимации в качестве заставки.

**Изображ. выз.** — изменение изображения, отображаемого во время вызовов.

Для включения или выключения эффектов темы выберите **Обычные** > **Функции** > **Эффекты темы**.

### **Загрузка темы**

Выберите > **Настройки** > **Темы**.

Для загрузки темы выберите **Обычные** > **Загрузка тем** > **Функции** > **Перейти** > **Новая вебстраница**. Введите веб-адрес, с которого необходимо загрузить тему. После загрузки темы ее можно просмотреть или включить.

Для предварительного просмотра темы выберите **Функции** > **Обзор**.

Для включения темы выберите **Функции** > **Установить**.

### **Говорящая тема**

Выберите > **Настройки** > **Темы** и **Реж. ожидания** > **Говорящая тема**.

Когда включена говорящая тема, в активном режиме ожидания отображается список функций, поддерживаемых говорящей темой. По мере прокрутки функций устройство воспроизводит отображаемые функции вслух. Выберите необходимую функцию.

Для прослушивания записей в списке контактов выберите **Функции вызовов** > **Контакты**.

Чтобы прослушать информацию о непринятых и принятых вызовах и набранных номерах выберите **Функции вызовов** > **Вызовы**.

Для посылки вызова путем ввода номера телефона выберите **Функции вызовов** > **Набор номера** и введите требуемые цифры. Для ввода телефонного номера поочередно выделяйте и выбирайте цифры.

Для вызова голосовой почты выберите **Функции вызовов** > **Голосов. почта**.

Для отправки вызова с помощью голосовых команд выберите **Голосов. команды**.

Для чтения принятых сообщений вслух выберите **Чтение сообщ.**.

Для прослушивания текущего времени выберите **Часы**. Для прослушивания текущей даты выполните прокрутку вниз.

Если срок действия сигнала календаря истекает во время использования голосового помощника, приложение читает содержимое сигнала календаря вслух.

Для прослушивания доступных функций выберите **Функции**.

### <span id="page-24-0"></span>**Режимы**

Выберите > **Настройки** > **Режимы**.

Можно настраивать сигналы вызова, сигналы предупреждения и другие сигналы устройства для различных событий, условий работы и групп абонентов. Активный режим отображается в верхней части экрана ожидания. Однако, если включен режим "Обычный", отображается только текущая дата.

Для создания нового режима выберите **Функции** > **Создать новый** и определите настройки.

Для настройки режима выберите режим и выберите **Функции** > **Настроить**.

Для включения режима выделите режим и выберите **Функции** > **Включить**.

Чтобы настроить в телефоне активный режим на определенное время в течение ближайших 24 часов, выделите режим, выберите **Функции** > **На время** и настройте время. По истечении заданного времени снова включается предыдущий активный режим. При включении режима на время на экране ожидания отображается (-С). Режим "Автономный" нельзя установить время активации.

Для удаления созданного режима выберите **Функции** > **Удалить**

**режим**. Предопределенные режимы удалить нельзя.

При включении режима "Автономный" соединение с сотовой сетью закрывается. Все радиочастотные сигналы, входящие из сотовой сети на устройство и исходящие в сотовую сеть с устройства, блокируются. При попытке отправки сообщения оно помещается в папку "Исходящие", и отправка его выполняется только при перехода в другой режим.

Устройство можно также использовать без SIM-карты. После извлечения SIMкарты включается автономный режим.

**Важное замечание.** В режиме "Автономный" устройство невозможно использовать для посылки и приема вызовов, а также для работы с другими функциями, требующими подключения к сотовой сети. Сохраняется возможность вызова службы экстренной помощи, номер которой запрограммирован в памяти устройства. Чтобы совершать и принимать вызовы, переключите устройство в режим подключения к сети (путем выбора другого режима). Если активна функция блокировки устройства, введите код блокировки.

При включенном режиме "Автономный" можно использовать беспроводную связь Bluetooth. При установлении и использовании соединения Bluetooth строго соблюдайте все установленные требования техники безопасности.

# <span id="page-25-0"></span>**Телефон**

# **Посылка вызова**

Для посылки вызова введите номер телефона, включая код города, и нажмите клавишу вызова.

**Совет.** Для выполнения международного вызова введите символ "+", заменяющий код выхода на международную линию, а затем введите код страны, код города (ноль в начале можно опустить) и номер телефона.

Для завершения вызова или отмены выполнения вызова нажмите клавишу разъединения.

Для выполнения вызова с использованием имеющихся контактов откройте приложение "Контакты". Введите первые буквы имени, выделите имя и нажмите клавишу вызова.

Для посылки вызова из журнала вызовов нажмите клавишу вызова для просмотра 20 последних набранных номеров. Выделите требуемый номер или имя и нажмите клавишу вызова.

Для регулировки громкости активного вызова служат клавиши регулировки громкости.

Для переключения голосового вызова в режим видеовызова выберите **Функции** > **Перекл. на видеовызов**.

Голосовой вызов завершается и абоненту посылается видеовызов.

### **Ответ на вызов**

Для ответа на вызов нажмите клавишу вызова.

Для отклонения вызова нажмите клавишу разъединения.

Для отключения звука мелодии вместо ответа на вызов выберите **Без звука**.

Если включена функция ожидающего вызова (услуга сети), можно во время активного вызова нажать клавишу вызова для ответа на новый входящий вызов. Первый вызов будет переведен в режим удержания на линии. Для завершения активного вызова нажмите клавишу разъединения.

### **Посылка видеовызова**

Для выполнения видеовызова введите номер телефона или выберите получателя в списке контактов, а затем выберите **Функции** > **Вызвать** > **Видеовызов**. При посылке видеовызова включается камера устройства. Если камера уже используется, передача видеоизображения отключается. Если абонент не передает видеоизображение, вместо него отображается неподвижное изображение. Чтобы определить неподвижное изображение, которое должно передаваться с Вашего устройства вместо видеоизображения,

<span id="page-26-0"></span>выберите  $\bigcap$  > Настройки > **Настройки** и **Телефон** > **Вызов** > **Фото для видеовыз.**.

Чтобы отключить передачу звука, видеоизображения или видеоизображения и звука, выберите **Функции** > **Запретить** > **Передачу аудио**, **Передачу видео** или **Прдч аудио и видео**.

Для регулировки громкости активного видеовызова служат клавиши регулировки громкости.

Чтобы использовать громкоговоритель, выберите **Функции** > **Включить громкоговор.**. Чтобы отключить звук громкоговорителя и использовать динамик телефона, выберите **Функции** > **Включить телефон**.

Для переключения расположения изображений выберите **Функции** > **Помен. изобр. местами**.

Для увеличения масштаба изображения на дисплее выберите **Функции** > **Масштаб** и выполните прокрутку вверх или вниз.

Для завершения видеовызова и выполнения нового голосового вызова того же абонента выберите **Функции** > **Перекл. на голос. выз.**.

### **Отв. и отклон. видеовызова**

При поступлении видеовызова на экране появляется значок .

Для ответа на видеовызов нажмите клавишу вызова. Отображается сообщение **Разрешить передачу видеоизображения вызывающему абоненту?**.

Для передачи прямого видеоизображения выберите **Да**.

Если видеовызов не включен, воспроизводится только речь вызывающего абонента. Вместо видеоизображения отображается серый экран. Чтобы отобразить вместо серого экрана изображение, снятое камерой данного устройства, выберите > **Настройки** > **Настройки** и **Телефон** > **Вызов** > **Фото для видеовыз.**.

Для завершения видеовызова нажмите клавишу разъединения.

### **Требования к видеообмену**

Для видеообмена необходимо подключение к сети 3G обоих абонентов. Информацию об услуге, доступности сети 3G и абонентской плате, связанной с данной услугой, можно узнать у поставщика услуг.

Для использования видеобмена убедитесь в следующем:

- Убедитесь в правильности настроек соединения между абонентами и в том, что вы приняли приглашение к видеообмену или совершаете активный вызов.
- Убедитесь в наличии активного 3Gсоединения и в том, что вы

<span id="page-27-0"></span>находитесь в зоне обслуживания сети 3G. Если вы покидаете зону обслуживания сети 3G во время сеанса видеообмена, сеанс видеообмена прекращается, но голосовой вызов продолжается.

• Убедитесь, что отправитель и получатель зарегистрированы в сети 3G. Если вы приглашаете человека в сеанс видеообмена, а устройство получателя находится за пределами зоны обслуживания сети 3G, на этом устройстве не установлены средства для видеообмена или не настроена поддержка соединений между абонентами, получатель не получит приглашения. В этом случае Вы получите сообщение об ошибке, указывающее на то, что получатель не может принять приглашение.

### **Совместное участие в сеансах видеосвязи и использование видеоклипов**

Во время активного голосового вызова выберите **Функции** > **Включить видеообмен**.

1 Для передачи с камеры во время вызова выберите **Живая съёмка**.

> Для передачи видеоклипа выберите **Видеоклип** и передаваемый клип.

Устройство проверяет, не нужно ли преобразовать видеоклип. Если это необходимо, видеоклип автоматически преобразуется.

2 Если у адресата несколько SIPадресов или телефонных номеров, включая код страны, сохраненный в списке контактов, выберите необходимый адрес или номер. Если SIP-адрес или телефонный номер адресата недоступен, введите адрес или номер адресата, включая код страны, и выберите **OK** для передачи приглашения. Устройство отправляет приглашение на SIP-адрес.

Передача начинается автоматически, когда адресат принимает приглашение.

# **Функции при передаче видео**

 $^{\circ}$ 

₩

- изменение масштаба видеоизображения (доступно только для отправителя). настройка яркости (доступно только для отправителя). g<sub>kr</sub>an выключение и включение микрофона.  $\blacktriangleleft$  ()  $\blacktriangleright$ включение и выключение громкоговорителя.  $Q_{\cdot}$ O приостановка и возобновление видеообмена. переключение в режим отображения во весь экран (доступно только для получателя).
- 3 Для прекращения совместного использования видеоклипа выберите **Стоп**. Для завершения голосового вызова нажмите клавишу разъединения. При завершении вызова передача видео также завершается.

<span id="page-28-0"></span>Для сохранения видео, передаваемого с камеры, выберите **Да** при отображении соответствующего запроса. На устройстве отображается сообщение с указанием местоположения в памяти для сохраненного видеоклипа. Чтобы задать предпочитаемое местоположение в памяти, выберите > **Настройки** > **Настройки** и **Подключение** > **Видеообмен** > **Память для сохранения**.

Если во время передачи видеоклипа осуществляется доступ к другим приложениям, передача приостанавливается. Для возврата к экрану передачи видео и продолжения передачи в режиме ожидания выберите **Функции** > **Продолж. видеообмен**.

### **Организация конференции**

- 1 Чтобы провести конференцию, введите номер телефона участника и нажмите клавишу вызова.
- 2 После ответа абонента выберите **Функции** > **Новый вызов**.
- 3 После вызова всех абонентов выберите **Функции** > **Конференция** для объединения всех вызовов в конференцию.

Для отключения звука устройства во время вызова выберите **Функции** > **Откл. микрофон**.

Для отключения участника от вызова в режиме конференции выберите

**Функции** > **Конференция** > **Исключить** и выберите участника.

Для частного разговора с одним участником вызова в режиме конференции выберите **Функции** > **Конференция** > **Выделить** и выберите участника.

### **Быстрый набор**

Выберите > **Настройки** > **Настройки** и **Телефон** > **Вызов** > **Быстрый набор**.

Функция быстрого набора номера позволяет выполнить вызов нажатием и удержанием цифровой клавиши в режиме ожидания.

Чтобы включить быстрый набор, выберите **Вкл.**.

Для того, чтобы назначить клавишу с цифрой номеру телефона, выберите > **Настройки** > **Б/набор**.

Выделите на дисплее цифровую клавишу (2 - 9) и выберите **Функции** > **Задать**.

Выберите нужный номер из списка контактов.

Чтобы удалить номер телефона, назначенный цифровой клавише, выделите клавишу быстрого набора и выберите **Функции** > **Удалить**.

Чтобы изменить номер телефона, назначенный цифровой клавише, <span id="page-29-0"></span>выделите клавишу быстрого набора и выберите **Функции** > **Изменить**.

### **Набор номера голосом**

Можно выполнить вызов, произнеся имя, сохраненное в списке контактов.

**Примечание:** Использование голосовых меток может быть затруднено, например, в шумном помещении или в момент опасности, поэтому не стоит полностью полагаться на функцию набора голосом.

- 1 В активном режиме ожидания нажмите и удерживайте нажатой правую клавишу выбора.На дисплее появится сообщение **Говорите**, сопровождаемое коротким тональным сигналом.
- 2 Произнесите имя контакта для вызова. Если распознавание голоса завершилось успешно, отображается список предлагаемых совпадений. Телефон воспроизводит голосовую команду первого соответствия в списке. Если это неправильная команда, осуществляется прокрутка до другого элемента.

# **Диктофон**

Вы можете использовать диктофон для записи голосовых заметок и телефонных разговоров. Кроме того, можно отправлять звуковые клипы друзьям.

Выберите > **Приложен.** > **Диктофон**.

### **Запись звукового клипа**

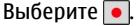

**Остановка записи звукового клипа** Выберите  $\blacksquare$ .

# **Прослушивание звукового клипа**

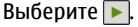

### **Отправка звукового клипа в сообщении**

Выберите **Функции** > **Передать**.

# **Запись телефонного разговора**

Откройте диктофон во время голосового вызова и выберите . Во время записи оба участника регулярно слышат тональный сигнал.

# **Выбор качества записи и места хранения звуковых клипов**

Выберите **Функции** > **Параметры**.

Использование диктофона невозможно, если активен вызов в режиме передачи данных или соединение GPRS.

### **Журналы вызовов и передачи данных**

Выберите > **Журнал**.

Для просмотра последних непринятых и принятых вызовов, а также набранных номеров выберите **Вызовы**.

<span id="page-30-0"></span>**Совет.** Для просмотра набранных номеров в режиме ожидания нажмите клавишу вызова.

Для просмотра приблизительной длительности входящих и исходящих вызовов выберите **Длительность**.

Для просмотра объема данных, переданных и принятых в режиме пакетной передачи данных, выберите **Пакетн. данные**.

### **Запр. выз.**

Выберите > **Настройки** > **Настройки** и **Телефон** > **Запрет вызовов**.

Можно запрещать выполнение или прием вызовов с помощью устройства (услуга сети). Для изменения настроек необходимо получить у поставщика услуг пароль запрета вызовов. Запрет вызовов влияет на все типы вызовов.

Выберите одну из следующих настроек запрета голосовых вызовов:

**Исходящие вызовы** — Запрет исходящих голосовых вызовов с устройства.

**Входящие вызовы** — Запрет входящих вызовов.

**Международные вызовы** — Запрет международных вызовов.

**Входящие вызовы при роуминге** — Запрет входящих вызовов при нахождении вне своей страны.

**Международные вызовы не в свою страну** — Запрет международных

вызовов, но разрешение вызовов в свою страну.

Для проверки состояния запрета голосовых вызовов выберите функцию запрета и **Функции** > **Проверить состояние**.

Для отключения всех запретов голосовых вызовов выберите функцию запрета и **Функции** > **Отключить все запреты**.

Чтобы изменить пароль, используемый для запрета голосовых вызовов и вызовов в режиме факсимильной передачи, выберите **Функции** > **Изменить пароль**. Введите текущий код, затем дважды введите новый код. Пароль запрета должен состоять из четырех цифр. Дополнительные сведения можно получить у поставщика услуг.

### **Разрешенные номера**

Функция разрешенных номеров позволяет ограничить исходящие вызовы устройства заданным набором номеров телефонов. Некоторые SIMкарты не поддерживают услугу "Разрешенные номера". Дополнительную информацию можно получить у поставщика услуг.

Выберите > **Контакты** и **Функции** > **Номера на SIM-карте** > **Разрешен. контакты**.

При использовании функций защиты, ограничивающих возможность посылки и приема вызовов (например, запрет вызовов, закрытая абонентская <span id="page-31-0"></span>группа и разрешенные номера), сохраняется возможность вызова службы экстренной помощи, номер которой запрограммирован в памяти устройства. Функции запрета вызовов и переадресации вызовов нельзя включить одновременно.

Для включения и выключения запрета вызовов, а также для изменения списка разрешенных контактов необходимо ввести PIN2-код. PIN2-код можно получить у поставщика услуг.

Выберите **Функции** и одну из следующих функций:

**Вкл. разрешен. номера** или **Откл. разреш. номера** — включение или отключение функции разрешенных номеров.

**Нов. контакт на SIM** — Введите имя и телефонный номер контакта, вызовы которого разрешены.

**Доб. из Контактов** — копирование контакта из списка контактов в список разрешенных номеров.

Для отправки текстовых сообщений контактам, сохраненным на SIM-карте, при включенной функции разрешенных номеров необходимо добавить в список разрешенных номеров номер центра текстовых сообщений.

### **Переадресация**

Выберите > **Настройки** > **Настройки и Телефон** > **Переадресация**.

Можно выполнять переадресацию входящих вызовов на номер голосовой почты или другой номер телефона. Дополнительную информацию можно получить у поставщика услуг.

Выберите тип вызовов, требующих переадресации, и одну из следующих функций:

### **Все голосовые вызовы** или **Все факсимильные**

**вызовы** — Переадресация всех входящих голосовых вызовов и вызовов в режиме факсимильной передачи. Вы не можете отвечать на вызовы, можно только переадресовывать вызовы на другой номер.

**Если занят** — Переадресация входящих вызовов, когда телефон занят.

**Если не отвечает** — Переадресация входящих вызовов, если вы не отвечаете в течение определенного времени. Выберите время, в течение которого устройство должно выдавать сигналы вызова перед включением переадресации.

### **Если вне зоны обслуживания**

 — Переадресация входящих вызовов, если устройство выключено или находится за пределами зоны обслуживания сотовой сети.

**Если не доступен** — Переадресация вызовов, если телефон занят, вы не отвечаете или устройство выключено или находится за пределами зоны обслуживания сотовой сети.

Для переадресации вызовов на номер голосовой почты выберите тип вызова, <span id="page-32-0"></span>функцию переадресации и **Функции** > **Включить** > **На голосовую почту**.

Для переадресации вызовов на другой телефонный номер выберите тип вызова, функцию переадресации и **Функции** > **Включить** > **На другой номер**. Введите номер или выберите **Найти**, чтобы найти номер в приложении "Контакты".

Для проверки текущего состояния переадресации выделите функцию переадресации и выберите **Функции** > **Проверить состояние**.

Для отмены переадресации вызовов выделите функцию переадресации и выберите **Функции** > **Отключить**.

# **Настройки вызова**

Выберите > **Настройки** > **Настройки** и **Телефон** > **Вызов**.

Выберите одну из следующих функций:

**Передача своего №** — отображение своего телефонного номера вызываемому абоненту.

**Ожидающий вызов** — настройка устройства на уведомление о входящих вызовах во время разговора (услуга сети).

# **Отклон. и передать сбщ**

 — отклонение вызова и отправка звонящему текстового сообщения.

**Текст сообщения** — составление стандартного текстового сообщения, отправляемого при отклонении вызова.

**Свое видео по вызову** — разрешение или запрет передачи видеоизображения с устройства во время видеовызова.

**Фото для видеовыз.** — отображение неподвижного изображения, если видеоизображение во время видеовызова не передается.

**Автоповтор** — настройка устройства на выполнение до 10 попыток повторного соединения с абонентом в случае неудачного вызова номера. Для прекращения автоматических попыток повторного соединения нажмите клавишу разъединения.

# **Показать длит. вызова**

 — отображение длительности вызова во время разговора.

**Инф. после вызова** — отображение длительности вызова после его завершения.

**Быстрый набор** — включение быстрого набора.

**Ответ любой клавишей** — включение ответа любой клавишей.

**Активная линия** — эта настройка (услуга сети) доступна только в том случае, когда SIM-карта поддерживает два абонентских номера (телефонные линии). Выберите телефонную линию, которую требуется использовать для выполнения вызовов и передачи текстовых сообщений. При этом независимо от выбранной линии сохраняется возможность отвечать на вызовы, поступившие по любой из линий. Если подписка на эту услугу сети не оформлена, выполнение исходящих вызовов по второй линии (**Линия 2**) невозможно. При выборе второй линии

<span id="page-33-0"></span>на дисплее в режиме ожидания отображается  $2$ .

**Переключение линий** — запрет выбора телефонной линии (услуга сети), если такая функция поддерживается SIM-картой. Для изменения этого значения необходимо ввести PIN2-код.

### **Параметры сети**

Выберите > **Настройки** > **Настройки** и **Телефон** > **Сеть**.

Для определения режима сети выберите **Режим сети** и **Двойной режим**, **UMTS** или **GSM**. В двойном режиме устройство автоматически переключается между сетями.

**Совет.** Режим **UMTS** обеспечивает более высокую скорость передачи данных, но при этом расходуется дополнительная энергия аккумулятора, поэтому время работы аккумулятора сокращается. В регионах, в которых действуют обе сети GSM и UMTS, выбор варианта **Двойной режим** может привести к постоянному переключению между сетями, что также повышает расход энергии аккумулятора.

Для определения оператора выберите **Выбор оператора** и **Вручную** для выбора из доступных сетей или **Автоматически**, чтобы устройство выбирало сеть автоматически.

Для включения отображения информации об использовании устройства в микросотовой сети (MCN) выберите **Информация БС** > **Вкл.**.

# <span id="page-34-0"></span>**Контакты**

### **Оставайтесь на связи с друзьями**

Вы можете синхронизировать контактную информацию, которая хранится на устройстве, со своими контактами в Facebook. Кроме того, вы можете создать новую учетную запись в Facebook прямо со своего устройства.

Если синхронизация включена, то в приложении "Контакты" на устройстве будет доступна информация из профиля контакта в Facebook, например его изображение и текущее состояние. Также вы получите уведомление о том, сколько контактов было синхронизировано.

После синхронизации в профиле ваших друзей будет отображаться иконка «Контакты» **: • и вы сможете звонить** и отправлять им сообщения, используя приложение Facebook.

Для синхронизации контактов и обновления их состояния используется канал передачи данных оператора сотовой связи. За передачу данных, в том числе при нахождении в роуминге, может взиматься плата. При недоступности или сбое в работе службы социальной сети синхронизировать или обновить состояние контактов может оказаться невозможным.

Эта функция может быть доступна не во всех регионах.

### **Свяжите своих интернет-друзей со списком контактов**

Вы можете связать профили своих друзей в Facebook с их контактной информацией на вашем устройстве. Затем вы сможете увидеть свежие обновления статусов ваших друзей в своем списке контактов и связаться с ними, используя приложение Facebook.

Выберите > **Приложен.** > **Facebook**.

Когда вы запустите приложение Facebook в первый раз, вам будет предложено синхронизировать его с Контакты, для того, чтобы связать профили друзей в Facebook с вашим списком контактов.

Для того, чтобы синхронизировать приложение Facebook позднее, в самом приложении выберите **Options** > **Settings** > **Rematch all contacts** > **Match**.

# **Привязать контакт вручную**

- 1 Выберите  $\bigcap$  > Контакты.
- 2 Выберите контакт и **Функции** > **Facebook** > **Match to friend**.
- 3 В приложении Facebook выберите друга и **Match**.

**Совет.** Вы также можете привязать профили друзей в Facebook к списку контактов напрямую через приложение Facebook.

# **Убрать привязку**

1 Выберите  $\bigcap$  > Контакты.

<span id="page-35-0"></span>2 Выделите контакт и выберите **Функции** > **Facebook** > **Remove match**.

### **Общайтесь с друзьями в режиме онлайн**

Вы можете общаться со своими контактами из Facebook при помощи приложения Facebook на вашем устройстве. Можно, к примеру, звонить или отправлять SMS контакту из Facebook, обновлять статус в Facebook, комментировать статусы своих интернет-друзей или загружать в Facebook фотографии.

### **Комментирование и обновление статусов**

Чтобы поддерживать контакт со друзьями, вы можете комментировать каждое обновление их статуса, а также читать комментарии других пользователей. Вы также можете обновлять свой статус.

# **Добавить комментарий**

- 1 Выберите  $\bigcap$  > Приложен. > **Facebook**.
- 2 Откройте обновление, которое вы хотите прокомментировать, затем в поле комментариев выберите **Comment**.
- 3 Впишите свой комментарий и выберите **Comment**.

**Совет.** Чтобы добавлять комментарии при помощи Контакты, откройте страницу профиля своего друга и выберите обновление статуса.

### **Обновление своего статуса**

- 1 Выберите  $\bigcap$  > Приложен. > **Facebook**.
- 2 Откройте страницу своего профиля и выберите **Edit**.
- 3 Впишите свой новый статус и выберите **Share**.

### **Загрузка изображения в Facebook**

Вы можете сделать снимок при помощи своего устройства и напрямую загрузить его в Facebook.

Выберите > **Приложен.** > **Facebook**.

- 1 На странице своего профиля выберите $\overline{\mathbf{T}}$ .
- 2 Выберите **Select photos from gallery**, затем изображение, и **Upload**.
- 3 Введите описание и выберите **Upload**.

**Совет.** Вы также можете выбрать опцию **Take a picture** для того, чтобы сделать новый снимок.

#### **Копирование контактов**

Выберите > **Контакты**.

При первом открытии списка контактов предлагается скопировать имена и номера с SIM-карты на устройство.

#### **Начало копирования**

Выберите **OK**.

#### **Отмена копирования**

Выберите **Отменить**.
Устройство предлагает просмотреть контакты SIM-карты в списке контактов. Для просмотра контактов выберите **OK**. Открывается список контактов, а имена, хранящиеся на SIMкарте, отмечаются значком

#### **Работа с именами и номерами**

Выберите > **Контакты**.

# **Удаление контакта**

Выделите контакт и выберите **Функции** > **Удалить**.

# **Удаление нескольких контактов**

- 1 Для отметки удаляемого контакта выделите контакт и выберите **Функции** > **Отметить/Снять**.
- 2 Для удаления всех отмеченных контактов выберите **Функции** > **Удалить**.

# **Копирование контакта**

Выделите контакт и выберите **Функции** > **Скопировать** и необходимое местоположение.

#### **Передача контакта на другое устройство**

Выделите контакт и выберите **Функции** > **Просмотр сведений** > **Функции** > **Передать карточку**.

# **Прослушивание голосовой метки, назначенной контакту**

Выделите контакт и выберите **Функции** > **Просмотр сведений** > **Функции** > **Инф. о голосовой**

**метке** > **Функции** > **Воспр. голосовую метку**.

При вводе контактов или редактировании голосовых команд, не используйте слишком короткие или похожие наименования различных контактов или команд.

Использование голосовых меток может быть затруднено, например, в шумном помещении или в момент опасности, поэтому не стоит полностью полагаться на функцию набора голосом.

#### **Сохранение и изменение имен и номеров**

Выберите > **Контакты**.

# **Добавление нового контакта в список контактов**

- 1 Выберите **Функции** > **Новый контакт**.
- 2 Заполните необходимые поля и выберите **Готово**.

#### **Изменение контакта**

Выберите контакт и **Функции** > **Просмотр сведений** > **Функции** > **Изменить**.

#### **Мелодии, изображения и текст вызова для контактов**

Можно определить мелодию для контакта или группы, а также изображение и текст вызова для контакта. При получении вызова от данного абонента устройство воспроизводит выбранную мелодию и отображает текст вызова или

изображение (если номер телефона абонента передается во время вызова и устройство распознает его).

Для определения мелодии сигнала вызова для контакта или группы контактов выберите контакт или группу контактов, **Функции** > **Просмотр сведений** > **Функции** > **Мелодия** и мелодию сигнала вызова.

Для определения текста вызова для контакта выберите контакт и **Функции** > **Просмотр сведений** > **Функции** > **Добавить текст вызова**. Введите текст вызова и выберите **OK**.

- 1 Для добавления изображения контакта, сохраненного в памяти устройства выберите контакт и **Функции** > **Просмотр сведений** > **Функции** > **Добавить изображение**.
- 2 Выберите изображение в Фотограф..

Для удаления мелодии выберите **Стандартная мелодия** в списке мелодий.

Для просмотра, изменения или удаления изображения контакта выберите контакт, затем **Функции** > **Просмотр сведений** > **Функции** > **Изображение** и необходимую функцию.

# **Сообщения**

#### **Чат**

С помощью приложения "Сообщения" (услуга сети) можно передавать и принимать текстовые и мультимедийные сообщения, аудиосообщения и сообщения электронной почты. Кроме того, можно принимать служебные сообщения Интернет, сообщения базовой станции, специальные сообщения, содержащие данные, а также передавать служебные запросы.

Выберите > **Сообщ.**.

Доступные типы сообщений могут различаться. Дополнительную информацию можно получить у поставщика услуг.

Для передачи или приема сообщений может потребоваться следующее:

- Необходимо вставить действующую SIM-карту в устройство и находиться в зоне обслуживания сотовой сети.
- Убедитесь, что сеть поддерживает требуемые функции сообщений, и они включены на SIM-карте.
- Настройте точку доступа в Интернет на устройстве.
- Определите параметры учетной записи электронной почты в устройстве.
- Определите параметры текстовых сообщений в устройстве.

• Определите параметры мультимедийных сообщений в устройстве.

Устройство может распознавать поставщика SIM-карты и автоматически устанавливать некоторые настройки сообщений. Если этого не происходит, может потребоваться определить эти параметры вручную или обратиться к поставщику услуг для настройки параметров.

Вид графического сообщения на дисплее зависит от типа принимающего устройства.

Прием и отображение мультимедийных сообщений возможны только в том случае, если устройство поддерживает совместимые функции. Вид сообщения на дисплее зависит от типа принимающего устройства.

### **Ввод и передача сообщений**

Выберите > **Сообщ.**.

**Важное замечание.** Сообщения следует открывать с осторожностью. Сообщения могут содержать вредоносное программное обеспечение и другие программные компоненты, которые могут нарушить работу телефона и компьютера.

Для того, чтобы передавать мультимедийные сообщения и сообщения электронной почты, в устройстве должны быть установлены правильные параметры подключения.

Размер сообщений MMS ограничен возможностями сотовой сети. Если вставленное изображение превышает заданное ограничение, устройство позволяет уменьшить его размер так, чтобы его можно было передать в сообщении MMS.

Ограничения, накладываемые на размер сообщений электронной почты, можно уточнить у поставщика услуг. При попытке передачи сообщения электронной почты, размер которого превышает ограничение, установленное для сервера электронной почты, сообщение сохраняется в папке "Исходящие" и устройство периодически пытается выполнить его повторную передачу. Для передачи сообщения электронной почты требуется соединение в режиме передачи данных. В связи с этим многократные попытки повторной передачи сообщения электронной почты могут привести к увеличению платы за передачу данных. Такое сообщение можно удалить из папки "Исходящие" или переместить его в папку "Черновики".

- 1 Выберите **Новое сообщ.**.
- 2 Для передачи текстового или мультимедийного сообщения (MMS) выберите **Сообщение**. Для передачи мультимедийного сообщения с одним аудиоклипом выберите **Звуковое сообщение**. Для передачи сообщения электронной почты выберите **Сообщение эл. почты**.
- 3 В поле "Кому" нажмите клавишу прокрутки для выбора групп или адресатов в списке контактов, или введите номер телефона или адрес

электронной почты адресата. Для разделения адресатов используется точка с запятой (;), которая вводится с помощью клавиши (**\***). Можно также скопировать и вставить номер или адрес из буфера обмена.

- 4 В поле "Тема" введите тему мультимедийного сообщения или сообщения электронной почты. Для скрытия или отображения полей при составлении текстового сообщения или сообщения MMS выберите **Функции** > **Поля заголовка сбщ**.
- 5 В поле сообщения введите текст сообщения. Для добавления шаблона или заметки к текстовому или мультимедийному сообщению выберите **Функции** > **Вставить содержимое** > **Вставить текст** > **Шаблон** или **Заметку**. Для добавления шаблона к сообщению электронной почты выберите **Функции** > **Вставить шаблон**.
- 6 Для добавления мультимедийного файла в мультимедийное сообщение выберите **Функции** > **Вставить содержимое**, тип файла или источника и требуемый файл. Для добавления в сообщение визитной карточки, слайда, заметки или какого-либо другого файла выберите **Функции** > **Вставить содержимое** > **Вставить другое**.
- 7 Для съемки фотографии или записи видеоклипа для мультимедийного сообщения выберите **Функции** > **Вставить содержимое** > **Вставить изображения** > **Новая**,

**Вставить видеоклип** > **Новый** или **Вставить аудиоклип** > **Новый**.

- 8 Для добавления вложения в сообщение электронной почты выберите **Функции** > **Добавить вложение**, память и файл для вложения. Значок II указывает на вложение в сообщение электронной почты.
- 9 Для передачи сообщения выберите **Функции** > **Передать** либо нажмите клавишу вызова.

Доступные функции могут отличаться.

**Примечание:** Текст на экране устройства или значок отправленного сообщения не указывает на то, что сообщение фактически принято требуемым адресатом.

Устройство поддерживает работу с текстовыми сообщениями длиной более предела, установленного для одинарных сообщений. Более длинные сообщения передаются в двух и более сообщениях. Поставщик услуг может начислять соответствующую оплату. Символы с надстрочными знаками и другими метками, а также символы некоторых языков занимают больше места, уменьшая количество символов, которое можно послать в одном сообщении.

В мультимедийном сообщении невозможно передавать видеоклипы, сохраненные в формате MP4 или превышающие предельный размер для беспроводной сети.

#### **Эл. почта Настройка электронной почты**

С помощью мастера электронной почты Nokia можно установить корпоративную учетную запись электронной почты, такую как Microsoft Outlook, Почта Exchange или Intellisync и свою учетную запись электронной почты в Интернете.

При установке своей корпоративной электронной почты может возникнуть вопрос об имени сервера, связанного с адресом электронной почты. Обратитесь в отдел информационных технологий компании за дополнительной информацией.

- 1 Для запуска мастера перейдите в режим ожидания, выделите мастер электронной почты и нажмите клавишу прокрутки.
- 2 Введите свой адрес электронной почты и пароль. Если мастер не может автоматически настроить параметры электронной почты, необходимо выбрать тип учетной записи электронной почты и ввести соответствующие параметры учетной записи.

При наличии в устройстве дополнительных клиентов электронной почты они отображаются при запуске мастера электронной почты.

# **Передача почты**

Выберите > **Сообщ.**.

1 Выберите почтовый ящик, а затем **Функции** > **Создать сообщ. эл/п**.

- 2 В поле "Кому" введите адрес электронной почты получателя. Если адрес электронной почты получателя есть в приложении "Контакты", начните ввод имени получателя и выберите одно из предлагаемых совпадений. При добавлении нескольких получателей можно разделить адреса электронной почты символом **;**. Поле "Копия" служит для отправки копии другим получателям, а поле "СК" — для отправки скрытых копий. Если поле "СК" не отображается, выберите **Функции** > **Дополнительно** > **Отоб. поле скр. коп.**.
- 3 В поле "Тема" введите тему сообщения электронной почты.
- 4 Введите сообщение в текстовой области.
- 5 Выберите **Функции** и одну из следующих функций:

#### **Добавить вложение**

 — добавление вложения в сообщение.

**Приоритет** — установка приоритета сообщения.

**Отметить** — отметка сообщения для последующего уведомления.

**Вставить шаблон** — вставка текста из шаблона.

#### **Добавить получателя**

 — добавление получателей сообщения из приложения "Контакты".

#### **Функции редактиров.**

 — вырезание, копирование или вставка выбранного текста.

**Функции ввода** — включение или отключение режима интеллектуального ввода текста и выбор языка ввода.

6 Выберите **Функции** > **Отправить**.

Набор доступных функций может изменяться.

#### **Добавление вложений**

Выберите  $\bigcap$  > Сообщ..

Для записи сообщения электронной почты выберите почтовый ящик, а затем **Функции** > **Создать сообщ. эл/ п**.

Для добавления вложения в сообщение электронной почты выберите **Функции** > **Добавить вложение**.

Для удаления выбранного вложения выберите **Функции** > **Удалить вложение**.

#### **Чтение электронной почты**

Выберите > **Сообщ.**.

**Важное замечание.** Сообщения следует открывать с осторожностью. Сообщения могут содержать вредоносное программное обеспечение и другие программные компоненты, которые могут нарушить работу телефона и компьютера.

Для чтения полученного сообщения электронной почты выберите почтовый ящик и сообщение из списка. Для ответа отправителю сообщения выберите **Функции** > **Ответить**. Для ответа отправителю и другим получателям выберите **Функции** > **Ответить всем**.

Для пересылки сообщения выберите **Функции** > **Переслать**.

### **Загрузка вложений**

Выберите > **Сообщ.** и почтовый ящик.

Для просмотра вложений в полученное сообщение электронной почты выделите поле вложения и выберите **Функции** > **Действия**. Если в сообщении только одно вложение, выберите **Открыть**, чтобы открыть его. При наличии нескольких вложений выберите **Просмотреть список**, чтобы открыть список загруженных вложений.

Для загрузки на устройство выбранного вложения или всех вложений из списка выберите **Функции** > **Действия** > **Загрузить** или **Загрузить все**. Вложения не сохраняются в устройстве и удаляются при удалении сообщения.

Для сохранения на устройстве выбранного вложения или всех вложений выберите **Функции** > **Действия** > **Сохранить** или **Сохранить все**.

Для открытия выбранного вложения выберите **Функции** > **Действия** > **Открыть**.

#### **Ответ на запрос встречи**

Выберите > **Сообщ.** и почтовый ящик.

Отвечать на запросы о встречах можно, только если активна функция синхронизации данных календаря.

Выберите полученный запрос о встрече, **Функции** и одну из следующих функций:

**Принять** — принятие запроса о встрече.

**Отклонить** — отклонение запроса о встрече.

**Переслать** — пересылка запроса о встрече другому получателю.

**Удалить из календаря** — удаление отмененной встречи из календаря.

#### **Поиск сообщений электронной почты**

Выберите > **Сообщ.** и почтовый ящик.

Для поиска объектов в получателях, темах и текстах сообщений электронной почты в почтовом ящике выберите **Функции** > **Поиск**.

Для отключения поиска выберите **Функции** > **Остановить поиск**.

Для запуска нового поиска выберите **Функции** > **Новый поиск**.

#### **Удаление почты**

Выберите > **Сообщ.** и почтовый ящик.

Для удаления сообщения электронной почты выберите его, а затем выберите **Функции** > **Действия** > **Удалить**. Сообщение помещается в папку "Удаленные объекты", если она предусмотрена . Если папка "Удаленные объекты" недоступна, сообщение удаляется навсегда.

Для очистки папки "Удаленные объекты" выберите папку, а затем **Функции** > **Сп. удал. эл-в пуст**.

#### **Переключение между папками электронной почты**

Выберите > **Сообщ.** и почтовый ящик.

Чтобы открыть другую папку электронной почты или почтовый ящик, выберите **Входящие** в верхней части дисплея. Выберите папку электронной почты или почтовый ящик из списка.

#### **Завершение соединения с почтовым ящиком**

Выберите > **Сообщ.** и почтовый ящик.

Для отмены синхронизации между устройством и сервером электронной почты и для работы с электронной почтой в автономном режиме выберите **Функции** > **Отключиться**. При отсутствии у почтового ящика функции **Отключиться** выберите **Функции** > **Выйти** для отключения от почтового ящика.

Для запуска синхронизации выберите **Функции** > **Подключиться**.

### **Настройка ответа об отсутствии на рабочем месте**

Выберите > **Приложен.** > **Электронная почта**.

Для настройки ответа об отсутствии на рабочем месте, если эта функция доступна, выберите почтовый ящик и **Функции** > **Настройки** > **Настр. почт. ящика**. В зависимости от типа почтового ящика выберите **Почтовый ящик** > **Нет на работе** > **Вкл.** или **Настр. почт. ящика** > **Нет на работе** > **Вкл.**.

Для ввода текста ответа выберите **Ответ об отс. на работе**.

# **Общие параметры эл. почты**

Выберите > **Приложен.** > **Электронная почта** и **Настр.** > **Общие настройки**.

Выберите одну из следующих функций: **Вид списка сообщ.** — настройка отображения сообщений электронной почты в папке "Входящие" в виде одной или двух строк текста.

**Просмотр текста** — предварительный просмотр сообщений при пролистывании списка сообщений электронной почты в папке "Входящие".

**Разделители загол.** — Чтобы разрешить разворачивание или сворачивание списка сообщений электронной почты, выберите **Вкл.**.

**Уведомл. о загрузке** — настройка отображения в устройстве уведомления о загрузке вложения электронной почты.

**Предупр. перед удален.** — настройка отображения в устройстве предупреждения перед удалением сообщения электронной почты.

# **Загрузка изображ. HTML**

 — автоматическая загрузка изображений HTML в сообщениях электронной почты.

**Главный экран** — определение количества строк электронной почты, отображаемых в области информации на главном экране.

# **О чате**

Используя Чат (услуга сети), можно обмениваться мгновенными сообщениями с друзьями. Можно использовать несколько услуг чата или сообществ одновременно и переключаться между ними. Если, например, Вы хотите выполнить просмотр веб-страниц, можно оставить приложение Чат для работы в фоновом режиме и получать уведомления о новых мгновенных сообщениях.

Приложение Чат уже установлено на устройстве. Чтобы начать обмен мгновенными сообщениями, выберите > **Приложен.** > **Чат**.

За использование услуг сети и загрузку содержимого на устройство может взиматься плата.

#### **Контакты Ovi Сведения о службе "Контакты Ovi"**

С помощью службы "Контакты Ovi" Вы можете оставаться на связи с друзьями и семьей, узнавать новости о них и находить новых друзей в сообществе Ovi. Можно также сохранить резервную копию контактов из устройства в службу Ovi.

Кроме того, можно передавать сведения о местоположении друзьям.

Для использования службы "Контакты Ovi" перейдите по адресу [www.ovi.com.](http://www.ovi.com)

### **Начало работы со службой ''Контакты Ovi''**

Выберите **Контакты** и перейдите на вкладку Ovi.

Служба "Контакты Ovi" является частью Ovi и использует ту же информацию об учетных записях.

Если Вы незнакомы с Ovi и соответствующими службами, для того, чтобы начать использовать службу "Контакты Ovi", необходимо зарегистрироваться в Ovi, создав учетную запись Nokia.

# **Создание учетной записи Nokia**

- 1 Выберите **Чат Ovi** и при отображении соответствующего запроса подключитесь к Интернету.
- 2 Введите требуемые сведения.
- 3 Введите информацию профиля на экране "Мой профиль". Имя и фамилию необходимо указать обязательно.
- 4 Выберите **Готово**.

Если Вы уже зарегистрировались в Ovi со своего компьютера или мобильного устройства, Вы можете использовать службу "Контакты Ovi" с теми же сведениями об учетной записи.

### **Вход в "Контакты Ovi" и включение службы**

Выберите **Чат Ovi**, затем введите имя пользователя и пароль. После активации службы "Контакты Ovi" на устройстве к ней можно подключиться непосредственно с главного экрана.

Если сведения о профиле для службы "Контакты Ovi" еще не были указаны, укажите их и выберите **Готово**. Имя и фамилию необходимо указать обязательно.

### **Подключение к службе**

Выберите > **Контакты** и откройте вкладку Ovi.

# **Подключение к службе "Контакты Ovi"**

Выберите **Войти в сеть** и способ подключения.

#### **Отмена подключения**

Выберите **Функции** > **Отмен. подключение**.

При использовании соединения в режиме пакетной передачи данных может взиматься дополнительная плата за передачу данных. Дополнительные сведения об оплате можно получить у поставщика услуг сотовой сети.

Выберите **Войти в сеть** > **Функции** и одну из следующих функций:

**Выбрать** — выбор объекта.

**Войти в сеть** — подключение к службе, если Вы отключены от сети.

**Мой профиль** — изменение сведений о профиле.

#### **Рекомендовать другу**

 — приглашение контакта на присоединение к службе "Контакты Ovi". Приглашение передается в виде текстового сообщения.

**Настройки** — Изменение настроек службы "Контакты Ovi".

Набор доступных функций может изменяться.

#### **Создание и изменение профиля**

**Изменение сведений о профиле** Выберите **Мой профиль**.

### **Просмотр профилей друзей в "Контактах Ovi"**

Выберите друга, затем выберите пункты **Функции** > **Профиль**.

Сведения о профиле видны Вашим друзьям в службе "Контакты Ovi". Другим пользователям службы "Контакты Ovi", например при поиске, отображаются только следующие сведения о профиле: имя и фамилия. Чтобы изменить настройки конфиденциальности, получите доступ к Ovi со своего компьютера и выполните вход с использованием учетной записи Nokia.

# **Изменение изображения профиля**

Выберите **Функции** > **Редактиров. изображ.** > **Выбр. существ. изобр.** и новое изображение. Можно также отредактировать или удалить текущее изображение профиля или создать новое.

# **Изменение доступности**

По умолчанию установлена доступность **Доступен**. Чтобы изменить доступность, выберите соответствующий значок.

### **Сообщение для друзей о том, чем вы занимаетесь в данный момент**

Выберите пункт **Чем вы заняты?**, затем введите текст в соответствующем поле.

#### **Сообщение для друзей о том, какую музыку вы слушаете в данный момент**

Выберите **Текущая запись**. Для этого необходимо разрешить совместное использование сведений о воспроизведении в настройках присутствия.

#### **Изменение контактной информации**

Выберите поле и введите текст

На экране "Мой профиль" выберите **Функции** и одну из следующих функций:

**Редактировать** — Вырезание, копирование или вставка текста.

**Изменить** — изменение состояния (при выборе поля состояния).

**Включить** — начало передачи сведений о местоположении или о воспроизводимой композиции друзьям (при выборе соответствующего поля).

**Отменить изменения** — отмена изменений, выполненных на экране просмотра профиля.

**Ред. располож. для обм.** — выбор ориентиров, сведения о которых необходимо передать друзьям (при выбранном поле Мое расположение).

**Отключить обмен** — остановка передачи сведений о местоположении друзьям (при выбранном поле Мое расположение).

Набор доступных функций может изменяться.

### **Отправка местоположения друзьям**

Для отправки местоположения необходимо создать ориентиры в настройках присутствия и разрешить их совместное использование. Для получения информации о местоположении друга необходимо приложение "Карты". Для передачи и приема информации о местоположении требуются приложения "Карты" и "Местоположение".

- 1 Выберите **Мое расположение**. Если местоположение неизвестно, выберите **Мое расположение** > **Добав. текущее распол.**.
- 2 Введите имя местоположения. Сведения о местоположении передаются друзьям и добавляются в список ориентиров.

# **Поиск и добавление друзей**

Выберите **Функции** > **Пригласить друга**.

# **Поиск друга**

Ввелите в поле поиска имя лоуга и выберите **Поиск**. Нельзя искать друзей по номеру мобильного телефона или адресу электронной почты.

# **Просмотр результатов поиска**

Выберите **Следующие результ.** или **Предыдущ. результ.**.

# **Запуск нового поиска**

Выберите **Новый поиск**.

Если Вам не удается найти друзей, значит они не зарегистрировались в качестве членов Ovi или установили режим невидимости для поиска. При отображении запроса оправьте другу текстовое сообщение с приглашением в службу "Контакты Ovi".

# **Отправка приглашения в службу "Контакты Ovi"**

Выберите пункт **Выберите службу:** и службу, которую, как вам известно, использует ваш друг. Введите имя пользователя и выберите **Приглас.**.

Выберите **Функции** и одну из следующих функций:

**Выбрать** — выбор объекта.

**Открыть** — открытие объекта.

**Пригласить как друга** — отправка приглашения контакту.

**Показать профиль** — просмотр профиля контакта.

# **Продлить приглашение**

 — Повторная передача приглашения на присоединение к службе "Контакты Ovi" человеку, ожидающему принятия запроса дружбы.

**Поиск** — поиск контакта, для которого в поле "Ищите друзей" введено имя или другое ключевое слово.

**Редактировать текст** — Вырезание, копирование или вставка текста.

Набор доступных функций может изменяться.

# **Беседа с друзьями**

# **Начало сеанса чата с другом**

Выберите **Функции** > **Чат**.

# **Отправка сообщения в чате**

введите текст в поле сообщения и выберите пункт **Отправить**.

На экране чата выберите **Функции** и затем одну из следующих функций:

**Отправить** — передача сообщения.

**Отправить файл** — передача изображения, видеоклипа, аудиофайла или другого файла собеседнику.

**Отправ. мое располож.** — передача собеседнику сведений о своем положении (если оба устройства поддерживают эту функцию).

**Добавить смайлик** — вставка смайлика.

**Профиль** — просмотр сведений о друге.

**Мой профиль** — Выбор состояния присутствия и изображения профиля, изменение настроек сообщения или данных пользователя.

**Редактировать текст** — Копирование и вставка текста

**Завершить беседу** — завершение активной беседы.

**Выйти из приложения** — завершение всех активных бесед и выход из приложения.

Доступные функции могут отличаться.

Для получения информации о местоположении друга необходимо приложение "Карты". Для передачи и приема информации о местоположении требуются приложения "Карты" и "Местоположение".

Для получения любых файлов собеседнику необходимо принять эти файлы. Для отмены передачи или приема во время передачи файла выберите **Отмена**.

#### **Просмотр местоположения друга**

Выберите **Показ. на карте**.

**Возврат к главному экрану приложения "Контакты Ovi" без завершения беседы**

Выберите **Назад**.

**Добавлениеикопированиеномеров телефона из чата, а также выполнение вызовов на них.**

Перейдите к номеру телефона в чате и выберите пункт **Функции**, затем выберите соответствующий параметр.

### **Изменение ориентиров**

Чтобы изменить ориентиры, на экране ориентировки выберите **Функции** и одну из следующих функций:

**Отметить/Снять отм.** — пометка и отмена пометки объектов в списке.

**Редактировать** — изменение имени и других свойств ориентира.

**Новый ориентир** — чтобы создать новый ориентир для текущего положения, выберите местоположение на карте или введите сведения вручную.

# **Настройки службы ''Контакты Ovi''**

Выберите **Функции** > **Настройки** и одну из следующих функций:

**Учетная запись** — доступ к сведениям об учетной записи и настройка своей видимости для других во время поиска.

**Присутствие** — отображение для друзей текущего местоположения и индикатора выполнения телефонного вызова (состояния вызова).

**Личные настройки** — изменение настроек, связанных с запуском и сигналами приложения "Контакты Ovi", и автоматический прием приглашений в друзья.

**Подключение** — выбор используемого сетевого подключения и активация предупреждений о роуминге.

**Выйти из приложения** — завершение всех активных бесед и выход из приложения.

# **Настройки учетной записи Nokia**

Выберите **Функции** > **Настройки** > **Учетная запись**.

# **Изменение данных учетной записи**

Выберите **Моя учетная запись**.

# **Настройка вашей видимости при поиске**

Выберите **Моя учетная запись** > **Видимость при поиске**. Для изменения видимости необходимо подключиться к Интернету.

# **Настройки присутствия**

Выберите **Функции** > **Настройки** > **Присутствие**.

# **Изменение настроек присутствия**

Выберите одну из следующих функций:

# **Показыв. мое располож.**

 — разрешение просмотра Вашего местоположения друзьями.

# **Показ. текущую запись**

 — разрешение просмотра друзьями сведений о музыке, прослушиваемой в данный момент на Вашем мобильном устройстве.

**Показыв. сост. вызова** — разрешение просмотра Вашего состояния вызова друзьями.

# **Передача местоположения**

Выберите **Показыв. мое располож.** и одну из следующих функций:

**Обмен разрешен** — разрешение просмотра Вашего местоположения друзьями в выбранных ориентирах.

**Мои ориент. для обмена** — выбор ориентиров, на основе которых друзьям передаются сведения о местоположении.

**Интервал обновления** — выбор частоты передачи сведений о текущем местоположении.

# **Добавление местоположения в список ориентиров**

Выберите **Показыв. мое располож.** > **Мои ориент. для обмена** > **Функции** > **Новый ориентир**.

# **Сохранение текущего местоположения в качестве ориентира**

Выберите **Текущее положение**.

# **Просмотр местоположения на карте**

Выберите **Выбрать на карте**.

# **Добавление ориентира вручную**

Выберите **Ввести вручную**.

# **Выберите местоположения, сведения о которых хотите отправить своим друзьям**

- 1 Выберите **Показыв. мое располож.** > **Мои ориент. для обмена**.
- 2 Выберите ориентиры из списка.
- 3 Выберите **Функции**, чтобы изменить, пометить объекты в списке или отменить их пометку. В зависимости от Ваших настроек друзья будут видеть Ваше местоположение, если Вы находитесь в одном из выбранных местоположений.

# **Настройки стиля**

Выберите **Функции** > **Настройки** > **Личные настройки**.

Выберите одну из следующих функций:

**Вход при запуске** — автоматический вход в службу "Контакты Ovi" при включении мобильного устройства.

### **Автопр. пригл. дружбы**

 — автоматическое принятие запросов друзей без уведомления.

**Сигнал сообщения** — выбор сигнала, воспроизводимого при получении новых сообщений.

**Сигнал входа в сеть** — выбор сигнала, воспроизводимого, когда один из Ваших друзей подключается к сети.

#### **Значок на главн. экране**

 — добавление значка быстрого доступа к службе "Контакты Ovi" на главный экран устройства.

# **Настройки соединения**

Выберите **Функции** > **Настройки** > **Подключение**.

# **Изменение настроек подключения**

Выберите **Подключение к сети** и необходимое подключение. Чтобы использовать соединение по умолчанию, заданное в настройках соединения, выберите **Подключ. по умолч.**.

# **Установить оповещение в случае недоступности домашней сети**

Для того чтобы получать предупреждение, когда устройство пытается подключиться к другой сети, выберите пункты **Предупр. о роуминге** > **Включено**.

# **Связь**

# **Подключение компьютера к Интернету**

Устройство можно использовать для подключения компьютера к Интернет.

- 1 Подсоедините кабель для передачи данных к разъему USB устройства и компьютера.
- 2 Выберите **Подкл. комп. к сети**. Необходимое программное обеспечение автоматически передается с устройства на компьютер и устанавливается.
- 3 Подтвердите установку на компьютер. Подтвердите соединение, если выдается запрос. После установки подключения к Интернету на компьютере открывается Интернет-браузер.

Необходимо иметь права администратора на компьютере и разрешить функцию автозапуска.

Если используется Mac OS, выберите **PC Suite** в качестве способа подключения. Дополнительную информацию см. по адресу [www.nokia.com/support.](http://www.nokia.com/support)

# **Передача содержимого с другого устройства**

Выберите > **Настройки** > **Перенос**.

С помощью приложения "Перенос" можно передавать данные, например контакты, между двумя совместимыми устройствами Nokia.

Доступный для передачи тип содержимого зависит от модели устройства, с которого выполняется передача. Если другое устройство поддерживает синхронизацию, можно также синхронизировать данные другого устройства и данного устройства. В случае несовместимости устройств на дисплее устройства появится соответствующее сообщение.

Если другое устройство нельзя включить без SIM-карты, Вы можете вставить в него свою SIM-карту. При включении устройства без SIM-карты автоматически включается автономный режим.

Другое устройство должно поддерживать функцию Bluetooth.

# **Передача содержимого**

Первая загрузка данных с другого устройства:

- 1 Включите функцию Bluetooth в обоих устройствах.
- 2 Выберите устройство, с которого требуется передать содержимое. На дисплее отображается запрос на ввод кода. Введите код (от 1 до 16 цифр) и выберите **OK**. Введите тот же самый код на другом устройстве и выберите **OK**. Сопряжение устройств выполнено.

Некоторые модели устройств передают в другое устройство приложение "Переключение" в виде сообщения. Для установки приложения "Перенос" на другом устройстве откройте сообщение и следуйте инструкциям.

3 На устройстве выберите содержимое, которое требуется передать с другого устройства.

Содержимое передается из памяти другого устройства в соответствующее место в памяти устройства.

Время передачи зависит от объема передаваемых данных. Передачу можно отменить и продолжить позже.

Синхронизация является двунаправленной, на обоих устройствах поддерживается одинаковый набор данных. При удалении элемента с одного из устройств он удаляется с другого устройства при синхронизации. Нельзя восстановить удаленные объекты путем синхронизации.

Для просмотра журнала последней передачи выберите ссылку на главном экране и выберите **Функции** > **Показать журнал**.

# **Bluetooth**

# **О технологии Bluetooth**

Технология Bluetooth в устройстве обеспечивает беспроводное соединение двух электронных устройств, которые находятся на расстоянии до 10 метров друг от друга. С помощью канала связи Bluetooth можно передавать изображения, видеоклипы, тексты, визитные карточки, заметки календаря, а также устанавливать беспроводное соединение с другим устройством Bluetooth.

В устройствах Bluetooth для передачи информации используются радиоволны, поэтому прямая видимость между данным устройством и другим устройством Bluetooth не требуется. Обязательным является единственное условие: устройства должны находиться на расстоянии не более 10 м друг от друга, однако на соединение влияет наличие препятствий (например, стен), а также помехи от других электронных устройств.

Одновременно можно установить несколько соединений Bluetooth. Например, если к устройству подключена минигарнитура, можно одновременно передавать файлы на другое совместимое устройство.

Данное устройство совместимо с устройствами Bluetooth версии 2.1 + EDR и поддерживает следующие профили Bluetooth: Расширенное распространение аудиофайлов, удаленное управление аудио- и видеофайлами, основной графический профиль, основной профиль печати, идентификатор устройства, удаленный доступ, передача файлов, общий профиль распространения аудио- и видеоданных, групповой доступ, групповой доступ и обмен данными, громкая связь, мини-гарнитура человеко-машинного интерфейса, загрузка объекта, доступ к телефонной книге, последовательный порт и доступ к SIM-карте.. Для обеспечения совместимости устройств Bluetooth используйте аксессуары, рекомендованные корпорацией Nokia для данного устройства. Информацию о совместимости данного устройства с другими устройствами можно получить у изготовителей этих устройств.

При работе функции Bluetooth расходуется дополнительная энергия аккумулятора, поэтому время работы устройства сокращается.

# **Советы по защите данных**

Наиболее надежный способ избежать проникновения вредоносного программного обеспечения - работа в скрытом режиме. Не принимайте вызов по каналу Bluetooth из ненадежных источников. Либо выключите функцию Bluetooth. Это не влияет на работу других функций устройства.

Выберите > **Настройки** > **Связь** > **Bluetooth**.

Когда канал связи Bluetooth не используется, выбирайте **Bluetooth** > **Откл.** или **Доступ к телефону** > **Скрыт**.

Не выполняйте сопряжение с неизвестными устройствами.

#### **Передача и прием данных по каналу Bluetooth**

Выберите > **Настройки** > **Связь** > **Bluetooth**.

- 1 При первом включении функции Bluetooth необходимо ввести имя устройства. Для упрощения распознавания своего устройства при наличии поблизости нескольких устройств Bluetooth введите для него уникальное имя.
- 2 Выберите **Bluetooth** > **Вкл.**
- 3 Выберите **Доступ к телефону** > **Доступен всем** или **Задайте период**. Если выбран параметр **Задайте период**, необходимо определить время, в течение которого устройство доступно для других пользователей. Ваше устройство и введенное имя будет доступно пользователям других устройств Bluetooth.
- 4 Откройте приложение, в котором сохранен передаваемый объект.
- 5 Выберите объект и выберите **Функции** > **Передать** > **По каналу Bluetooth**. Выполняется поиск других доступных устройств Bluetooth, затем на дисплей выводится список обнаруженных устройств.

**Совет.** Если данные уже передавались по каналу связи Bluetooth, отображается список предыдущих результатов поиска. Для поиска дополнительных устройств Bluetooth выберите **Новый поиск**.

6 Выберите устройство для подключения. Если другое устройство перед передачей данных запрашивает сопряжение, на дисплей выводится запрос на ввод кода доступа.

После установки подключения отображается сообщение **Выполняется передача данных**.

Сообщения, передаваемые по каналу связи Bluetooth, не сохраняются в папке "Переданные" в приложении "Сообщения".

Чтобы получить данные по каналу связи Bluetooth, выберите **Bluetooth** > **Вкл.** и **Доступ к телефону** > **Доступен всем** для получения данных от несопряженного устройства или **Скрыт** для получения данных только от сопряженного устройства. Во время приема данных по каналу связи Bluetooth в зависимости от настроек активного режима подается звуковой сигнал и на дисплее отображается запрос на подтверждение приема сообщения, в котором содержатся данные. После подтверждения сообщение помещается в папку "Входящие" приложения "Сообщения".

**Совет.** Можно обратиться к файлам в устройстве или на карте памяти с помощью совместимого аксессуара, который поддерживает услугу клиента профиля передачи файлов (например, портативного компьютера).

Соединение Bluetooth автоматически отключается после передачи или получения данных. При этом пакет Nokia Ovi Suite и некоторые аксессуары, такие как мини-гарнитура, могут поддерживать соединение, даже если они не используются постоянно.

# **Сопряжение устройств**

Выберите > **Настройки** > **Связь** > **Bluetooth**.

Откройте вкладку сопряженных устройств.

Перед началом сопряжения придумайте код доступа (от 1 до 16 цифр) и передайте его пользователю

другого устройства. В устройствах, в которых интерфейс пользователя отсутствует, используется фиксированный код доступа. Код доступа требуется только при первом подключении устройств. После сопряжения можно подтверждать соединение. Сопряжение и подтверждение соединения ускоряет и упрощает соединение, так как не требуется подтверждать соединение между сопряженными устройствами при каждом подключении.

Код доступа для удаленного доступа к SIM-карте должен содержать 16 цифр.

В режиме удаленного доступа к SIMкарте SIM-карту устройства можно использовать с совместимыми аксессуарами.

Когда в беспроводном устройстве включен режим удаленного доступа к SIM-карте, для посылки и приема вызовов можно использовать только совместимый подключенный аксессуар, например, автомобильный комплект.

В этом режиме беспроводное устройство не позволяет посылать вызовы, за исключением вызовов службы экстренной помощи, номера которой запрограммированы в устройстве.

Для посылки вызовов необходимо выйти из режима удаленного доступа к SIM-карте. Если включена функция блокировки устройства, введите код блокировки и разблокируйте устройство.

- 1 Выберите **Функции** > **Нов. сопр. устр-во**. Устройство начинает поиск других устройств Bluetooth. Если данные уже передавались по каналу связи Bluetooth, отображается список предыдущих результатов поиска. Для поиска дополнительных устройств Bluetooth выберите **Новый поиск**.
- 2 Выберите устройство, с которым необходимо выполнить сопряжение, и укажите код доступа. На другом устройстве необходимо ввести этот же код доступа.
- 3 Для выполнения автоматического подключения между Вашим устройством и другим устройством выберите **Да**. Для отображения запроса на подтверждение при каждой попытке подключения выберите **Нет**. После сопряжение устройство сохраняется в списке сопряженных устройств.

Для ввода псевдонима сопряженного устройства выберите **Функции** > **Псевдоним**. Псевдоним отображается в устройстве.

Для удаления сопряжения выберите устройство, сопряжение с которым требуется удалить, и выберите **Функции** > **Удалить**. Для удаления всех сопряженных устройств выберите **Функции** > **Удалить все**. Если выполняется операция отмены сопряжения с устройством, с которым в этот момент установлено соединение, сопряжение отменяется, а соединение завершается.

Чтобы разрешить сопряженным устройствам автоматически подключаться к устройству, выберите **Уст. как разреш.** Подключения между вашим устройством и другим устройством могут быть выполнены без подтверждения. Специальное подтверждение или разрешение не требуется. Такой признак можно присвоить только своим собственным устройствам, например совместимой минигарнитуре или компьютеру, а также устройствам, которые принадлежат лицам, пользующимся доверием. Если необходимо каждый раз подтверждать подключение к другим устройствам вручную, выберите **Уст. как запрещ.**

Для использования аудиоаксессуаров Bluetooth, таких как мини-гарнитура или наушники Bluetooth, необходимо выполнить сопряжение устройства с аксессуаром. Код доступа и дополнительные инструкции см. в руководстве по эксплуатации аксессуара. Для подключения к аудиоаксессуару включите аксессуар. Некоторые аудиоаксессуары автоматически выполняют подключение к устройству. Если этого не происходит, откройте вкладку сопряженных устройств, выберите аксессуар и **Функции** > **Подкл. аудиоустройство**.

#### **Блокировка устройств**

Выберите > **Настройки** > **Связь** > **Bluetooth**.

- 1 Чтобы заблокировать устройство от возможности установления с ним связи по каналу Bluetooth, откройте вкладку сопряженных устройств.
- 2 Выберите устройство, которое необходимо заблокировать, и выберите **Функции** > **Заблокировать**.

Чтобы снова разрешить сопряжение устройства после его блокировки, удалите устройство из списка заблокированных устройств.

Откройте вкладку заблокированных устройств и выберите **Функции** > **Удалить**.

В случае отклонения запроса на сопряжение от другого устройства выдается запрос о необходимости блокирования всех последующих запросов на подключение от этого устройства. В случае принятия этого запроса удаленное устройство добавляется в список заблокированных устройств.

#### **Кабель для передачи данных**

Во избежание повреждения карты памяти или повреждения данных не отсоединяйте USB-кабель для передачи данных во время передачи данных.

### **Передача данных между устройством и компьютером**

1 Установите карту памяти в устройство и подключите устройство к совместимому компьютеру с помощью USB-кабеля для передачи данных.

- 2 Когда устройство отображает запрос на выбор используемого режима, выберите **Накопитель**. В этом режиме устройство отображается на компьютере как съемный жесткий диск.
- 3 Выполните передачу данных между устройством и компьютером.
- 4 Завершите соединение с компьютером (например, воспользуйтесь мастером удаления или извлечения устройств в Microsoft Windows), чтобы избежать повреждения карты памяти.

Для изменения параметров USBрежима выберите  $\bigcap$  > **Настройки** > **Связь** > **USB**.

Для изменения стандартного USBрежима, используемого при подключении кабеля для передачи данных, выберите **Режим подключ. USB**.

Для вывода запроса на выбор используемого режима при каждом подключении USB-кабеля для передачи данных к устройству выберите **Запрос при подключ.** > **Да**.

Для использования пакета Nokia PC Suite на устройстве установите Nokia PC Suite на компьютер, подсоедините USBкабель для передачи данных и выберите **PC Suite**.

#### **Синхронизация**

С помощью приложения "Синхронизация" можно выполнять синхронизацию заметок, сообщений, контактов и другой информации с удаленным сервером.

Выберите > **Настройки** > **Связь** > **Синхр.**.

Значения параметров синхронизации можно получить от поставщика услуг в сообщении конфигурации.

Профиль синхронизации содержит настройки, необходимые для выполнения синхронизации. После открытия приложения отображается используемый по умолчанию или использовавшийся ранее профиль синхронизации.

#### **Включение или исключение типов содержимого**

Выберите тип содержимого.

#### **Синхронизация данных**

Выберите **Функции** > **Синхронизировать**.

#### **Создание нового профиля синхронизации**

Выберите **Функции** > **Нов. профиль синхр.**.

#### **Управление профилями синхронизации**

Выберите **Функции** и требуемую функцию.

# **Интернет**

# **Интернет-браузер**

С помощью Интернет-браузера можно просматривать Интернет-страницы, созданные на языке HTML (язык разметки гипертекста). Можно также просматривать Интернет-страницы, специально предназначенные для мобильных устройств, на которых используется язык XHTML (открытый язык разметки гипертекста) или WML (язык разметки страниц для беспроводных приложений).

Для использования Интернет-браузера в устройстве необходимо настроить точку доступа для подключения к Интернету.

### **Просмотр Интернет-страниц**

С помощью браузера можно просматривать веб-страницы.

Выберите > **Интернет**.

**Сочетание клавиш:** Для запуска браузера нажмите и удерживайте клавишу **0** на главном экране.

# **Переход на Интернет-страницу**

На экране закладок выберите закладку или начните вводить Интернет-адрес (автоматически откроется поле $\langle \rangle$ ), затем выберите **Перейти**.

Для просмотра некоторых Интернетстраниц, содержащих, например, видеоклипы, требуется большой объем памяти. Если для их загрузки недостаточно памяти, вставьте карту

памяти. В противном случае видеоклипы не будут отображаться.

### **Отключение графических изображений для экономии памяти и ускорения загрузки**

Выберите **Функции** > **Параметры** > **Страница** > **Загрузка содержимого** > **Только текст**.

# **Обновление содержимого Интернет-страницы**

Выберите **Функции** > **Парам. вебстраницы** > **Обновить**.

# **Просмотр стоп-кадров посещенных Интернет-страниц**

Выберите **Назад**. Отображается список страниц, загруженных во время текущего сеанса просмотра. Данная возможность доступна, если в настройках браузера включена функция **Список возврата**.

#### **Блокировка или разрешение автоматического открытия нескольких окон**

выберите **Функции** > **Парам. вебстраницы** > **Запрет. всплыв. окна** или **Разреш.всплыв.окна**.

# **Просмотр клавиш ссылок**

Выберите **Функции** > **Сочетания клавиш**. Для изменения клавиш ссылок выберите **Изменить**.

# **Увеличение или уменьшение масштаба веб-страницы**

Нажмите **\*** или **#**.

**Совет.** Чтобы вернуться на главную страницу без закрытия браузера и разрыва подключения, нажмите клавишу разъединения один раз.

#### **О поиске**

Выберите > **Приложен.** > **Поиск**.

Поиск (услуга сети) позволяет воспользоваться различными поисковыми Интернет-службами для поиска, например, Интернет-страниц и изображений. Содержимое и доступность служб может отличаться.

# **Панель инструментов браузера**

На панели инструментов браузера можно выбрать часто используемые функции браузера.

#### **Открытие панели инструментов**

Нажмите и удерживайте клавишу прокрутки на свободном месте Интернет-страницы.

#### **Перемещение по панели инструментов**

Выполните прокрутку влево или вправо.

#### **Выбор функции на панели инструментов**

Нажмите клавишу прокрутки

На панели инструментов выберите одну из следующих функций:

**Перейти на веб-адрес** — ввод Интернет-адреса.

**Просмотренные стр.** — просмотр списка часто посещаемых Интернетадресов.

**Закладки** — Открытие экрана закладок.

**На весь экран** — Просмотр Интернет-страницы в полноэкранном режиме.

**Обзор страницы** — Отображение окна обзора текущей Интернетстраницы.

**Поиск по кл. слову** — Поиск текущей Интернет-страницы.

**Параметры** — Изменение параметров веб-браузера.

#### **Обзор страниц**

При просмотре большой Интернетстраницы можно использовать функции мини-карты и обзора для просмотра всей страницы.

Выберите > **Интернет**.

#### **Включение мини-карты**

Выберите **Функции** > **Параметры** > **Общие** > **Миникарта** > **Включить**.

При перемещении по большой вебстранице открывается мини-карта, на которой отображается общий вид страницы.

# **Перемещение по карте**

Прокрутка вверх, вниз, влево или вправо. Остановите прокрутку, когда будет найдено необходимое место. Мини-карта закрывается, открывая просмотр выбранного места.

### **Поиск информации на Интернетстранице с помощью функции обзора**

- 1 Нажмите **8**. Откроется уменьшенное изображение текущей Интернет-страницы.
- 2 Для перемещения по уменьшенному изображению используйте прокрутку вверх, вниз, влево или вправо.
- 3 Когда нужная часть будет найдена, выберите **OK** для перехода к этой части Интернет-страницы.

### **Веб-новости и блоги**

С помощью веб-каналов можно легко следить за заголовками новостей и любимыми блогами.

Выберите > **Интернет**.

Веб-каналы — это XML-файлы на Интернет-страницах. Они используются для передачи, например, заголовков последних новостей или блогов. Вебновости можно найти в Интернете, вебжурнале или страницах вебэнциклопедий.

Приложение браузера автоматически определяет, содержаться ли на Интернет-странице Интернет-каналы.

# **Подписка на веб-канал, если канал доступен на странице**

Выберите **Функции** > **Подп. на вебновости**.

# **Обновление веб-каналов**

В окне веб-каналов выберите канал и **Функции** > **Парам. веб-новостей** > **Обновить**.

#### **Установка автоматического обновления всех веб-каналов**

В окне веб-каналов выберите **Функции** > **Изменить** > **Изменить**. Данная функция недоступна, если помечены один или более каналов.

### **Поиск данных**

Используя поиск по ключевым словам, можно быстро найти нужную информацию на Интернет-странице.

Выберите > **Интернет**.

# **Поиск текста на текущей Интернетстранице**

Выберите **Функции** > **Найти ключевое слово**. Для перехода к предыдущему или следующему результату поиска выполните прокрутку вверх или вниз.

**Совет.** Для поиска текста на текущей веб-странице нажмите **2**.

#### **Закладки**

Вы можете сохранить избранные Интернет-страницы в закладках для последующего использования.

Выберите > **Интернет**.

# **Доступ к закладкам**

1 Чтобы перейти к закладкам, выберите **Функции** > **Перейти** > **Закладки**.

2 Выберите веб-адрес из списка или из коллекции закладок в папке Просмотренные стр..

# **Сохранение текущей Интернетстраницы в качестве закладки**

В сеансе просмотра Интернет-страниц выберите **Функции** > **Парам. вебстраницы** > **Сохран. как закладку**.

#### **Изменение или удаление закладок**

Выберите **Функции** > **Диспетчер закладок**.

### **Отправка и добавление закладок или установка Интернет-страницы в закладках в качестве домашней страницы**

Выберите **Функции** > **Параметры закладки**.

#### **Определение ближайших событий**

Ищете интересные мероприятия возле текущего местоположения? С помощью функции Здесь и сейчас можно получить такую информацию, как информацию о погоде, событиях, расписания кинотеатров или информацию о ресторанах, расположенных поблизости.

Выберите > **Интернет**.

- 1 Выберите **Здесь и сейчас**.
- 2 Просмотрите доступные услуги и дополнительную информацию, выберите услугу.

Такое содержимое, как спутниковые фотографии, руководства, информация о погоде, дорожная информация и связанные с ними услуги

предоставляются независимыми от Nokia сторонними разработчиками. Это содержимое может характеризоваться некоторой неточностью и неполнотой, а ее доступность может изменяться. Не следует полагаться исключительно на вышеупомянутое содержимое и связанные с ней услуги.

Некоторые услуги могут быть доступны не во всех странах и могут предоставляться не на всех языках. Предоставление услуг зависит от сети. Дополнительную информацию можно получить у поставщика услуг сотовой сети.

#### **Очистка кэш-памяти**

Очистка кэш-памяти помогает защитить данные. Информация об услугах, к которым Вы обращались, хранится в кэш-памяти устройства. При попытке или получении доступа к конфиденциальной информации с требованием пароля очищайте кэшпамять после каждого сеанса просмотра.

Выберите **Функции** > **Очистить дан. секретн.** > **Кэш**.

#### **Завершение соединения**

# **Завершение подключения и закрытие приложения браузера**

Выберите **Функции** > **Выйти**.

# **Удаление файлов cookie**

Выберите **Функции** > **Очистить дан. секретн.** > **Cookies**. Файлы cookie содержат информацию о посещенных Интернет-сайтах.

#### **Защита соединения**

Если во время подключения отображается индикатор зашиты (Н), передача данных между устройством и Интернет-шлюзом или сервером шифруется.

Отображение значка защиты не означает, что данные, передаваемые между шлюзом и сервером содержимого (на котором хранятся данные), также защищены. Защита данных на участке между шлюзом и сервером должна обеспечиваться поставщиком услуг.

Сертификаты защиты могут потребоваться при предоставлении, например, услуг банка. Вы будете уведомлены, если идентификация сервера не является подлинной или если в устройстве отсутствует правильный сертификат защиты. Дополнительную информацию можно получить у поставщика услуг.

**Важное замечание.** Безусловно, сертификаты снижают риск, связанный с удаленными подключениями и загрузкой программного обеспечения, однако следует иметь в виду, что надлежащий уровень защиты возможен только в случае правильного применения сертификатов. Само по себе наличие сертификатов не обеспечивает защиты; защита обеспечивается только тогда, когда применяются правильные, подлинные и достоверные сертификаты. Сертификаты имеют ограниченный срок действия. Если для действительного сертификата на дисплей выводится сообщение "Срок

действия сертификата истек" или "Сертификат еще не вступил в силу", убедитесь в том, что в устройстве установлена правильная дата и время.

Перед изменением каких-либо параметров сертификатов необходимо убедиться в том, что владелец сертификата заслуживает абсолютного доверия, а сам сертификат действительно принадлежит указанному в сертификате владельцу.

# **Настройки Интернета**

С помощью разных настроек можно расширить возможности браузера в соответствии с Вашими потребностями.

Выберите > **Интернет** и **Функции** > **Параметры**, затем выберите одну из следующих функций:

# **Общие настройки**

**Точка доступа** — Изменение точки доступа по умолчанию. Параметры некоторых точек доступа или всех точек доступа могут быть предварительно установлены в устройстве поставщиком услуг. Функции их изменения, создания и удаления могут быть недоступны.

**Домашняя страница** — Определение домашней страницы.

**Миникарта** — активация или деактивация миникарты. Миникарта упрощает перемещение по Интернетстранице.

**Список возврата** — Если выбран вариант **Включить**, для просмотра списка страниц, посещенных в текущем сеансе просмотра, выберите **Назад**.

**Предупр. защиты** — отображение или скрытие предупреждений защиты.

**Сценарий Java/ECMA** — разрешение или запрет на использование сценариев.

**Ошибки сцен. Java/ECMA** — выбор устройства для приема уведомлений сценариев.

**Откр. во время загрузки** — разрешение открытия файла во время его загрузки.

# **Настройки страницы**

**Загрузка содержимого** — Выбор варианта загрузки изображений и других объектов во время просмотра. Если выбрано значение **Только текст**, для загрузки изображений или объектов во время просмотра выберите **Функции** > **Парам. отображения** > **Загрузить изображен.**

**Стандартная кодировка** — Если текст отображается неправильно, можно выбрать другую кодировку в соответствии с языком, используемым на текущей странице.

**Блокиров. всплыв. окна**

 — разрешение или запрет автоматического открытия всплывающих окон при просмотре страниц.

**Автоперезагрузка** — установка автоматического обновления страниц при просмотре.

**Размер шрифта** — выбор размера шрифта для Интернет-страниц.

# **Настройки доступности**

**Просмотренные стр.** — разрешение или запрет на автоматический сбор закладок. Если требуется продолжить сохранение адресов просмотренных Интернет-страниц в папку Просмотренные стр., скрыв ее на экране "Закладки", выберите **Скрыть папку**.

**Сохранение данных** — Выбор варианта сохранения паролей и данных, введенных в различных формах на веб-страницах, для использования при последующем открытии страницы.

**Cookies** — разрешение или запрет на передачу и прием файлов cookie.

# **Настройки веб-новостей**

**Тчк дост. автообновл.** — Выбор точки доступа для обновления. Эта функция доступна только при включенном параметре **Автообновление**.

**Обновл. при роуминге** — активация автоматического обновления вебканалов при роуминге.

# **Определение положения**

Для этих приложений необходимо соединение GPS.

# **О GPS**

Глобальная система определения местоположения (GPS) действует под контролем правительства США, которое несет исключительную ответственность за точность работы и обслуживание этой системы. Точность данных о местоположении подвержена влиянию корректировок, которые вносятся в спутники GPS правительством США, и может изменяться министерством обороны США при изменении политики гражданского использования GPS и Федерального плана по радионавигации. Точность также снижается при плохом геометрическом расположении спутников. На наличие и качество сигналов GPS влияет местоположение, здания, естественные препятствия и погодные условия. Сигналы GPS могут быть недоступны внутри зданий или под землей и ослабляются такими материалами, как бетон или металл.

Приемники GPS не пригодны для точного измерения местоположения, поэтому для определения местоположения и навигации не следует полагаться только на данные приемника GPS или сотовые сети.

Счетчик пути имеет ограниченную точность, поэтому возможны ошибки округления. Точность также зависит от наличия и качества сигналов GPS.

Координаты в системе GPS выражаются с использованием международной системы координат WGS-84. Доступность координат зависит от региона.

#### **GPS со вспомогательными данными (A-GPS)**

Данное устройство поддерживает также GPS с использованием вспомогательных данных (Assisted GPS, A-GPS).

A-GPS требуется поддержка сети.

Технология глобальной системы определения местоположения с использованием вспомогательных данных (A-GPS) служит для извлечения дополнительных данных через соединение в режиме пакетной передачи данных, которое помогает вычислять координаты текущего местоположения, когда устройство получает сигналы от спутников.

Когда услуга A-GPS включена, устройство получает полезную спутниковую информацию с сервера вспомогательных данных по сотовой сети. Благодаря вспомогательным данным устройство может быстрее определить положение GPS.

Устройство предварительно настроено на использование услуги Nokia A-GPS, если отсутствуют доступные настройки A-GPS от поставщика услуг. Вспомогательные данные загружаются с сервера услуги Nokia A-GPS только тогда, когда это необходимо.

Для отключения услуги A-GPS выберите > **Приложен.** > **Данные GPS** и **Функции** > **Парам. местополож.** > **Методы определения** > **A-GPS** > **Функции** > **Отключить**.

Чтобы получать вспомогательные данные от услуги Nokia A-GPS через соединение для пакетной передачи данных, в устройстве необходимо определить точку доступа в Интернет. Точку доступа для услуги A-GPS можно определить в настройках определения положения. Необходима только точка доступа в Интернет для пакетной передачи данных. Точка доступа в Интернет запрашивается устройством при первом использовании услуги GPS.

### **Карты Карты на Ovi Обзор карт**

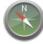

Выберите > **Карты**.

Добро пожаловать в приложение "Карты".

Приложение "Карты" показывает близлежащие места, помогает спланировать маршрут и подсказывает, как добраться до необходимого места.

- Поиск городов, улиц и услуг.
- Поиск пути с помощью поочередных указаний.
- Синхронизация избранных местоположений и маршрутов между мобильным устройством и Интернет-службой "Карты Ovi".

• Проверка прогнозов погоды и другой местной информации, если она доступна.

**Примечание:** Загрузка карт, спутниковых фотографий, голосовых файлов, руководств и дорожной информации может привести к передаче больших объемов данных (услуга сети).

Некоторые услуги могут быть доступны не во всех странах и предоставляться только на выбранных языках. Услуги могут зависеть от подключения к сети. Дополнительную информацию можно получить у оператора сети.

Практически все цифровые карты характеризуются некоторой погрешностью и неполнотой. Не следует полагаться только на карты, загруженные для использования в данном устройстве.

Такое содержимое, как спутниковые фотографии, руководства, информация о погоде, дорожная информация и связанные с ними услуги предоставляются независимыми от Nokia сторонними разработчиками. Это содержимое может характеризоваться некоторой неточностью и неполнотой, а ее доступность может изменяться. Не следует полагаться исключительно на вышеупомянутое содержимое и связанные с ней услуги.

# **О методах определения местоположения**

Приложение "Карты" отображает Ваше положение на карте посредством GPS, A-GPS или на основе определения

местоположения по идентификатору соты.

Глобальная система определения местоположения (GPS) — это спутниковая система навигации, используемая для вычисления местоположения. GPS с использованием вспомогательных данных (A-GPS) — это услуга сети, которая отправляет данные GPS, повышая скорость и точность определения местоположения.

При использовании метода определения местоположения по идентификатору соты местоположение определяется через антенную вышку, к которой в текущий момент подключено мобильное устройство.

В зависимости от доступного метода определения местоположения точность местоположения может изменяться от нескольких метров до нескольких километров.

При первом использовании приложения «Карты» отображается запрос на определение точки доступа в Интернет, которая будет использоваться для загрузки картографической информации и A-GPS.

Глобальная система определения местоположения (GPS) действует под контролем правительства США, которое несет исключительную ответственность за точность работы и обслуживание этой системы. Точность данных о местоположении подвержена влиянию корректировок,

которые вносятся в спутники GPS правительством США, и может изменяться министерством обороны США при изменении политики гражданского использования GPS и Федерального плана по радионавигации. Точность также снижается при плохом геометрическом расположении спутников. На наличие и качество сигналов GPS влияет местоположение, здания, естественные препятствия и погодные условия. Сигналы GPS могут быть недоступны внутри зданий или под землей и ослабляются такими материалами, как бетон или металл.

Приемники GPS не пригодны для точного измерения местоположения, поэтому для определения местоположения и навигации не следует полагаться только на данные приемника GPS или сотовые сети.

Счетчик пути имеет ограниченную точность, поэтому возможны ошибки округления. Точность также зависит от наличия и качества сигналов GPS.

# **Использование компаса**

При его включении компаса стрелка компаса и карта разворачиваются автоматически в направлении, на которое указывает верхняя часть устройства.

Выберите > **Карты** и **Мое положение**.

#### **Включение компаса**

Нажмите **5**.

#### **Выключение компаса**

Нажмите **5** еще раз. Карта ориентирована на север.

Компас включен, когда контур имеет зеленый цвет. Если необходимо выполнить калибровку компаса, то контур компаса имеет красный или желтый цвет.

# **Калибровка компаса**

Одним непрерывным движением поворачивайте устройство вокруг всех осей, пока рамка компаса не станет зеленой.

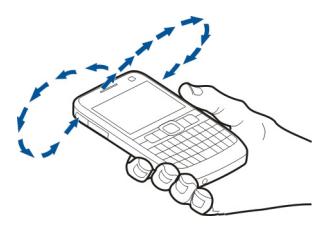

#### **Просмотр своего местоположения на карте**

Можно определить текущее местоположение на карте, а также находить на карте необходимые города и страны.

Выберите > **Карты** и **Мое положение**.

Значок • указывает на текущее положение, если эти данные доступны. Если данные о местоположении недоступны, значок • указывает последнее известное местоположение.

Если доступно только определение местоположения по идентификатору соты, на Ваше приблизительное расположение указывает красный ореол вокруг значка местоположения. В густонаселенных областях точность приблизительной оценки повышается, и красный ореол становится меньше, чем в менее заселенных областях.

# **Перемещение по карте**

Используйте клавишу прокрутки. По умолчанию карта ориентирована на север.

# **просмотр текущего или последнего известного местоположения**

Нажмите **0**.

# **Увеличение или уменьшение масштаба**

Нажмите **\*** или **#**.

Если установлено активное подключение в режиме передачи данных, при перемещении в область, которая отсутствует на сохраненных в устройстве картах, новые карты загружаются автоматически.

Зона покрытия карты меняется в зависимости от страны и региона.

# **Вид карты**

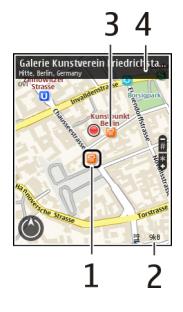

- **1** Выбранное местоположение
- **2** Шкала индикатора
- **3** Объекты (например железнодорожная станция или музей)
- **4** Область информации

# **Изменение внешнего вида карты**

Для удобства поиска текущего местоположения можно переключать режимы просмотра карты.

Выберите > **Карты** и **Мое положение**.

Нажмите **1** и выберите одну из следующих функций:

**Карта** — стандартный вид карты; хорошо видны такие элементы, как, например, названия мест или номера автомагистралей.

**Со спутника** — для более подробного представления карты используются изображения со спутника.

**Местность** — быстрый просмотр типа местности, например, если путь пролегает вне дорог.

### **Переключение между двухмерным и трехмерным режимами**

Нажмите **3**.

# **Поиск местоположения**

Карты помогают находить местоположения и организации.

Выберите > **Карты** и **Поиск**.

- 1 Введите слова для поиска, например улицу или почтовый индекс. Для очистки поля поиска выберите **Очистить**.
- 2 Выберите **Перейти**.
- 3 Выберите необходимый элемент в списке предложенных вариантов. Для отображения местоположения на карте выберите **Карта**.

Для просмотра других местоположений списка результатов поиска на карте выполните прокрутку вверх или вниз.

# **Возврат к списку предложенных вариантов**

Выберите **Список**.

# **Поиск других типов ближайших мест**

Выберите **Категории просмотра** и категорию, например магазины, жилье или транспорт.

Если нет результатов поиска, убедитесь в точности написания ключевых слов. Проблемы с интернет-подключением могут также влиять на результаты поиска в Интернете.

Чтобы избежать оплаты услуг по передаче данных, можно получить результаты поиска без активного интернет-подключения, если на устройстве хранятся карты искомой области.

### **Просмотр сведений о местоположении**

Можно просматривать дополнительную информацию об определенном местоположении или месте, например об отеле или о ресторане.

Выберите > **Карты** и **Мое положение**.

# **Просмотр сведений о месте**

Выберите место, нажмите клавишу прокрутки и выберите **Показать сведения**.

# **Планирование маршрута**

Запланируйте свою поездку, создайте маршрут и просмотрите его на карте, прежде чем отправляться в путь.

Выберите > **Карты** и **Мое положение**.

# **Создание маршрута**

- 1 Перейдите к начальной точке.
- 2 Нажмите клавишу прокрутки и выберите **Добавить к маршруту**.
- 3 Для добавления другой точки маршрута выберите **Доб. нов. точку маршр.** и соответствующую функцию.

#### **Изменение порядка точек маршрута**

- 1 Перейдите к точке маршрута.
- 2 Нажмите клавишу прокрутки и выберите **Переместить**.
- 3 Выделите место, куда необходимо переместить точку маршрута, и выберите **ОК**.

# **Изменение местоположения точки маршрута**

Перейдите к точке маршрута, нажмите клавишу прокрутки, выберите **Изменить** и соответствующую функцию.

### **Просмотр маршрута на карте**

Выберите **Показать маршрут**.

### **Навигация к месту назначения**

Выберите **Показать маршрут** > **Функции** > **Начать путь** или **Начать путь**.

# **Изменение настроек маршрута**

Настройки маршрута влияют на указатели навигации и способ отображения маршрута на карте.

- 1 На экране планировщика маршрутов откройте вкладку Настройки. Для переключения с экрана навигации на экран планировщика маршрутов выберите **Функции** > **Точки мрш.** или **Список точек маршрута**.
- 2 Установите способ передвижения **На автомобиле** или **Пешком**. Если выбрано **Пешком**, улицы с односторонним движением рассматриваются как обычные улицы, и Вы можете пользоваться

пешеходными маршрутами и прокладывать маршрут, например, через парки или торговые центры.

3 Выберите необходимую функцию.

# **Выбор пешеходного режима**

Откройте вкладку Настройки и выберите **Пешком** > **Предпочтит. маршрут** > **Улицы** или **Прямая линия**. Функция **Прямая линия** может быть полезна на местности, где отсутствуют дороги, поскольку она показывает направление пешеходного движения.

# **Использование самого быстрого или короткого маршрута**

Откройте вкладку Настройки и выберите **На автомобиле** > **Тип маршрута** > **Более быстр. маршр.** или **Более кор. маршрут**.

#### **Использование оптимального автомобильного маршрута**

Откройте вкладку Настройки и выберите **На автомобиле** > **Тип маршрута** > **Оптимальный**. Оптимальный автомобильныймаршрут объединяет преимущества кратчайшего и самого быстрого маршрутов.

Можно также разрешить или исключить из рассмотрения, например, автострады, платные автомагистрали или переправы.

# **Сохранение мест и маршрутов**

Можно сохранять адреса, достопримечательности и маршруты, чтобы быстро находить их в будущем.

Выберите > **Карты**.

# **Сохранение места**

- 1 Выберите **Мое положение**.
- 2 Перейдите к местоположению. Для поиска адреса или места выберите **Поиск**.
- 3 Нажмите клавишу прокрутки.
- 4 Выберите **Сохр. место**.

# **Сохранение маршрута**

- 1 Выберите **Мое положение**.
- 2 Перейдите к местоположению. Для поиска адреса или места выберите **Поиск**.
- 3 Для добавления другой точки маршрута нажмите клавишу прокрутки и выберите **Добавить к маршруту**.
- 4 Выберите **Доб. нов. точку маршр.** и соответствующую функцию.
- 5 Выберите **Показать маршрут** > **Функции** > **Сохранить маршрут**.

# **Просмотр сохраненных мест и маршрутов**

Выберите **Избранное** > **Места** или **Маршруты**.

# **Просмотр и упорядочение мест и маршрутов**

С помощью списка избранного можно быстро находить сохраненные места и маршруты.

При планировании поездок можно группировать места и маршруты по коллекциям.

Выберите > **Карты** и **Избранное**.

#### **Просмотр сохраненного места на карте**

- 1 Выберите **Места**.
- 2 Перейдите к этому месту.
- 3 Выберите **Карта**.

Для возврата к списку сохраненных мест выберите **Список**.

# **Создание коллекции**

Выберите **Создать новую коллекцию** и введите имя коллекции.

### **Добавление сохраненного места в коллекцию**

- 1 Выберите **Места** и необходимое место.
- 2 Выберите **Упорядоч. коллекций**.
- 3 Выберите **Новая коллекция** или существующую коллекцию.

Если необходимо удалить или добавить места или маршруты, посетите Интернет-службу «Карты Ovi» по адресу [www.ovi.com](http://www.ovi.com).

# **Передача местоположений друзьям**

Если Вы хотите обменяться сведениями о местоположении со своими друзьями, отправьте эти сведения непосредственно на их устройства.

Выберите > **Карты** и **Мое положение**.

# **Передача местоположения на совместимое устройство друга**

Выберите местоположение на карте, нажмите клавишу прокрутки и выберите **Отправить**.

### **Синхронизация избранных объектов**

Можно запланировать поездку на компьютере с помощью веб-сайта "Карты Ovi" и синхронизировать сохраненные места, маршруты и коллекции с мобильным устройством, чтобы затем использовать этот план в дороге.

Для синхронизации мест, маршрутов и коллекций между мобильным устройством и Интернет-службой "Карты Ovi" потребуется учетная запись Nokia. Если учетная запись еще не создана, на главном экране выберите **Функции** > **Учетная запись** > **Учетная запись Nokia** > **Создать новую учетную запись**.

# **Синхронизация сохраненных мест, маршрутов и коллекций**

Выберите **Избранное** > **Синхронизация с Ovi**. При отсутствии учетной записи Nokia появится запрос на ее создание.

### **Настройка автоматической синхронизации избранных объектов**

Выберите **Функции** > **Настройки** > **Синхронизация** > **Изменить** > **При запуске и выходе**.
Синхронизация требует подключения к Интернету и может привести к существенному увеличению объема данных, передаваемых через сеть поставщика услуг. Дополнительную информацию о тарифах на передачу данных можно получить у поставщика услуг.

Для использования Интернет-службы "Карты Ovi" перейдите по адресу [www.ovi.com.](http://www.ovi.com)

## **Обмен местоположениями**

Публикуйте Ваше текущее местоположение в Facebook с текстом и изображением. Ваши друзья в Facebook могут посмотреть Ваше местоположение на карте.

Выберите > **Карты** и **Обм. мстпл.**.

Чтобы передать сведения о местоположении, необходимы учетные записи Nokia и Facebook.

- 1 Выполните вход с помощью учетной записи Nokia или, если у Вас еще нет учетной записи Nokia, выберите **Создать новую учетную запись**.
- 2 Выполните вход с помощью учетной записи Facebook.
- 3 Выберите текущее местоположение.
- 4 Введите обновление состояния.
- 5 Для вложения изображения в запись выберите **Добавить фотографию**.
- 6 Выберите **Обмен местоположением**.

#### **Управление учетной записью Facebook**

На главном экране выберите **Функции** > **Учетная запись** > **Обмен параметрами местоп-я** > **Facebook**.

Для обмена местоположениями и просмотра местоположений других пользователей требуется подключение к Интернету. Это может привести к передаче большого объема данных, за передачу данных может взиматься плата.

Условия использования Facebook применимы к обмену местоположениями в Facebook. Ознакомьтесь с условиями использования и политикой конфиденциальности Facebook.

Перед началом обмена местоположениями с другими пользователями всегда уделяйте особое внимание тому, кому будет передана данная информация. Ознакомьтесь с настройками конфиденциальности в используемой социальной сети, так как существует вероятность обмена местоположениями с большой группой людей.

## **Получение голосовых инструкций**

Голосовые инструкции (если они доступны для конкретного языка) помогают найти дорогу к месту назначения, чтобы поиски правильного пути не портили Вам удовольствие от поездки.

Выберите > **Карты** и **На автомобиле** или **Идти пешком**.

При первом включении функции автомобильной или пешеходной навигации предлагается выбрать язык голосовых инструкций и загрузить соответствующие файлы.

При выборе языка с названиями улиц названия улиц также будут произноситься вслух. Голосовые инструкции доступны не для всех языков.

#### **Изменение языка голосовых инструкций**

На главном экране выберите **Функции** > **Настройки** > **Навигация** > **Инструкции для поездки** или **Инстр. для пешехода** и соответствующую функцию.

## **Отключение голосовых инструкций**

На главном экране выберите **Функции** > **Настройки** > **Навигация** > **Инструкции для поездки** или **Инстр. для пешехода** и **Нет**.

#### **Повтор голосовых инструкций для автомобильной навигации.**

На экране навигации выберите **Функции** > **Повторить**.

## **Настройка громкости голосовых инструкций для автомобильной навигации**

На экране навигации выберите **Функции** > **Громкость**.

## **Путь пешком до пункта назначения**

Если необходимо проложить пешеходный маршрут, приложение "Карты" указывает путь через площади, парки, пешеходные зоны и даже торговые центры.

Выберите > **Карты** и **Идти пешком**.

## **Путь пешком до пункта назначения**

Выберите **Уст. пункт назнач.** и соответствующую функцию.

## **Путь пешком домой**

Выберите **Домой пешком**.

При первом выборе функции **Домой на автомобиле** или **Домой пешком** отображается запрос на указание домашнего местоположения. Чтобы впоследствии изменить домашнее местоположение, выполните следующие действия:

- 1 На главном экране выберите **Функции** > **Настройки** > **Навигация** > **Домашнее местоположение** > **Изменить** > **Изменить**.
- 2 Выберите соответствующую функцию.

**Совет.** Для движения пешком без установки пункта назначения выберите **Карта**. По мере движения Ваше местоположение отображается в центре карты.

## **Путь к конечному пункту**

Если Вам требуются пошаговые инструкции во время движения на автомобиле, приложение "Карты" поможет добраться до места назначения.

Выберите > **Карты** и **На автомобиле**.

#### **Путь к конечному пункту**

Выберите **Уст. пункт назнач.** и соответствующую функцию.

## **Путь домой на автомобиле**

Выберите **Домой на автомобиле**.

При первом выборе функции **Домой на автомобиле** или **Домой пешком** отображается запрос на указание домашнего местоположения. Чтобы впоследствии изменить домашнее местоположение, выполните следующие действия:

- 1 На главном экране выберите **Функции** > **Настройки** > **Навигация** > **Домашнее местоположение** > **Изменить** > **Изменить**.
- 2 Выберите соответствующую функцию.

**Совет.** Для движения без установки пункта назначения выберите **Карта**. По мере движения Ваше местоположение отображается в центре карты.

#### **Смена режимов во время навигации**

Нажмите клавишу прокрутки и выберите **2D режим**, **3D режим**, **Режим со стрелками** или **Обзор маршрута**.

Строго соблюдайте местное законодательство. Не держите в руке мобильное устройство за рулем движущегося автомобиля. Помните о том, что безопасность дорожного движения имеет первостепенное значение!

## **Получение информации о дорожном движении и безопасности**

Упростите передвижение, получая информацию о дорожных происшествиях, помощь при движении по полосам и предупреждения об ограничениях скорости в реальном масштабе времени, если это доступно в Вашей стране или регионе.

Выберите > **Карты** и **На автомобиле**.

## **Просмотр дорожных происшествий на карте**

Во время использования автомобильной навигации выберите **Функции** > **Инф. о дор.**. События отображаются на карте в виде треугольников и линий.

#### **Обновление информации о дорожном движении**

Выберите **Функции** > **Инф. о дор.** > **Обнов. инф. о дорогах**.

При планировании маршрута устройство можно настроить устройство таким образом, чтобы избежать дорожных происшествий, например пробок или дорожных работ.

## **Обход дорожных происшествий**

На главном экране выберите **Функции** > **Настройки** > **Навигация** > **Изм. маршр. с уч. дорог**.

#### **Ориентиры**

Ориентиры позволяют сохранить на устройстве информацию об определенных местоположениях. Сохраненные местоположения можно сортировать по категориям, например места деловых встреч, и добавлять к ним дополнительную информацию, например адреса. Сохраненные ориентиры можно использовать в совместимых приложениях, например в приложении "Данные GPS".

Выберите > **Приложен.** > **Ориент.**.

Координаты в системе GPS выражаются в формате, используемом в системе координат WGS-84.

Выберите **Функции** и одну из следующих функций:

**Новый ориентир** — создание нового ориентира. Чтобы запросить информацию о текущем местоположении, выберите **Текущее положение**. Для выбора местоположения на карте выберите **Выбрать на карте**. Для ввода информации о положении вручную выберите **Ввести вручную**.

**Изменить** — изменение или добавление информации о сохраненном ориентире (например улицы).

**Добавить в категорию** — добавление ориентира в категорию ориентиров. Выберите категории, в которые требуется добавить ориентир.

**Передать** — отправка одного или нескольких ориентиров на совместимое устройство. Полученные ориентиры помещаются в папку "Входящие" приложения "Сообщения".

Можно сортировать ориентиры по существующим категориям или создавать новые категории. Для изменения или создания новых категорий ориентиров перейдите на вкладку категорий и выберите **Функции** > **Изменить категории**.

## **Данные GPS Управление маршрутом** Выберите > **Приложен.** > **Данные GPS** и **Навигация**

Запускайте функцию управления маршрутом, находясь на улице. Если запустить эту функцию, находясь в помещении, приемник GPS может не получить необходимую информацию от спутников.

Функция управления маршрутом использует подвижный компас, который расположен на дисплее устройства. Направление движения к пункту назначения отмечено красным шариком, в приблизительное расстояние до необходимого объекта указано в кольце компаса.

Функция управления маршрутом определяет кратчайший маршрут и самое короткое расстояние до пункта назначения, измеренное по прямой. Расположенные на пути следования препятствия (например здания и естественные преграды) игнорируются. При расчете расстояния не учитываются перепады высоты над уровнем моря. Функция управления маршрутом действует только во время движения.

Для установки места назначения путешествия выберите **Функции** > **Уст. пункт назнач.** и укажите ориентир или введите координаты (широту и долготу).

Для удаления установленного пункта назначения поездки выберите **Остановить**.

#### **Счетчик пути**

Выберите > **Приложен.** > **Данные GPS** и **Пройден. путь**

Счетчик пути имеет ограниченную точность, поэтому возможны ошибки округления. Точность также зависит от наличия и качества сигналов GPS.

Для включения или отключения расчета дальности поездки выберите **Функции** > **Старт** или **Стоп**. Рассчитанные значения остаются на дисплее. Для обеспечения лучшего сигнала GPS используйте эту функцию на улице.

Для установки для расстояния и времени поездки, а также средней и максимальной скорости значения ноль и начала нового расчета выберите **Функции** > **Сбросить**. Для установки для счетчика пути и общего времени значения ноль выберите **Перезапустить**.

# **Музыка и аудио**

## **Музыка Ovi**

Служба "Музыка Ovi" (услуга сети) позволяет искать, просматривать, приобретать музыку и загружать ее в устройство.

Служба "Музыка Ovi" со временем заменит службу "Музыкальный магазин".

Выберите > **Приложен.** > **Музыка Ovi**.

Чтобы иметь возможность загружать музыку, сначала необходимо зарегистрироваться в службе.

Загрузка музыки может привести к дополнительным расходам и передаче больших объемов данных (услуга сети). Информацию о стоимости передачи данных можно получить у поставщика услуг сети.

Для доступа к службе "Музыка Ovi" требуется наличие в устройстве действующей точки доступа в Интернет. Может быть предложено выбрать точку доступа при подключении к службе "Музыка Ovi".

## **Выбор точки доступа**

Выберите **Точка дост. по умолч.**.

Некоторые настройки службы "Музыка Ovi" могут быть недоступны или выглядеть по-другому. Кроме того, настройки могут быть предварительно запрограммированы, и их изменение может оказаться невозможным. Во

время использования службы "Музыка Ovi" может представиться возможность изменить настройки.

## **Изменение настроек службы "Музыка Ovi"**

Выберите **Функции** > **Настройки**.

Служба "Музыка Ovi" доступна не для всех стран и регионов.

#### **Музыкальный проигрыватель Воспроизведение композиции**

Выберите > **Приложен.** > **Муз.проигр.**.

Для добавления всех доступных композиций в фонотеку выберите **Функции** > **Обновить фонотеку**.

Для воспроизведения композиции выберите требуемую категорию и композицию.

Для приостановки воспроизведения нажмите клавишу прокрутки, для возобновления воспроизведения нажмите клавишу прокрутки еще раз. Для остановки воспроизведения выполните прокрутку вниз.

Для перемотки вперед или назад нажмите и удерживайте нажатой клавишу прокрутки вправо или влево.

Для перехода к следующему объекту выполните прокрутку вправо. Для возврата к началу объекта выполните прокрутку влево. Для перехода к следующему объекту выполните прокрутку влево еще раз в течение 2

секунд после начала воспроизведения композиции или подкаста.

Чтобы изменить тембр воспроизведения музыки, выберите **Функции** > **Эквалайзер**.

Для изменения настроек баланса и стереозвучания, а также для усиления низких частот выберите **Функции** > **Параметры**.

Для возврата в активный режим ожидания и воспроизведения музыки в фоновом режиме кратковременно нажмите клавишу разъединения.

#### **Внимание!**

Продолжительное прослушивание при большой громкости может привести к повреждению слуха. Слушайте музыку при умеренной громкости и не подносите устройство к уху при включенном громкоговорителе.

## **Голосовое воспроизведение**

С помощью приложения Голосовое воспроизведение можно начинать воспроизводить требуемую музыку, произнеся, например, имя исполнителя.

Для запуска приложения Голосовое воспроизведение выберите  $\bigcap$  > **Приложен.** > **Поиск муз.**. После сигнала произнесите имя исполнителя, название альбома, название списка воспроизведения или имя исполнителя и название песни. Держите устройство на расстоянии примерно 20 см от рта и говорите обычным тоном. Не

закрывайте микрофон устройства рукой.

При первом использовании приложения Голосовое воспроизведение и после загрузки новых композиций на устройство для обновления голосовых команд выберите **Функции** > **Обновить**.

Голосовые команды основаны на метаданных (имя исполнителя и название композиции) композиций в устройстве. Голосовое воспроизведение поддерживает два устных языка: английский и язык, выбранный в качестве языка устройства. Письменный язык метаданных композиций должен соответствовать английскому или выбранному языку устройства.

**Совет.** Для улучшения точности поиска используйте голосовые команды для набора номера. Номеронабиратель адаптируется к Вашему голосу, и эта адаптация также используется при поиске музыки.

## **Создание списка воспроизведения**

Требуется различная музыка для каждого настроения? С помощью списков воспроизведения можно создавать подборки композиций для воспроизведения в указанном порядке.

Выберите > **Приложен.** > **Муз.проигр.**.

1 Выберите **Функции** > **Списки воспроизвед.**.

- 2 Выберите **Функции** > **Новый список воспр.**.
- 3 Введите имя списка воспроизведения и выберите **OK**.
- 4 Выберите композиции для добавления в список воспроизведения в порядке, в котором они должны воспроизводиться.

Если в устройстве установлена совместимая карта памяти, то список воспроизведения сохраняется на эту карту.

## **Добавление композиции в список воспроизведения**

Выберите и удерживайте композицию, а во всплывающем меню выберите **Добав. в список воспр.**.

### **Удаление композиции из списка воспроизведения**

В списке воспроизведения выберите и удерживайте композицию, а во всплывающем меню выберите **Удалить**.

При этом мелодия удаляется только из списка воспроизведения, но сохраняется на устройстве.

#### **Воспроизведение списка воспроизведения**

Выберите **Функции** > **Списки воспроизвед.** и список воспроизведения.

**Совет.** Приложение Муз. проигр. автоматически создает список воспроизведения для наиболее часто воспроизводимых композиций, недавно воспроизведенных и недавно добавленных композиций.

#### **Передача музыки из компьютера**

- 1 Убедитесь в том, что в устройство установлена совместимая карта памяти.
- 2 Подключите устройство к компьютеру с помощью канала связи Bluetooth или совместимого USB-кабеля передачи данных. При использовании USB-кабеля передачи данных сначала подключите кабель к устройству, а затем к компьютеру.
- 3 Если используется USB-кабель передачи данных, в качестве режима подключения выберите **Передача м-файлов**.

Если выбран режим подключения **Передача м-файлов**, для синхронизации музыки между устройством и компьютером можно использовать Windows Media Player.

#### **FM-радио**

#### **Прослушивание радиоприемника**

Выберите > **Приложен.** > **Радио**.

**Поиск радиостанций**

Выберите  $\triangle$  или

## **Переход к следующей или предыдущей сохраненной радиостанции**

Выберите  $\mathbb{M}$ или  $\mathbb{M}$ .

Выберите **Функции** и одну из следующих функций:

#### **Вкл. громкоговорит.**

 — Прослушивание радиоприемника через громкоговоритель.

**Ручная настройка** — Изменение частоты вручную.

**Каталог станций** — Просмотр доступных в данной местности радиостанций (услуга сети).

**Сохранить станцию** — Сохранение текущей радиостанции.

**Станции** — Просмотр сохраненных радиостанций.

**В фоновом режиме** — Возврат в режим ожидания и прослушивание FMрадиоприемника в фоновом режиме.

Качество радиовещания зависит от зоны действия радиостанции в определенной области.

Во время прослушивания радиопередач можно выполнять вызовы или отвечать на входящие вызовы. На время телефонного вызова звук радиоприемника отключается.

#### **Внимание!**

Продолжительное прослушивание при большой громкости может привести к повреждению слуха. Слушайте музыку при умеренной громкости и не подносите устройство к уху при включенном громкоговорителе.

# **Камера**

## **Съемка фотографии**

Выберите > **Камера**.

При проведении фотосъемки учитывайте следующее:

- Камеру необходимо держать неподвижно двумя руками.
- Качество фотографии с цифровым увеличением ниже, чем качество фотографии без увеличения.
- Если примерно в течение минуты не производится никаких действий, камера переключается в режим энергосбережения.
- При работе со вспышкой соблюдайте безопасную дистанцию. Запрещается использовать вспышку для съемки людей и животных с близкого расстояния. Не закрывайте вспышку во время съемки фотографии.
- 1 При необходимости переключения из режима видеосъемки в режим фотосъемки выберите **. Для** скрытия или отображения панели инструментов в режиме альбомной ориентации используйте прокрутку влево или вправо.
- 2 Нажмите клавишу прокрутки. Не перемещайте устройство, пока изображение не будет сохранено и не отобразится полученное изображение.

## **Съемка изображений дополнительной камерой**

- 1 Выберите **Функции** > **Использ. доп. камеру**.
- 2 Для съемки изображения выберите **Снять**. Не перемещайте устройство, пока изображение не будет сохранено и не отобразится полученное изображение.

## **Увеличение или уменьшение масштаба при съемке изображения**

Используйте клавиши масштабирования.

## **Перевод камеры в фоновый режим для использования других приложений**

Нажмите клавишу меню. Для возврата к камере нажмите клавишу прокрутки.

## **Запись видеоклипа**

- 1 Для переключения из режима фотосъемки в режим видеосъемки, если это необходимо, выберите режим фотосъемки на активной панели инструментов.
- 2 Чтобы начать запись, выберите **Начать**. Отображается красный значок записи
- 3 Чтобы приостановить запись, выберите **Пауза**. Для возобновления выберите **Продолж.**. Запись прекращается, если в режиме паузы в течение минуты не была нажата ни одна клавиша.

Для увеличения или уменьшения масштаба используйте клавиши масштаба.

4 Для прекращения записи выберите **Стоп**. Видеоклип автоматически сохраняется в приложении Фото.

# **Изображения и видеоклипы**

## **О приложении "Галерея"**

Выберите > **Галерея** > **Изобр. и видео** и одну из следующих функций:

**Снимки** — просмотр всех отснятых изображений и видеоклипов.

**Месяцы** — просмотр изображений и видеоклипов, отсортированных по месяцу их создания.

**Альбомы** — просмотр альбомов по умолчанию и альбомов, созданных Вами.

**Метки** — просмотр меток, созданных для каждого объекта.

**Загрузки** — просмотр объектов и видеоклипов, загруженных из Интернета или полученных в мультимедийном сообщении или сообщении электронной почты.

**Обм. вИнт.** — публикация фотографий или видеоклипов в Интернете.

Файлы, хранящиеся на совместимой карте памяти (если установлена), отмечаются значком $\Box$ .

Чтобы скопировать или переместить файлы в другое местоположение в памяти, выберите файл, затем выберите **Функции** > **Перем. и копировать** и необходимую функцию.

#### **Обмен в Интернете Обмен в Интернете**

Выберите > **Приложен.** > **Обм. в Инт.**.

Приложение "Обмен в Интернете" (услуга сети) позволяет публиковать изображения, видеоклипы, аудиоклипы с устройства на совместимые службы, такие как альбомы и блоги. Кроме того, можно оставлять комментарии к публикациям этих служб и загружать содержимое на совместимые устройства Nokia.

Поддерживаемые типы содержимого и функции службы обмена в Интернете могут отличаться.

#### **Подписка на службы**

Выберите > **Приложен.** > **Обм. в Инт.**.

Для подписки на службу обмена в Интернете перейдите на веб-узел поставщика услуг и убедитесь, что устройство Nokia совместимо с предоставляемой услугой. Создайте учетную запись, следуя инструкциям на веб-узле. Вам будут предоставлены имя пользователя и пароль, которые нужны для настройки учетной записи на устройстве.

- 1 Для активации службы откройте приложение "Обмен в Интернете" на устройстве, выберите службу и выберите **Функции** > **Активировать**.
- 2 Разрешите устройству создать сетевое подключение. Если будет предложено указать точку доступа в Интернет, выберите ее из списка.
- 3 Выполните вход с помощью учетной записи в соответствии с

инструкциями на веб-узле поставщика услуг.

Информацию о доступности и стоимости услуг, предоставляемых сторонними организациями, а также о стоимости передачи данных можно получить у поставщика услуг или соответствующей организации.

## **Создание публикации**

Выберите > **Приложен.** > **Обм. в Инт.**.

Для публикации фотографий или видеоклипов в службе выберите службу, а затем выберите **Функции** > **Новая передача**. Если служба обмена в Интернете предоставляет каналы для публикации файлов, выберите нужный канал.

Для добавления изображения, видеоклипа или аудиоклипа в публикацию выберите **Функции** > **Вставить**.

Введите заголовок или описание публикации, если это возможно.

Чтобы добавить метки в публикацию, выберите **Метки:**.

Для отправки публикации в службу выберите **Функции** > **Передать**.

#### **Видеоцентр Nokia**

Приложение "Видеоцентр" Nokia (услуга сети) позволяет загружать или воспроизводить в потоковом режиме видеоклипы через сеть из совместимых служб Интернет-видео с использованием пакетной передачи данных. На данное устройство можно передавать видеоклипы с совместимого компьютера и просматривать их в приложении "Видеоцентр".

Использование точек доступа для пакетной передачи данных при загрузке видеоклипов может привести к существенному увеличению объема данных, передаваемых через сеть поставщика услуг. Сведения о тарифах за передачу данных можно получить у поставщика услуг.

Устройство может содержать предварительно заданные службы.

Поставщики услуг могут предоставлять содержимое бесплатно или за плату. Узнайте информацию о ценах в службе или у поставщика услуг.

## **Просмотр и загрузка видеоклипов Подключение к видеоуслугам**

- 1 Выберите  $\bigcap$  > Приложен. > **Видеоцентр**.
- 2 Чтобы подключиться к услуге для установки видеослужб, выберите **Добавл. новых служб** и необходимую видеослужбу из каталога услуг.

## **Просмотр видеоклипа**

Для просмотра содержимого установленных видеоуслуг выберите **Каналы видео**.

Содержимое некоторых видеослужб подразделяется на категории. Для просмотра видеоклипов выберите категорию.

Для поиска видеоклипа в услуге выберите **Поиск видео**. В некоторых услугах поиск может быть недоступен.

Некоторые видеоклипы могут передаваться в потоковом режиме по сети, а другие необходимо сначала загрузить в устройство. Для загрузки видеоклипа выберите **Функции** > **Загрузить**. После закрытия приложения загрузка продолжается в фоновом режиме. Загруженные видеоклипы сохраняются в папке "Мои видео".

Для потокового воспроизведения видеоклипа или просмотра загруженного клипа выберите **Функции** > **Воспроизвести**.

При воспроизведении видеоклипа используйте клавиши выбора и клавишу прокрутки для управления проигрывателем.

Для изменения громкости нажмите клавишу регулировки громкости.

## **Внимание!**

Продолжительное прослушивание при большой громкости может привести к повреждению слуха. Слушайте музыку при умеренной громкости и не подносите устройство к уху при включенном громкоговорителе.

Выберите **Функции** и одну из следующих функций:

## **Возобновить загрузку**

 — возобновление приостановленной загрузки или загрузки, при которой произошел сбой.

**Отменить загрузку** — отмена загрузки. **Предварит. просмотр**

 — Предварительный просмотр видеоклипа. Эта функция отображается только в том случае, если она поддерживается услугой.

**Сведения о канале** — просмотр информации о видеоклипе.

**Обновить список** — обновление списка видеоклипов.

**Откр. ссылку в обозр.** — открытие ссылки в Интернет-браузере.

## **Планирование загрузок**

Для планирования автоматической загрузки видеоклипов в службе выберите **Функции** > **Расписание загрузок**.

Видеоцентр автоматически загружает новые видеоклипы ежедневно в установленное время.

Чтобы отменить запланированные загрузки, в качестве метода загрузки выберите **Ручная загрузка**.

# **Управление временем**

#### **Календарь О календаре**

Выберите > **Календарь**.

С помощью календаря можно просматривать и создавать запланированные события, переключаясь между различными экранами.

На экране "Обзор месяца" записи календаря отмечены треугольником. Записи годовщины также отмечаются восклицательным знаком. Записи выбранного дня отображаются в виде списка.

Для открытия записей календаря выберите экран календаря и запись.

При отображении значка в выполните прокрутку вправо для доступа к списку предусмотренных действий. Для закрытия списка выполните прокрутку влево.

## **Создание записи календаря**

Выберите > **Календарь**.

Вы можете создавать записи календаря следующих типов:

- Записи о встречах служат для напоминания о событиях, которые имеют определенную дату и время.
- Запросы встреч это приглашения, которые можно передать участникам. Для создания запроса на встречу необходимо настроить

совместимый почтовый ящик для устройства.

- Записи типа "Памятка" относятся ко всему дню, а не к определенному времени суток.
- Записи типа "Годовщина" напоминают о днях рождения и особых датах. Они относятся к определенному дню, а не к конкретному времени суток. Элементы годовщин повторяются каждый год.
- Записи о делах напоминают о задании, для которого указана дата завершения, а не конкретное время суток.

Для создания записи календаря выберите дату, **Функции** > **Новое событие** и тип записи.

Для установки приоритета для записей встреч выберите **Функции** > **Приоритет**.

Определите способ обработки записи при синхронизации: выберите **Закрытые** для скрытия записи, если календарь доступен в интерактивном режиме, **Открытые** для отображения записи для пользователей или **Нет** для того, чтобы не копировать запись на компьютер.

Для передачи записи в совместимое устройство выберите **Функции** > **Передать**.

Для создания запроса встречи для записи о встрече выберите **Функции** > **Добавить участников**.

## **Создание запросов встреч**

Выберите > **Календарь**.

Для создания запроса на встречу необходимо настроить совместимый почтовый ящик для устройства.

Создание записи о встрече

- 1 Для создания записи типа "встреча" выберите день и выберите **Функции** > **Новое событие** > **Запрос о встрече**.
- 2 Введите имена необходимых участников. Для добавления имен из списка контактов введите несколько первых символов и выберите одно из предлагаемых соответствий. Для добавления дополнительных участников выберите **Функции** > **Добав. доп. участников**.
- 3 Введите тему.
- 4 Введите даты и времена начала и окончания или выберите **Событие на день**.
- 5 Введите место события.
- 6 При необходимости установите сигнал для записи.
- 7 Для повтора записи о встрече установите период повтора и введите дату окончания.
- 8 Введите описание.

Для установки приоритета для запроса на встречу выберите **Функции** > **Приоритет**.

Для передачи запроса на встречу выберите **Функции** > **Отправить**.

#### **Экраны календаря**

Выберите > **Календарь**.

Возможно переключение между следующими экранами:

- На экране "Обзор месяца" отображается текущий месяц и записи календаря для выбранного дня в списке.
- На экране "Обзор недели" отображаются события недели в семи окнах дней.
- На экране "Обзор дня" отображаются события выбранного дня, сгруппированные по времени начала событий.
- На экране "Обзор дел" отображаются все дела.
- На экране "Обзор планов" отображается список событий для выбранного дня.

Для изменения экрана выберите **Функции** > **Изменить вид** и требуемый экран.

**Совет.** Для открытия экрана "Обзор недели" выделите номер недели.

Для перемещения на следующий или предыдущий день выберите нужный день на экране обзора дня, недели, месяца или планов.

Для изменения экрана по умолчанию выберите **Функции** > **Настройки** > **Обзор по умолчанию**.

#### **Будильник**

Выберите > **Приложен.** > **Часы**.

Для просмотра включенных и отключенных сигналов откройте вкладку будильников. Для установки нового сигнала выберите **Функции** > **Новый сигнал**. При необходимости установите повтор сигнала. После установки будильника на дисплее отображается индикатор  $\Omega$ .

Для отключения звукового сигнала выберите **Стоп**. Для отключения сигнала на определенное время выберите **Повтор**.

Если устройство выключено, когда наступает время срабатывания будильника, устройство самопроизвольно включается и начинает подавать звуковой сигнал.

**Совет.** Чтобы задать время, по прошествии которого снова подается звуковой сигнал, если задан повтор сигнала, выберите **Функции** > **Параметры** > **Период повтора**.

Для отмены сигнала выберите **Функции** > **Удалить сигнал**.

Для изменения настроек даты и времени, а также типа часов выберите **Функции** > **Параметры**.

Для автоматического обновления времени, даты и часового пояса по сигналам сотовой сети (услуга сети) выберите **Функции** > **Параметры** > **Автообновлен. времени** > **Вкл.**.

**Параметры времени**

Выберите **Функции** > **Параметры**.

Для настройки времени или даты выберите **Время** или **Дата**.

Для изменения типа часов, которые отображаются в режиме ожидания, выберите **Тип часов** > **Аналоговые** или **Цифровые**.

Для включения автоматического обновления времени, даты и часового пояса по сигналам сотовой сети (услуга сети) выберите **Автообновлен. времени** > **Вкл.**.

Для изменения сигнала будильника выберите **Сигнал будильника**.

# **Офисные приложения**

#### **Программа просмотра PDF**

Выберите > **Приложен.** > **Офис** > **Adobe PDF**.

С помощью средства чтения PDF на дисплее устройства можно просматривать документы PDF, выполнять поиск текста в этих документах, изменять настройки, например уровень увеличения и режимы просмотра страниц, а также отправлять файлы PDF по электронной почте.

#### **Словарь**

Вы можете переводить слова с одного языка на другой. Поддерживаются не все языки.

## **Поиск слова для перевода**

- 1 Выберите  $\bigcap$  > Приложен. > **Офис** > **Словарь**.
- 2 Введите текст в поле поиска. При вводе текста отображаются предлагаемые слова для перевода.
- 3 Выберите слово в списке.

Выберите **Функции** и одну из следующих функций:

**Прослушать** — прослушивание выделенного слова.

**История** — поиск предыдущих слов, переведенных за текущий сеанс.

**Языки** — измените исходный или целевой язык, загрузите языки из Интернета или удалите язык из словаря. Удаление английского языка из словаря не предусмотрено. Помимо английского языка можно установить два дополнительных языка.

**Произнести** — изменение настроек голоса. Можно изменять скорость и громкость голоса.

## **О пакете Quickoffice**

Выберите > **Приложен.** > **Офис** > **Quickoffice**.

В пакет Quickoffice входят следующие компоненты:

- Quickword для просмотра документов Microsoft Word;
- Quicksheet для просмотра электронных таблиц Microsoft Excel;
- Quickpoint для просмотра презентаций Microsoft PowerPoint;
- Quickmanager для приобретения программного обеспечения.

В версии Quickoffice с поддержкой редактирования можно также изменять файлы.

Поддерживаются не все форматы файлов или функции.

#### **Конвертор**

С помощью конвертора можно преобразовывать величины из одной единицы измерения в другую.

Конвертор имеет ограниченную точность, поэтому возможны ошибки округления.

## **Преобразование валюты**

1 Выберите  $\bigcap$  > **Приложен.** > **Офис** > **Конвертер** и **Функции** > **Тип преобразования** > **Валюта**.

- 2 Во втором поле единиц выберите валюту, в которую выполняется преобразование.
- 3 В первом поле количества введите число, которое необходимо преобразовать. Во втором поле количества автоматически отображается результат преобразования.

## **Преобразование величин**

С помощью конвертера можно выполнять преобразование величин, например длины, из одной единицы измерения в другую.

Выберите > **Приложен.** > **Офис** > **Конвертер**.

- 1 В поле ввода выберите используемую величину.
- 2 В первом поле единиц выберите преобразуемую единицу измерения.
- 3 Во втором поле единиц выберите единицу измерения, в которую выполняется преобразование.
- 4 В первом поле количества введите число, которое необходимо преобразовать. Во втором поле количества автоматически отображается результат преобразования.

#### **Калькулятор**

Выберите > **Приложен.** > **Офис** > **Кальк-тор**.

Калькулятор имеет ограниченную точность и предназначен для выполнения простых вычислений.

Для выполнения вычислений введите первое число. Выберите функцию, например, сложение или вычитание на карте функций. Введите второе число для вычисления и выберите **=**. Вычисления выполняются в порядке ввода. Результат вычислений остается в окне ввода и может использоваться в качестве первого числа новой последовательности вычислений.

Результат последнего вычисления сохраняется в памяти устройства. При выходе из приложения "Калькулятор" или выключении устройства память не очищается. Последний сохраненный результат можно вызвать при следующем открытии приложения "Калькулятор": выберите **Функции** > **Последний результат**.

Для сохранения чисел или результатов вычислений выберите **Функции** > **Память** > **Сохранить**.

Для загрузки результатов вычислений из памяти и использования их в следующем вычислении выберите **Функции** > **Память** > **Вызвать**.

#### **Активные заметки Активные заметки**

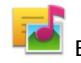

Выберите > **Приложен.** > **Офис** > **Акт.заметки**.

Приложение "Активные заметки" позволяет создавать заметки, которые содержат изображения и аудиофайлы или видеоклипы. Можно также

назначить заметку контакту. Во время разговора с данным контактом заметка будет отображаться на экране.

## **Создание и изменение заметок**

Выберите > **Приложен.** > **Офис** > **Акт.заметки**.

#### **Создание заметки**

Начинайте ввод текста.

#### **Изменение заметки**

Выберите **Функции** > **Функции редактиров.**.

#### **Выделение текста полужирным шрифтом, курсивом или подчеркиванием**

Нажмите и удерживайте нажатой клавишу **#** и прокрутите для выделения текста. Затем выберите **Функции** > **Текст**.

Выберите **Функции** и одну из следующих функций:

**Вставить объект** — вставка элементов в заметку.

**Передать** — передача заметки на совместимое устройство.

**Связать заметку с выз.** — связь заметки с контактом: выберите **Добавить контакты**. Заметка отображается при выполнении вызова контакта или приеме вызова от контакта.

## **Настройки активных заметок**

Выберите > **Приложен.** > **Офис** > **Акт.заметки** и **Функции** > **Настройки**.

#### **Выбор места сохранения заметок**

Выберите **Текущая память** и нужную память.

## **Изменение компоновки активных заметок**

Выберите **Изменить вид** > **Значки** или **Список**.

## **Отображение заметки во время телефонных вызовов**

Выберите **Показ. заметку при выз.** > **Да**.

**Совет.** Чтобы временно отключить отображение заметок при телефонных вызовах, выберите**Показ. заметкупри выз.** > **Нет**. В этом случае не нужно удалять связи между заметками и карточками контактов.

#### **Заметки**

## **Приложение "Заметки"**

Выберите > **Приложен.** > **Офис** > **Заметки**.

В приложении "Заметки" можно оставлять записи и сохранить полученные в текстовом формате файлы (формат файла .txt).

#### **Создание заметки**

- 1 Выберите  $\bigcap$  > Приложен. > **Офис** > **Заметки**.
- 2 Начните вводить текст. Откроется редактор заметок.

#### **Управление заметками**

Выберите > **Приложен.** > **Офис** > **Заметки**.

Выберите **Функции** и одну из следующих функций:

**Открыть** — открытие заметки.

**Передать** — передача заметки на другие совместимые устройства.

**Удалить** — удаление заметки. Можно также удалить несколько заметок одновременно. Чтобы отметить каждую заметку, которую необходимо удалить, выберите **Функции** > **Отметить/Снять** и удалите заметки.

**Синхронизация** — синхронизация заметок с совместимыми приложениями на совместимом устройстве или определение настроек синхронизации.

#### **Диспетчер архивов**

Выберите > **Приложен.** > **Офис** > **Zip**.

С помощью приложения "Zipдиспетчер" можно создавать новые архивы для хранения сжатых файлов в формате ZIP, добавлять в архив сжатые файлы или каталоги, устанавливать, удалять или изменять пароль для защищенных архивов, а также изменять настройки, например используемый уровень сжатия.

Эти файлы архивов можно сохранить в памяти устройства или на карте памяти.

# **Настройки**

## **Параметры приложения**

Выберите > **Настройки** > **Настройки** и **Приложения**

Выберите приложение в списке для настройки его параметров.

## **Защита устройства и SIM-карты**

Выберите > **Настройки** > **Общие** > **Защита**.

Для изменения PIN-кода выберите **Телефон и SIM-карта** > **Код PIN**. Новый код должен содержать 4–8 цифр. Код PIN позволяет защитить SIMкарту от несанкционированного использования и предоставляется с SIM-картой. При вводе ошибочного PINкода три раза подряд этот код блокируется, и необходимо ввести PUKкод для его разблокировки, прежде чем SIM-карта будет доступна для использования.

Для установки автоматического включения блокировки клавиатуры по истечении времени ожидания выберите **Телефон и SIM-карта** > **Период автоблок. клав.**.

Чтобы задать период времени, по истечении которого устройство будет автоматически заблокировано и его использование будет возможно только после ввода кода блокировки, выберите **Телефон и SIM-карта** > **Период автоблокиров.**. Введите длительность периода времени ожидания в минутах или выберите **Нет**, чтобы отключить функцию автоматической блокировки. При

включенной функции блокировки устройства сохраняется возможность ответа на входящие вызовы и возможность вызова службы экстренной помощи, номер которой запрограммирован в памяти устройства.

Для изменения кода блокировки выберите **Телефон и SIM-карта** > **Код блокировки**. По умолчанию используется код блокировки 12345. Введите текущий код, затем дважды введите новый код. Новый код должен содержать 4–255 символов. Допускается использование буквенноцифровых символов. (Буквы могут быть как в верхнем, так и в нижнем регистре.) При неверном формате кода блокировки отображается уведомление.

#### **Общие настройки аксессуаров**

Выберите > **Настройки** > **Настройки** и **Общие** > **Аксессуар**.

С большинством аксессуаров можно выполнить следующие операции.

Для определения режима, который включается при подключении аксессуара к устройству, выделите аксессуар и выберите **Стандартный режим**.

Для включения функции автоматического ответа через 5 секунд при подключенном аксессуаре выберите **Автоответ** > **Вкл.**. Если в выбранном режиме установлен тип сигнала вызова **Короткий сигнал** или

**Без звука**, автоматический прием вызова отключается.

Для включения подсветки устройства при подключении аксессуара выберите **Подсветка** > **Вкл.**.

Доступные варианты зависят от аксессуара.

#### **Восстановление исходных параметров**

Для восстановления исходных настроек устройства выберите  $\bigcap$  > **Настройки** > **Настройки** и **Общие** > **Исходн. парам.**. Для этого необходим код блокировки устройства. После сброса включение устройства может потребовать больше времени. Процедура не влияет на документы, информацию контактов, записи контактов и файлы.

# **Управление данными**

**Установка или удаление приложений Установка приложений**

Выберите > **Приложен.** > **Установл.** > **Дисп. прил.**.

Файлы установки можно передавать на устройство с совместимого компьютера, загружать во время просмотра или получать в мультимедийном сообщении, во вложении электронной почты или с помощью других способов подключения, например по каналу связи Bluetooth. Для установки приложения на устройство можно использовать Nokia Application Installer в приложении Nokia Ovi Suite.

Значки диспетчера приложений обозначают следующее:

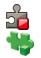

приложение SIS или SISX приложение Java™

**Важное замечание.** Устанавливайте и используйте приложения и другое программное обеспечение только из надежных источников, например, приложения, отмеченные знаком Symbian Signed или прошедшие тестирование Java Verified™.

Перед установкой обратите внимание на следующее:

• Чтобы просмотреть информацию о типе приложения, номере версии, поставщике или изготовителе приложения, выберите **Функции** > **Показать сведения**.

Чтобы просмотреть сведения о сертификате защиты приложения, выберите **Сведения:** > **Сертификаты:** > **Показать сведения**.

• При установке файла, содержащего обновление или исправление существующего приложения, исходное приложение можно будет восстановить только при наличии исходного файла установки или полной резервной копии удаленного пакета программного обеспечения. Для восстановления исходного приложения удалите приложение и установите его еще раз, используя исходный файл установки или резервную копию.

Для установки приложений Java требуется файл JAR. Если он отсутствует, его необходимо будет загрузить. Если для приложения не определена точка доступа, необходимо будет ее выбрать. При загрузке файла JAR может потребоваться указать имя пользователя и пароль для доступа к серверу. Эти сведения можно получить у поставщика или разработчика приложения.

Для установки программного обеспечения или приложения выполните следующие действия:

1 Чтобы найти файл установки, выберите > **Приложен.** > **Установл.** > **Дисп. прил.**. Либо используйте диспетчер файлов для поиска файлов установки или выберите **Сообщ.** > **Входящие** и

откройте сообщение, содержащее файл установки.

2 В диспетчере приложений выберите **Функции** > **Установить**. В других приложениях выберите файл установки, чтобы начать установку.

Во время установки на экране отображается информация о ходе установки. При установке приложения без цифровой подписи или сертификата отображается предупреждение. Продолжайте установку, только если Вы уверены в надежности источника и содержимого приложения.

Для запуска установленного приложения перейдите к нему в меню и выберите его.

Для просмотра сведений о том, какое программное обеспечение установлено и когда, выберите **Функции** > **Показать журнал**.

**Важное замечание.** Устройство поддерживает только одно антивирусное приложение. Использование нескольких приложений с функциями антивирусной защиты может ухудшить качество связи, вызвать неполадки и сбои в работе устройства.

После установки приложений на совместимую карту памяти установочные файлы (.sis, .sisx) остаются в памяти устройства. Эти файлы могут занимать большой объем памяти и мешать сохранению других

объектов. Для поддержания достаточного объема свободной памяти создайте резервные копии установочных файлов на совместимом компьютере с помощью пакета Nokia Ovi Suite, затем удалите установочные файлы из памяти устройства с помощью диспетчера файлов. Если файл .sis является вложением в сообщение, удалите это сообщение из папки входящих сообщений.

## **Удаление приложений и программного обеспечения**

Выберите > **Приложен.** > **Установл.** > **Дисп. прил.**.

Выделите пакет программного обеспечения и выберите **Функции** > **Удалить**. Выберите **Да** для подтверждения.

Восстановление удаленного программного обеспечения возможно только при наличии оригинального установочного пакета или полной резервной копии удаленного программного пакета. После удаления программного пакета документы, созданные с помощью этого программного обеспечения, могут оказаться недоступными.

Если от пакета программного обеспечения, который Вы удалили, зависит другой пакет программного обеспечения, этот пакет может перестать работать. Дополнительные сведения см. в документации по установленному пакету программного обеспечения.

#### **Параметры диспетчера приложений**

Выберите > **Приложен.** > **Установл.** > **Дисп. прил.**.

Выберите **Функции** > **Параметры** и одну из следующих функций:

**Прогр. устан.** — выбор варианта установки программного обеспечения Symbian без подтвержденной цифровой подписи.

**Проверка сертиф.** — Проверка сертификатов в Интернете перед установкой приложения.

**Интернет-адр. по умолч.** — установка стандартного адреса, используемого при проверке сертификатов через Интернет.

Некоторые приложения Java могут требовать отправки сообщения или установки соединения с определенной точкой доступа для загрузки дополнительных данных или компонентов.

#### **Диспетчер файлов О диспетчере файлов**

Выберите > **Приложен.** > **Офис** > **Дисп.файл.**.

Диспетчер файлов позволяет осуществлять просмотр и управление файлами, а также открывать файлы.

Доступные функции могут отличаться.

Для назначения и удаления дисков или определения настроек для совместимого удаленного устройства, подключенного к данному устройству,

выберите **Функции** > **Удалённые диски**.

#### **Поиск и упорядочение файлов**

Выберите > **Приложен.** > **Офис** > **Дисп.файл.**.

Чтобы найти файл, выберите **Функции** > **Найти**. Укажите место поиска и критерий поиска, соответствующий имени файла.

Для перемещения или копирования файлов и папок или создания новых папок выберите **Функции** > **Упорядочить**.

#### **Сочетание клавиш:** Для

одновременного применения действий к нескольким элементам отметьте необходимые элементы. Чтобы отметить элементы или снять с них пометки, нажмите **#**.

## **Резервное копирование файлов на карту памяти**

Выберите > **Приложен.** > **Офис** > **Дисп.файл.**.

Для резервного копирования файлов на карту памяти выберите типы файлов, которые необходимо скопировать, а затем выберите **Функции** > **Скопиров. память тлф**. Убедитесь в том, что на карте памяти достаточно свободной памяти для файлов, выбранных для резервного копирования.

## **Управление картой памяти**

Выберите > **Приложен.** > **Офис** > **Дисп.файл.**.

Данные функции доступны только в том случае, если карта памяти установлена в устройстве.

Выберите **Функции** и одну из следующих функций:

#### **Функц. карты памяти**

 — переименование или форматирование карты памяти.

**Пароль карты пам.** — защита карты памяти паролем.

#### **Разблокировать карту**

— разблокировка карты памяти.

#### **Диспетчер устройств Удаленная настройка**

Выберите > **Настройки** > **Диспетчер устр-в**.

Диспетчер устройств позволяет удаленно управлять параметрами, данными и программным обеспечением в устройстве.

Можно выполнить подключение к серверу и принять параметры конфигурации для устройства. Режимы сервера и различные настройки конфигурации можно получить у поставщика услуг или в отделе информационных технологий компании. Параметры конфигурации включают в себя параметры подключения и другие параметры, используемые различными приложениями в устройстве. Доступные функции могут отличаться.

Соединение для удаленной настройки обычно устанавливает сервер, когда необходимо обновить параметры устройства.

Для создания нового профиля сервера выберите **Функции** > **Профили сервера** > **Функции** > **Нов. профиль сервера**

Значения этих параметров можно получить в сообщении поставщика услуг. В противном случае определите следующие параметры:

**Имя сервера** — Введите имя сервера конфигурации.

**Идентификатор сервера** — Введите уникальный номер для идентификации сервера конфигурации.

**Пароль сервера** — Введите пароль для идентификации своего устройства на сервере.

**Точка доступа** — Выбор точки доступа, используемой для подключения, или создание новой точки доступа. Можно также указать необходимость запроса точки доступа при каждом подключении. Этот параметр доступен только в том случае, если в качестве типа канала выбран **Интернет**.

**Адрес сервера** — Введите веб-адрес сервера конфигурации.

**Порт** — Введите номер порта сервера.

#### **Имя пользователя** и

**Пароль** — Введите идентификатор пользователя и пароль для сервера конфигурации.

**Разрешить конфиг.** — Выберите **Да** для разрешения серверу запускать сеанс конфигурации.

**Автоподтв. запросов** — Выберите **Да** для запуска сервером сеанса конфигурации без запроса подтверждения пользователя.

**Аутентификация в сети** — Выбор использования аутентификации http.

**Имя польз. в сети** и **Пароль в сети** — Введите идентификатор пользователя и пароль для аутентификации HTTP. Эта настройка доступна только после выбора функции **Аутентификация в сети**.

Для подключения к серверу и приема параметров конфигурации для устройства выберите **Функции** > **Начать конфигур.**

Для просмотра журнала конфигурации выбранного профиля выберите **Функции** > **Показать журнал**.

Для обновления программного обеспечения по радиоканалу выберите **Функции** > **Проверить обновления**. При обновлении параметры не очищаются. Получив пакет обновления в устройство, следуйте инструкциям, которые выводятся на дисплей. По завершении установки устройство перезапускается.

Загрузка обновления программного обеспечения может привести к передаче больших объемов данных (услуга сети).

Перед запуском обновления проверьте, что аккумулятор устройства заряжен, или подключите зарядное устройство.

#### **Внимание!**

При установке обновления программного обеспечения использование устройства невозможно (даже для вызова службы экстренной помощи) до завершения установки и перезапуска устройства. Перед началом установки обновления не забудьте создать резервную копию данных.

## **Защищенное содержимое**

Содержимое, защищенное с помощью системы управления цифровыми правами (DRM), например файлы мультимедиа (изображения, песни, видеоклипы), связано с лицензией, которая определяет права на использование этого содержимого.

Можно просматривать сведения и состоянии лицензий, возобновлять и удалять их.

## **Управление лицензиями цифровых прав**

Выберите > **Приложен.** > **Лицензии**.

## **Управление цифровым доступом**

Для защиты прав на объекты интеллектуальной собственности (в том числе авторских прав) владельцы содержимого могут использовать различные технологии управления цифровым доступом (DRM). В данном

устройстве для доступа к содержимому с защитой DRM используется программное обеспечение DRM различных типов. Данное устройство обеспечивает доступ к содержимому с защитой WMDRM 10 и OMA DRM 1.0 и 2.0. Если определенное программное обеспечение DRM не защищает содержимое, владельцы содержимого могут потребовать отмены доступа такого программного обеспечения DRM к новому содержимому, защищенному DRM. Отмена может привести к невозможности обновления такого защищенного DRM содержимого, уже находящегося в памяти устройства. Отмена такого программного обеспечения DRM не влияет на содержимое, защищенное с помощью DRM других типов, и содержимое без защиты DRM.

Содержимое, защищенное с помощью системы управления цифровым доступом (DRM), связано с лицензией, которая определяет права на использование этого содержимого.

Если в устройстве находится содержимое с защитой OMA DRM, для резервного копирования лицензии и содержимого используйте функцию резервного копирования пакета Nokia Ovi Suite.

При других способах передачи может не передаваться лицензия, которая должна быть сохранена вместе с содержимым для того, чтобы после форматирования памяти устройства можно было продолжить использование этого содержимого с защитой OMA DRM. Восстановление

лицензии может потребоваться также в случае повреждения файлов в устройстве.

Если в устройстве находится содержимое с защитой WMDRM, при форматировании памяти устройства лицензия и само содержимое теряются. Лицензия и содержимое также теряются в случае повреждения файлов в устройстве. Потеря лицензия или содержимого может ограничить возможность повторного использования этого содержимого в устройстве. Дополнительную информацию можно получить у поставщика услуг.

Некоторые лицензии могут быть связаны с определенной SIM-картой, поэтому для доступа к защищенному содержимому необходимо установить эту SIM-карту в устройство.

# **Поиск полезной информации**

## **Поддержка**

Если необходимо узнать дополнительную информацию об использовании продукта или возникают сомнения, связанные с работой устройства, посетите страницу по адресу [www.nokia.com/support.](http://www.nokia.com/support) В случае использования мобильного устройства посетите страницу по адресу [www.nokia.mobi/support](http://www.nokia.mobi/support). На устройстве можно также выбрать  $\bigodot$  > **Справка** > **Справка**.

Если это не помогает решить проблему, выполните следующие действия:

- Перезагрузите устройство. Выключите устройство и извлеките аккумулятор. Приблизительно через минуту верните аккумулятор на место и включите устройство.
- Восстановите исходные параметры.
- Обновите программное обеспечение устройства.

Если решить проблему не удалось, обратитесь в компанию Nokia за информацией о возможности ремонта. Посетите страницу [www.nokia.com/](http://www.nokia.com/repair) [repair](http://www.nokia.com/repair). Прежде чем отправить устройство в ремонт, создайте резервную копию данных.

# **Получение последних версий ПО и приложений**

**Об обновлениях приложений и программного обеспечения устройства**

Обновления приложений и программного обеспечения устройства обеспечивают установку новых функций и расширение функциональных возможностей устройства. Обновление программного обеспечения может также улучшить рабочие характеристики устройства.

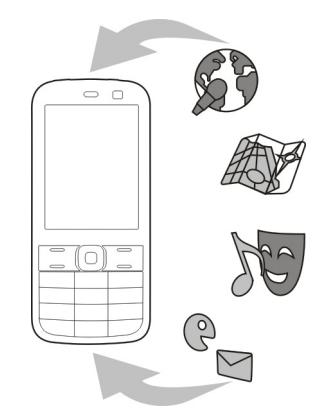

Перед обновлением программного обеспечения рекомендуется выполнить резервное копирование личных данных.

## **Внимание!**

При установке обновления программного обеспечения использование устройства невозможно (даже для вызова службы экстренной помощи) до завершения установки и перезапуска устройства. Перед началом установки обновления не забудьте создать резервную копию данных.

Загрузка обновления программного обеспечения может привести к

передаче больших объемов данных (услуга сети).

Перед запуском обновления проверьте, что аккумулятор устройства заряжен, или подключите зарядное устройство.

После обновления приложений или программного обеспечения устройства инструкции в руководстве по эксплуатации могут устареть.

## **Обновление программного обеспечения устройства и приложений с помощью устройства**

П<sup>Ф</sup> Можно узнать, доступны ли обновления для программного обеспечения устройства или отдельных приложений, а затем загрузить и установить их на устройство (услуга сети). Можно также настроить устройство на автоматическую проверку обновлений и оповещение при обнаружении доступных важных или рекомендуемых обновлений.

Выберите > **Настройки** > **Обновл. ПО**.

Если есть доступные обновления, выберите обновление для загрузки и установки, затем выберите .

## **Настройка устройства на автоматическую проверку обновлений**

Выберите **Функции** > **Параметры** > **Автопроверка обновл.**.

## **Обновление программного обеспечения устройства с помощью компьютера**

Для обновления программного обеспечения устройства можно использовать приложение "Обновление ПО Nokia" для компьютеров. Для обновления программного обеспечения устройства необходим совместимый компьютер, широкополосный доступ в Интернет и совместимый кабель USB для передачи данных, позволяющий подключить устройство к компьютеру

Для получения дополнительной информации и загрузки приложения Nokia Software Updater перейдите по адресу [www.nokia.com/softwareupdate.](http://www.nokia.com/softwareupdate)

## **Ув. прод. раб. акк.**

При использовании многих функций устройства расходуется дополнительная энергия аккумулятора, поэтому время работы устройства сокращается. Для экономии энергии следует учитывать следующее:

- При работе функций Bluetooth (в том числе и в фоновом режиме во время использования других функций) расходуется дополнительная энергия аккумулятора. Отключайте функцию Bluetooth, когда она не требуется.
- Если для настройки **Пакетное подключ.** в настройках подключения установлено значение **Когда доступно**, а сеть пакетной передачи данных (GPRS) недоступна, устройство

периодически пытается установить соединение в режиме пакетной передачи данных. Для увеличения времени работы устройства выберите > **Настройки** > **Настройки** и **Подключение** > **Пакетн. данные** > **Пакетное подключ.** > **По требованию**.

- При прокрутке карты приложение "Карты" загружает данные новых карт, в результате чего расходуется дополнительная энергия аккумулятора. Можно запретить автоматическую загрузку новых карт.
- Значительное изменение уровня радиосигнала сотовой сети в Вашей зоне может вызвать необходимость многократного поиска доступных сетей. В результате этого расходуется дополнительная энергия аккумулятора.

При выборе двойного режима в настройках сети устройство выполняет поиск сети 3G. Можно настроить устройство на использование только сети GSM. Чтобы использовать только сеть GSM, выберите ∩ > **Настройки** > **Настройки** и **Телефон** > **Сеть** > **Режим сети** > **GSM**.

• Подсветка дисплея расходует дополнительную энергию аккумулятора. В настройках дисплея можно изменить период времени, по истечении которого выключается подсветка. Выберите > **Настройки** > **Настройки** и **Общие** > **Мой стиль** > **Дисплей** > **Тайм-аут подсветки**.

- При работе приложений в фоновом режиме расходуется дополнительная энергия аккумулятора. Для закрытия неиспользуемых приложений нажмите и удерживайте нажатой клавишу меню, выделите приложение и нажмите **C**.
- В целях экономии энергии включите режим энергосбережения. Нажмите клавишу включения и выберите **Вкл. реж. эконом. энерг.**. Чтобы отключить этот режим, нажмите клавишу включения и выберите **Откл. реж. экон. энерг.**. При включенном режиме энергосбережения настройки некоторых приложений нельзя будет изменить.

#### **Справочная система устройства**

В устройстве содержатся инструкции по использованию имеющихся в нем приложений.

Для открытия справки из главного ника со соверите <sub>1 →</sub> Справка > **Справка** и требуемое приложение.

Когда приложение открыто, для получения справки выберите **Функции** > **Справка**.

Во время чтения инструкций для изменения размера текста справки выберите **Функции** > **Уменьш. разм. шрифта** или **Увелич. размер шрифта**.

В конце текста справки приведены ссылки на связанные темы.

При выборе подчеркнутого слова отображается краткое объяснение.

В справке используются следующие значки:

[→

Ссылка на связанную тему справки.

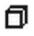

Ссылка на обсуждаемое приложение.

Во время просмотра инструкций для перехода с экрана справки на экран приложения, открытого в фоновом режиме, выберите **Функции** > **Открытые прилож.** и выберите требуемое приложение.

# **«Зеленые» советы**

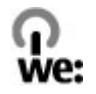

#### **Экономия энергии**

Заряжать аккумулятор не потребуется слишком часто, если выполнить следующее (если применимо к вашему устройству).

- Закрыть и отключить неиспользуемые приложения и соединения, например соединение Bluetooth.
- Уменьшить яркость экрана.
- Настроить устройство на переход в энергосберегающий режим по истечении минимального периода бездействия, заданного для устройства.
- Отключить ненужные звуки, такие как сигналы нажатия клавиш.

#### **Утилизация**

Все материалы данного устройства могут быть переработаны в материалы и энергию. Информацию о порядке утилизации продуктов Nokia можно найти по адресу [www.nokia.com/](http://www.nokia.com/werecycle) [werecycle,](http://www.nokia.com/werecycle) а для мобильных устройств — по адресу [www.nokia.mobi/](http://www.nokia.mobi/werecycle) [werecycle.](http://www.nokia.mobi/werecycle)

Утилизируйте упаковку и руководства пользователей согласно местным правилам по утилизации.

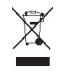

Знак перечеркнутого мусорного контейнера на изделии, аккумуляторе, в документации или на упаковке означает, что по окончании срока службы все электрические и электронные изделия, батареи и аккумуляторы подлежат отдельной утилизации. Это требование применяется в странах ЕС. Не уничтожайте эти изделия вместе с неотсортированными городскими отходами. Дополнительную информацию о настройках устройства, способствующих защите окружающей среды, см. по адресу [www.nokia.com/](http://www.nokia.com/ecodeclaration) [ecodeclaration](http://www.nokia.com/ecodeclaration).

# **Информация о продукте и сведения о безопасности**

#### **Аккумулятор**

#### **Информация об аккумул. и зар. устройствах**

Данное устройство рассчитано на питание от аккумулятора. Для подключения к данному устройству предназначен аккумулятор BL-5CT . Nokia может производить дополнительные модели аккумуляторов для этого устройства. Для подключения к данному устройству предназначены следующие зарядные устройства: AC-8, AC-15 . Точный номер модели зарядного устройства зависит от типа штекера. Используются следующие идентификаторы штекеров: E, X, AR, U, A, C, K и B.

Аккумулятор можно заряжать и разряжать сотни раз, однако при этом он постепенно изнашивается. При значительном сокращении продолжительности работы в режиме разговора и в режиме ожидания следует заменить аккумулятор. Пользуйтесь только рекомендованными Nokia к использованию аккумуляторами и зарядными устройствами, предназначенными для подключения к данной модели устройства.

Если аккумулятор используется впервые или аккумулятор длительное время не использовался, перед началом зарядки, возможно, потребуется подключить зарядное устройство, затем отключить и вновь подключить зарядное устройство. Если аккумулятор полностью разряжен, пройдет несколько минут до появления на дисплее индикатора уровня заряда аккумулятора или до того, как телефон можно будет использовать для посылки вызовов.

Безопасное извлечение. Перед отсоединением аккумулятора обязательно выключите устройство и отсоедините его от зарядного устройства.

Правильная зарядка. Неиспользуемое зарядное устройство следует отключать от источника питания и от устройства. Не оставляйте полностью заряженный аккумулятор подключенным к зарядному устройству, поскольку избыточный заряд может сократить срок службы аккумулятора. Если полностью заряженный аккумулятор не используется, он постепенно разряжается.

Избегайте слишком высоких и слишком низких температур. Аккумулятор следует хранить при температуре 15°C...25 °С. Слишком высокая и слишком низкая температура приводит к снижению емкости и срока службы аккумулятора. Чрезмерно нагретый или охлажденный аккумулятор может стать причиной временной неработоспособности устройства. Характеристики аккумуляторов существенно ухудшаются при температуре ниже 0 °С.

Оберегайте от короткого замыкания. Случайное короткое замыкание может произойти, если какой-либо металлический предмет, например, монета, скрепка или ручка, замыкает накоротко плюсовой и минусовой выводы аккумулятора. (Выводы аккумулятора выглядят как металлические полоски на его поверхности.) Это может произойти, например, если запасной аккумулятор находится в кармане или бумажнике. Короткое замыкание выводов может стать причиной повреждения аккумулятора либо предмета, вызвавшего замыкание.

Утилизация. Не уничтожайте аккумуляторы путем сжигания, так как они могут взорваться. Утилизация отслуживших аккумуляторов осуществляется в соответствии с местным законодательством. По возможности выполните утилизацию. Запрещается выбрасывать аккумуляторы вместе с бытовым мусором.

Утечка. Запрещается разбирать, разрезать, открывать, разрушать, сгибать, прокалывать или вскрывать

батарейки и аккумуляторы. В случае протечки аккумулятора не допускайте попадания жидкости на кожу или в глаза. Если это уже произошло, немедленно промойте кожу или глаза водой или обратитесь за медицинской помощью.

Повреждение. Запрещается изменять, перерабатывать, пытаться вставлять посторонние предметы в аккумулятор, подвергать его воздействию или погружать в воду или другие жидкости. Аккумуляторы могут взрываться при повреждении.

Правильная эксплуатация. Аккумуляторы следует использовать только по их прямому назначению. Применение аккумуляторов, отличных от рекомендованных, может привести, например, к пожару или взрыву. В случае падения устройства или аккумулятора (особенно на твердую поверхность) и возможной неисправности аккумулятора, перед продолжением его эксплуатации обратитесь в сервисный центр. Не используйте неисправные зарядные устройства и аккумуляторы. Храните аккумулятор в недоступном для детей месте.

#### **Техника безопасности при использовании аккумуляторов**

Перед отсоединением аккумулятора обязательно выключите устройство и отсоедините его от зарядного устройства. Отсоединяя зарядное устройство или кабель питания аксессуара, держитесь за вилку, а не за шнур.

Неиспользуемое зарядное устройство следует отключать от источника питания и от устройства. Не оставляйте полностью заряженный аккумулятор подключенным к зарядному устройству, поскольку это может сократить срок службы аккумулятора. Если полностью заряженный аккумулятор не используется, он постепенно разряжается.

Аккумулятор следует хранить при температуре от 15 до 25 °С. Слишком высокая и слишком низкая температура приводит к снижению емкости и срока службы аккумулятора. Чрезмерно нагретый или охлажденный аккумулятор может стать причиной временной неработоспособности устройства.

При контакте какого-либо металлического предмета с металлическими контактами аккумулятора (например, во время его переноски в кармане) может произойти короткое замыкание. Оно может стать причиной повреждения вызвавшего замыкание предмета или аккумулятора.

Не уничтожайте аккумуляторы путем сжигания, так как они могут взорваться. Утилизация отслуживших аккумуляторов осуществляется в соответствии с местным законодательством. По возможности сдавайте аккумуляторы для вторичной переработки. Запрещается выбрасывать аккумуляторы вместе с бытовым мусором.

Запрещается разбирать, разрезать, открывать, разрушать, сгибать, прокалывать или вскрывать батарейки и аккумуляторы. В случае протечки аккумулятора не допускайте попадания жидкости на кожу или в глаза. Если это произошло, немедленно промойте кожу или глаза водой или обратитесь за медицинской помощью.

Запрещается изменять, перерабатывать, пытаться вставлять посторонние предметы в аккумулятор, подвергать его воздействию или погружать в воду или другие жидкости. Аккумуляторы могут взрываться при повреждении.

Аккумуляторы и зарядные устройства следует использовать только по их прямому назначению. Применение не по назначению или использование не одобренных аккумуляторов или зарядных устройств может создавать угрозу возгорания, взрыва или других опасностей. Кроме того, это может привести к аннулированию гарантии. Если вам кажется, что зарядное устройство или аккумулятор неисправны, перед продолжением их эксплуатации обратитесь в сервисный центр. Не используйте неисправные зарядные устройства и аккумуляторы. Зарядные устройства следует использовать исключительно в помещениях.

#### **Проверка подлинности аккумуляторов Nokia**

В целях безопасности пользуйтесь только фирменными аккумуляторами Nokia. Во избежание покупки подделок фирменных аккумуляторов Nokia приобретайте аккумуляторы только в специализированных сервисных центрах Nokia и проверяйте наличие голограммы.

# **Проверка голограммы**

1 На голограмме под одним углом виден символ Nokia "протяните друг другу руки", а под другим углом логотип Nokia Original Accessories.

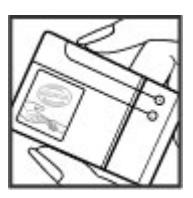

2 При наклоне голограммы влево, вправо, вниз и вверх на каждой стороне появляются одна, две, три или четыре точки соответственно.

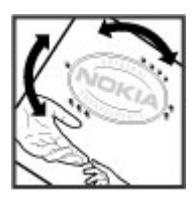

Однако такая проверка не дает абсолютной гарантии подлинности аккумулятора. Если не удается подтвердить, что аккумулятор Nokia с голограммой является подлинным аккумулятором Nokia, а также при наличии других сомнений в подлинности аккумулятора не используйте его и обратитесь к дилеру или в ближайший уполномоченный сервисный центр Nokia.

Подробную информацию о фирменных аккумуляторах Nokia см. по адресу [www.nokia.com/battery](http://www.nokia.com/battery).

#### **Уход за устройством**

Данное устройство, аккумулятор, зарядное устройство и аксессуары требуют осторожного обращения. Соблюдение приведенных ниже рекомендаций позволит выполнить все условия предоставления гарантии.

• Оберегайте устройство от влаги. Атмосферные осадки, влага, любые жидкости могут содержать минеральные частицы, вызывающие коррозию электронных схем. При попадании влаги в
устройство извлеките аккумулятор и полностью высушите устройство.

- Не используйте и не храните устройство в запыленных или загрязненных помещениях. Это может вызвать повреждение подвижных частей и электронных компонентов.
- Не храните устройство при повышенной температуре. Высокая температура может привести к сокращению срока службы устройства, повредить аккумулятор и вызвать деформацию или оплавление пластмассовых деталей.
- Не храните устройство при низкой температуре. При повышении температуры устройства (до нормальной температуры) возможна конденсация влаги внутри корпуса, что может привести к повреждению электронных плат.
- Не пытайтесь вскрывать корпус устройства способом, отличным от указанного в данном руководстве.
- Несанкционированные изменения могут привести к повреждению устройства и к нарушению установленных правил эксплуатации радиооборудования.
- Оберегайте устройство от падения, ударов и тряски. Неосторожное обращение может привести к дефектам внутренних печатных плат и механических компонентов.
- Для очистки поверхности устройства пользуйтесь только мягкой, чистой и сухой тканью.
- Не раскрашивайте устройство. Краска может засорить движущиеся узлы и нарушить их нормальную работу.
- Для оптимизации производительности время от времени выключайте устройство и извлекайте аккумулятор.
- Не подносите устройство к магнитам и источникам магнитных полей.
- В целях обеспечения безопасности важных данных храните их копии как минимум на двух носителях, например в устройстве и на карте памяти или компьютере. Кроме того, вы можете записывать важную информацию на бумаге.

После продолжительной работы устройство может нагреваться. В большинстве случаев такое состояние является нормальным. При нарушении нормальной работы устройства обратитесь в ближайший специализированный сервисный центр.

#### **Утилизация**

Возвращайте использованные электронные изделия, аккумуляторы и упаковочные материалы в специальные пункты сбора. Это позволяет предотвратить неконтролируемые выбросы отходов и способствует повторному использованию материалов. Информацию об экологичности и порядке утилизации продуктов Nokia можно найти по адресу [www.nokia.com/werecycle](http://www.nokia.com/werecycle), а для мобильных устройств — по адресу [nokia.mobi/werecycle](http://nokia.mobi/werecycle).

#### **Дополнительная информация по технике безопасности**

#### **Вызов службы экстренной помощи**

**Важное замечание.** Данное устройство в своей работе использует радиосигналы, сотовые и стационарные сети связи, а также задаваемые пользователем режимы работы. Если устройство поддерживает голосовые вызовы через Интернет (Интернет-вызовы), включите Интернет-вызовы и мобильный телефон. Попытка вызова службы экстренной помощи выполняется как через сотовые сети, так и через поставщика услуг Интернет-вызовов, если включены оба режима. Гарантировать связь при любых обстоятельствах невозможно. В случае особо важных соединений (например, при вызове скорой медицинской помощи) нельзя надеяться только на мобильное устройство.

Для вызова службы экстренной помощи:

- 1 Включите устройство (если оно выключено). Убедитесь в том, что оно находится в зоне с достаточным уровнем радиосигнала. В зависимости от устройства требуется выполнить следующие действия:
	- Установите SIM-карту, если она должна использоваться в устройстве.
	- Отключите запреты вызовов, включенные в устройстве.
	- Измените режим "Автономный" или "Полет" на активный режим.
- 2 Нажмите клавишу разъединения столько раз, сколько необходимо для очистки дисплея и подготовки устройства к работе.
- 3 Введите номер службы экстренной помощи, установленный для данного региона. В разных сетях для вызова службы экстренной помощи используются различные номера.
- 4 Нажмите клавишу вызова.

При вызове службы экстренной помощи сообщите всю необходимую информацию с максимально возможной точностью. Ваше мобильное устройство может оказаться единственным средством связи на месте происшествия. Не прерывайте связи, не дождавшись разрешения.

#### **Дети**

Устройство и аксессуары не являются игрушками. Они могут содержать мелкие детали. Храните их в недоступном для детей месте.

#### **Медицинское оборудование**

Работа радиопередающего оборудования, включая мобильные телефоны, может нарушать нормальное функционирование не имеющего должной защиты медицинского оборудования. С вопросами о защите медицинского оборудования от внешнего радиочастотного излучения обращайтесь к медицинским работникам или к изготовителю оборудования. Выключайте устройство в местах, где это требуется согласно правилам внутреннего распорядка, например в больницах.

#### **Имплантированные медицинские устройства**

Согласно рекомендациям изготовителей медицинских устройств, таких как кардиостимуляторы или имплантированные дефибрилляторы, во избежание возникновения помех расстояние между мобильным устройством и имплантированным медицинским устройством должно быть не менее 15,3 сантиметра. Лицам, пользующимся такими устройствами, необходимо соблюдать следующие правила:

- держите беспроводное устройство на расстоянии не менее 15,3 сантиметра от медицинского устройства;
- не носите беспроводное устройство в нагрудном кармане;
- держите мобильное устройство около уха, более удаленного от медицинского устройства;
- при появлении малейших признаков возникновения помех выключите мобильное устройство;
- следуйте инструкциям изготовителя имплантированного медицинского устройства.

При возникновении вопросов об использовании мобильного устройства совместно с имплантированным медицинским устройством обращайтесь в учреждение здравоохранения.

#### **Слуховые аппараты**

#### **Внимание!**

Использование мини-гарнитуры может снизить чувствительность слуха к внешним звукам. Не пользуйтесь мини-гарнитурой в ситуациях, создающих угрозу безопасности.

Некоторые беспроводные устройства могут создавать помехи в работе слуховых аппаратов.

#### **Никель**

**Примечание:** Покрытия на поверхности этого устройства не содержат никеля. Поверхность этого устройства изготовлена из нержавеющей стали.

#### **Не допускайте попадания в устройство вредоносного содержимого**

Устройство может подвергаться воздействию вирусов и другого вредоносного содержимого. Соблюдайте описанные ниже меры безопасности.

- Сообщения следует открывать с осторожностью. Они могут содержать вредоносное программное обеспечение и другие программные компоненты, которые могут нарушить работу телефона и компьютера.
- Соблюдайте осторожность при приеме запросов на подключение, во время работы вИнтернете или при загрузке содержимого. Не принимайте вызов по каналу Bluetooth из ненадежных источников.
- Устанавливайте и используйте услуги и программное обеспечение только из источников, заслуживающих доверия, которые предоставляют надежную защиту.
- Следует устанавливать антивирусное и другое программное обеспечение для защиты как в устройстве, так и на любой подключенный компьютер. Устанавливайте только одно антивирусное приложение. Использование нескольких приложений может негативно сказаться на производительности и работе устройства или компьютера.
- При открытии запрограммированных в устройстве закладок и ссылок на веб-сайты сторонних организаций соблюдайте соответствующие меры безопасности. Корпорация Nokia не делает никаких заявлений и не принимает на себя никаких обязательств относительно таких веб-сайтов.

#### **Условия эксплуатации**

Данное устройство соответствует требованиям к уровню облучения радиочастотной энергией при использовании в нормальном рабочем положении (рядом с ухом) либо на расстоянии не менее 1,5 сантиметра (5/8 дюйма) от тела. Чехлы, зажимы и держатели, которые крепятся на одежду или надеваются на шею, не должны содержать металлических деталей, при этом устройство должно находиться на указанном выше расстоянии от тела человека.

Для передачи файлов с данными и сообщений требуется качественное соединение с сетью. Передача файлов с данными и сообщений может выполняться с задержкой (после установления такого соединения). Выполняйте рекомендации относительно расстояния до тела человека вплоть до завершения передачи.

#### **Автомобили**

Радиочастотные сигналы могут оказывать неблагоприятное воздействие на неправильно установленные или не имеющие требуемого экранирования электронные системы автомобиля (например, электронные системы впрыска топлива, электронные антиблокировочные системы тормозов, электронные системы контроля скорости, системы управления подушками безопасности). За дополнительной информацией обращайтесь к изготовителю автомобиля или оборудования.

Установка устройства в автомобиле и его техническое обслуживание должны проводиться только квалифицированными специалистами. Нарушение правил установки и технического обслуживания может быть опасным и привести к аннулированию гарантии. Регулярно проверяйте надежность крепления и работоспособность радиотелефонного оборудования в автомобиле. Не храните и не перевозите горючие жидкости, газы или взрывчатые вещества вместе с устройством, его компонентами или аксессуарами. Помните о том, что воздушная подушка наполняется газом под высоким давлением. Не помещайте устройство или аксессуары в зоне раскрытия воздушной подушки.

Выключите устройство перед посадкой в самолет. Пользование мобильными телефонами на борту самолета создает помехи в работе систем самолета и может преследоваться по закону.

#### **Взрывоопасная среда**

В потенциально взрывоопасной среде обязательно выключите устройство. Строго соблюдайте инструкции. Искрообразование в таких местах может привести к

пожару или взрыву, что чревато травмами и гибелью людей. Выключайте телефон на автозаправочных станциях, а также на станциях технического обслуживания (например, вблизи топливной аппаратуры). Необходимо соблюдать ограничения на топливных складах, на объектах хранения и распределения топлива, на химических предприятиях и в местах выполнения взрывных работ. Потенциально взрывоопасная среда встречается довольно часто, но не всегда четко обозначена. Примерами такой среды являются места, где обычно рекомендуется глушить автомобильные двигатели, подпалубные помещения на судах, хранилища химических веществ и установки по их переработке, помещения и зоны с загрязнением воздуха химическими парами или пылью, например, песчинками, металлической пылью или взвесями. Выясните у изготовителей автомобилей с использованием сжиженного горючего газа (например, пропана или бутана), можно ли поблизости от них безопасно использовать данное устройство.

#### **Информация о сертификации (SAR) Данное мобильное устройство соответствует требованиям на уровень облучения в радиочастотном диапазоне.**

Данное мобильное устройство содержит передатчик и приемник радиосигналов. Устройство сконструировано с учетом требований на предельные уровни облучения в радиочастотном диапазоне, установленных международными директивами. Данные директивы были разработаны независимой научно-исследовательской организацией ICNIRP и содержат допустимые границы безопасного облучения человека независимо от его возраста и состояния здоровья.

Для определения уровня облучения, возникающего при работе мобильных устройств, используется единица измерения, называемая удельным коэффициентом поглощения (SAR). Предельное значение SAR, установленное в директивах ICNIRP, равно 2,0 Вт/кг с усреднением по десяти граммам ткани. Измерения коэффициента SAR выполняются в стандартном рабочем положении устройства в режиме максимальной мощности передатчика, указанной в технических характеристиках, во всех диапазонах рабочих частот. Фактическое значение уровня SAR для работающего устройства может оказаться ниже максимального значения; это обусловлено тем, что конструкция устройства позволяет использовать минимальную мощность, достаточную для установления соединения с сетью. Это значение определяется различными

факторами, например, расстоянием до базовой станции сотовой сети.

Наибольшее значение коэффициента SAR для данного устройства в соответствии с директивами ICNIRP составляет 1,34 Вт/кг около уха.

Значение коэффициента SAR может изменяться при использовании аксессуаров. Значения SAR могут отличаться в зависимости от государственных стандартов и требований к испытаниям, а также от частотных диапазонов. Дополнительную информацию SAR можно найти по адресу [www.nokia.com](http://www.nokia.com) в разделе, содержащем информацию об изделии.

© 2010 Nokia. Все права защищены.

ДЕКЛАРАЦИЯ СООТВЕТСТВИЯ

# $C\epsilon$  0434

КОРПОРАЦИЯ NOKIA заявляет, что изделие RM-645 соответствует основным требованиям и другим соответствующим положениям Директивы Совета Европы 1999/5/EC. Копию Декларации соответствия можно загрузить с Web-страницы [http://www.nokia.com/](http://www.nokia.com/phones/declaration_of_conformity/) [phones/declaration\\_of\\_conformity/](http://www.nokia.com/phones/declaration_of_conformity/).

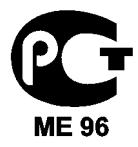

C5-00 (RM-645)

В соответствии с Российским законом о защите прав потребителей (статья 2.5), срок службы изделия составляет 3 года с даты производства при условии, что изделие эксплуатируется в соответствии с техническими стандартами и инструкциями руководства по эксплуатации.

Nokia, Nokia Connecting People, Navi, OVI и логотип Nokia Original Enhancements являются торговыми марками или зарегистрированными торговыми марками корпорации Nokia. Nokia tune является звуковым логотипом корпорации Nokia. Названия других изделий или компаний, указанные здесь, могут быть торговыми марками или торговыми наименованиями соответствующих владельцев.

Воспроизведение, передача, распространение или хранение в любой форме данного документа или любой его части без предварительного письменного разрешения корпорации Nokia запрещено. Корпорация Nokia придерживается политики непрерывного развития. Корпорация Nokia оставляет за собой право вносить любые изменения и улучшения в любое изделие, описанное в этом документе, без предварительного уведомления.

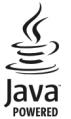

Java and all Java-based marks are trademarks or registered trademarks of Sun Microsystems, Inc.

Portions of the Nokia Maps software are © 1996-2010 The FreeType Project. All rights reserved.

Данное изделие лицензировано по лицензии на пакет патентов MPEG-4 Visual (i) в личных и некоммерческих целях в связи с информацией, закодированной в соответствии со стандартом MPEG-4 Visual потребителем, занятым индивидуальной и некоммерческой деятельностью, и (ii) в связи с видеоинформацией в формате MPEG-4, предоставленной поставщиком видеопродукции, действующим на основании лицензии. На применение в иных целях никакие лицензии не предоставляются и не распространяются. Дополнительные сведения, в том числе сведения об использовании в рекламных, служебных и коммерческих целях, можно получить в компании MPEG LA, LLC. См. http:// www.mpegla.com.

В максимально допустимой действующим законодательством степени корпорация Nokia и ее держатели лицензий ни при каких обстоятельствах не принимают на себя никакой ответственности за потерю данных или прибыли, а также ни за какой специальный, случайный, воспоследовавший или косвенный ущерб, какими бы причинами это ни было вызвано.

Содержание этого документа представлено на условиях "как есть". Кроме требований действующего законодательства, никакие иные гарантии, как явные, так и подразумеваемые, включая (но не ограничиваясь) неявными гарантиями коммерческой ценности и пригодности для определенной цели, не касаются точности, надежности или содержания этого документа. Корпорация Nokia оставляет за собой право пересматривать или изменять содержимое данного документа в любое время без предварительного уведомления.

Анализ программного обеспечения в устройствах запрещен в допустимой действующим законодательством степени. Содержащиеся в этом руководстве по эксплуатации ограничения, относящиеся к заявлениям, гарантиям, убыткам и ответственности

Nokia, также означают ограничения заявлений, гарантий, убытков и ответственности держателей лицензий Nokia. Набор доступных продуктов, функций, приложений и услуг зависит от региона. Дополнительную информацию можно получить у торгового агента Nokia или поставщика услуг. Данное устройство может содержать компоненты, технологии и/или программное обеспечение, подпадающие под действие экспортного законодательства США и других стран. Любое использование в нарушение законодательства запрещено.

#### ТРЕБОВАНИЯ ЕСС

Данное устройство может создавать помехи в работе радио- и телевизионного оборудования (например, при пользовании телефоном в непосредственной близости от приемного оборудования). Если такие помехи не могут быть устранены, правила FCC требуют выключения телефона. Дополнительную информацию можно получить в местном сервисном центре. Данное устройство соответствует требованиям раздела 15 правил FCC. Эксплуатация устройства зависит от следующих лвух условий: 1. Данное устройство может не являться причиной вредных помех. 2. Данное устройство должно допускать любые принимаемые помехи, включая помехи, которые могут вызвать нежелательное нарушение работы устройства. Изменения, не являющиеся специально рекомендованными Nokia, могут привести к аннулированию полномочий пользователя на работу с оборудованием.

Телефон горячей линии Nokia: 8 800 700 2222 Факс: +7 (495) 795-05-03 125009, Москва, Тверская ул., 7, а/я 25 Nokia.

#### [www.nokia.ru](http://www.nokia.ru)

Наличие некоторых функций и возможностей зависит от SIM-карты и/или сотовой сети, от услуги MMS, а также от совместимости устройств и поддержки различных форматов содержимого. За пользование некоторыми услугами взимается дополнительная плата.

/Выпуск 2.1 RU

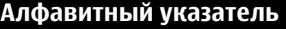

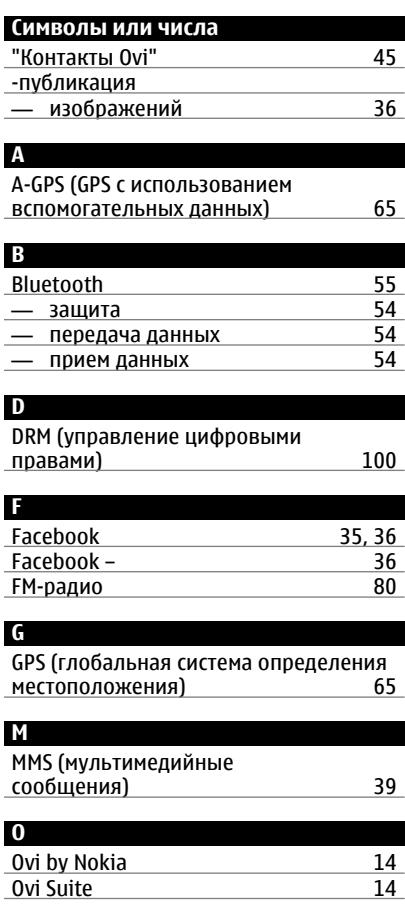

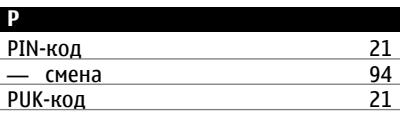

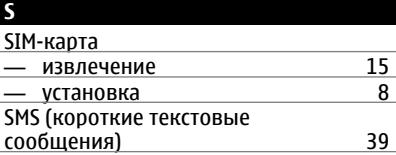

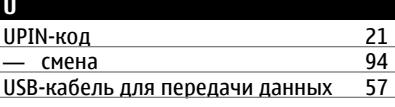

## **Z**

**Zip-диспетчер** [93](#page-92-0)

# **А**

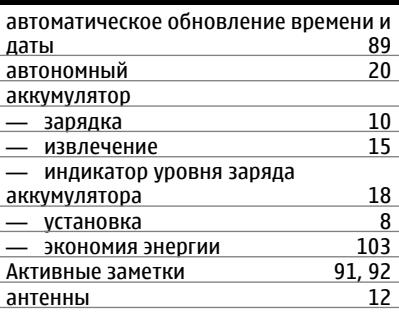

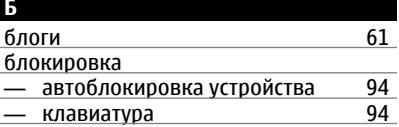

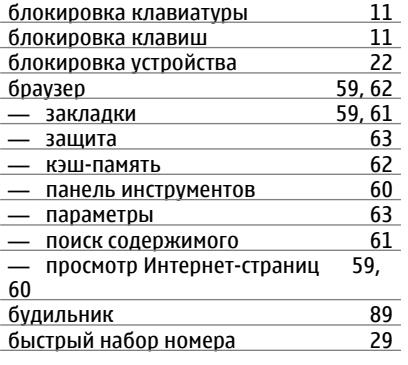

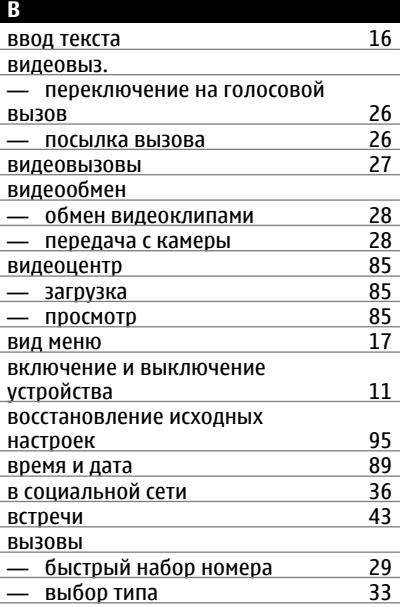

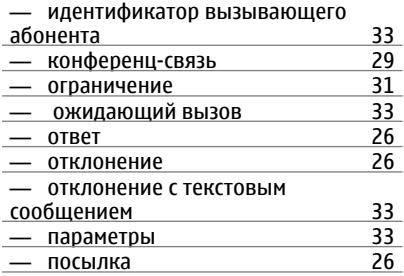

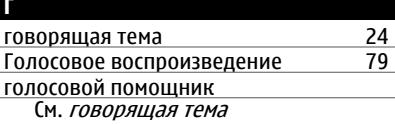

#### **Д**

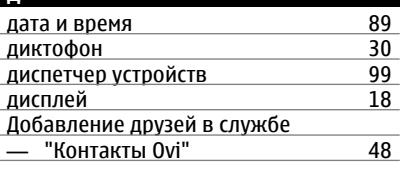

# **Ж**

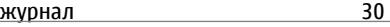

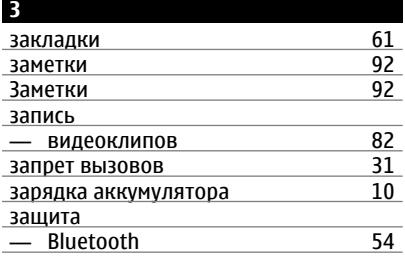

# **И**

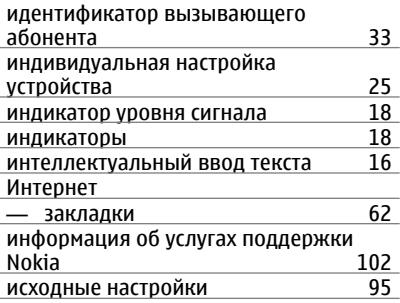

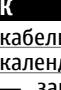

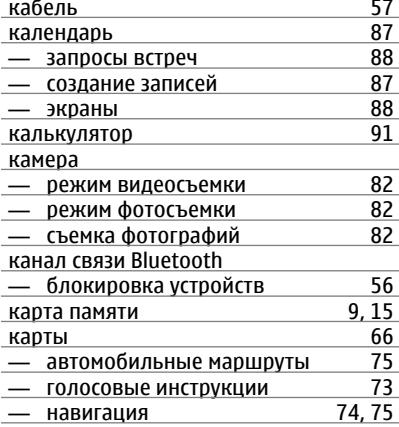

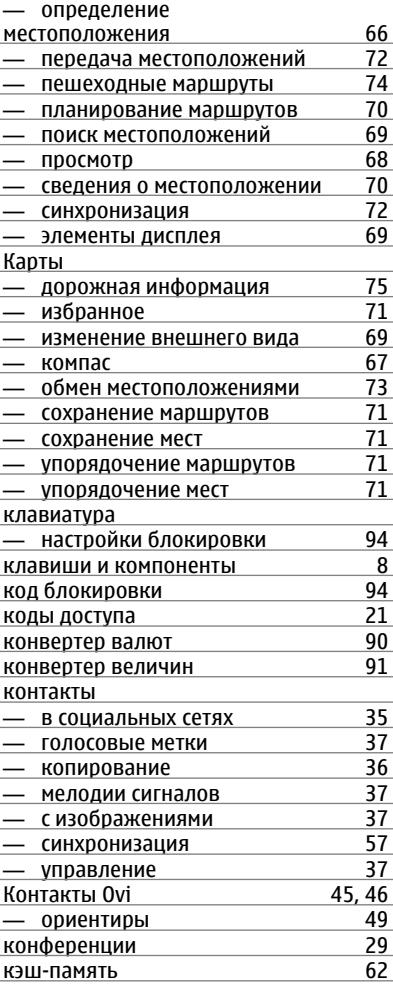

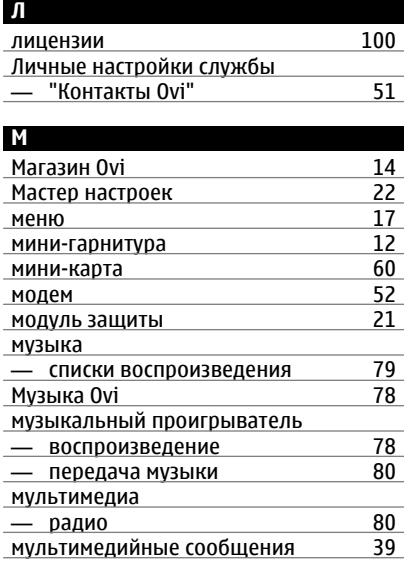

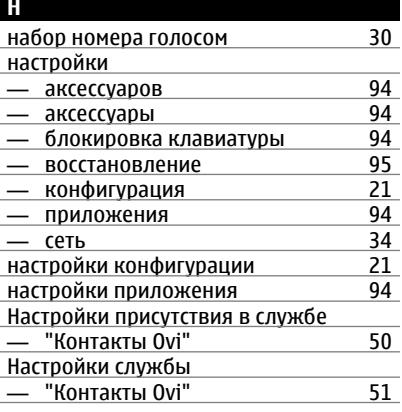

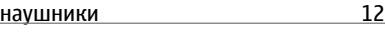

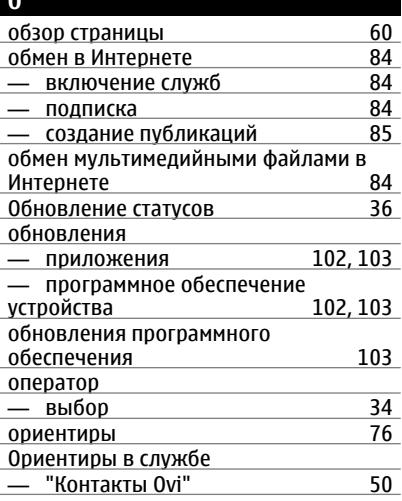

# **П**

**ОО** 

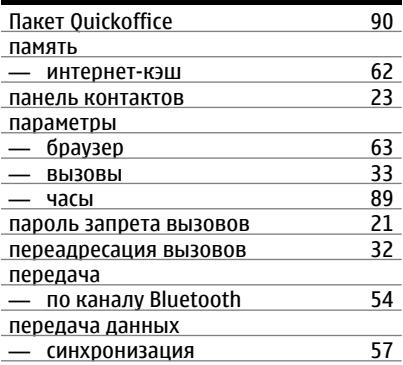

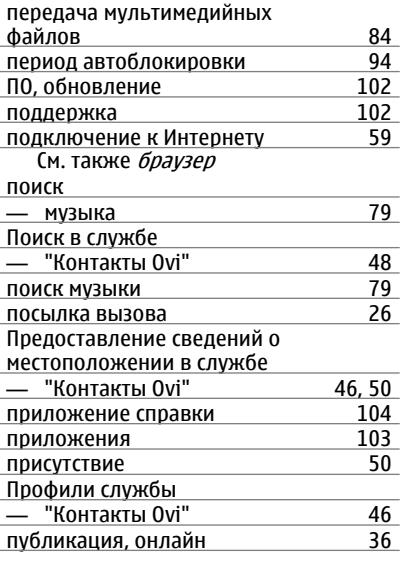

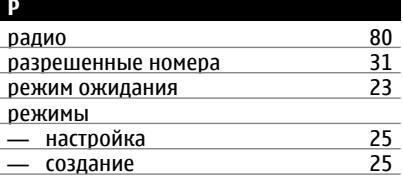

# **С**

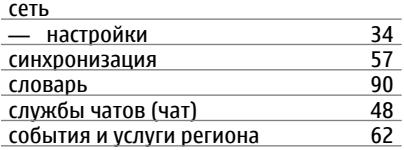

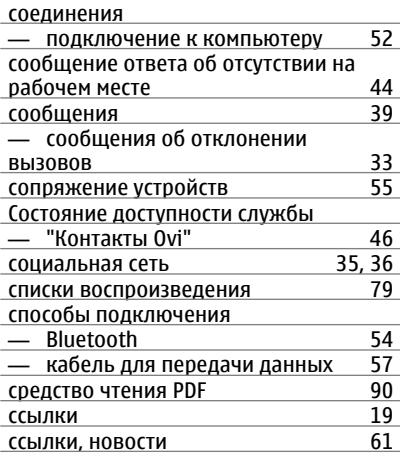

## **Т**

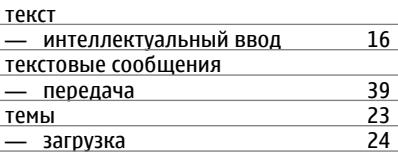

## **У**

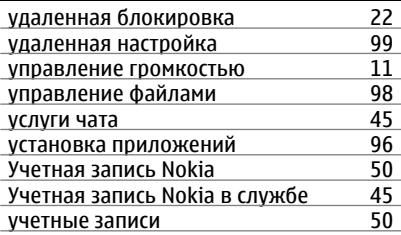

# **120 Алфавитный указатель**

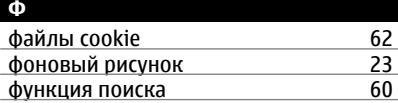

## **Ч**

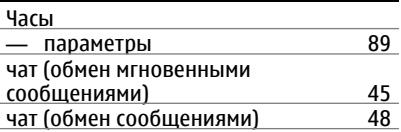

# **Э**

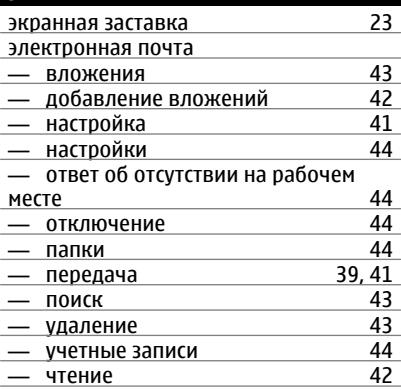

# **Я**

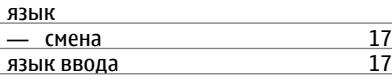